Università degli Studi di Padova

DIPARTIMENTO DI INGEGNERIA CIVILE, EDILE E AMBIENTALE Department Of Civil, Environmental and Architectural Enginering

Corso di Laurea Magistrale in Ingegneria Civile Idraulica

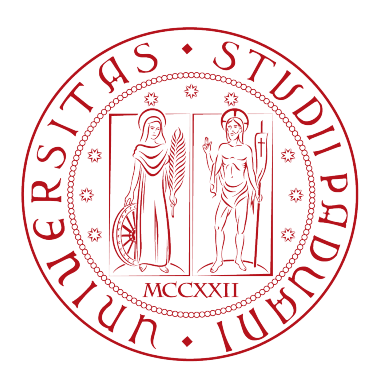

# Analisi e ottimizzazione della gestione di un sistema idropotabile complesso

Correlatore: Ing. Paolo Pizzaia Matricola: 2023591

Relatore: Prof. Paolo Salandin Laureando: Guglielmo Pietrobon

ANNO ACCADEMICO 2021-2022

# Indice

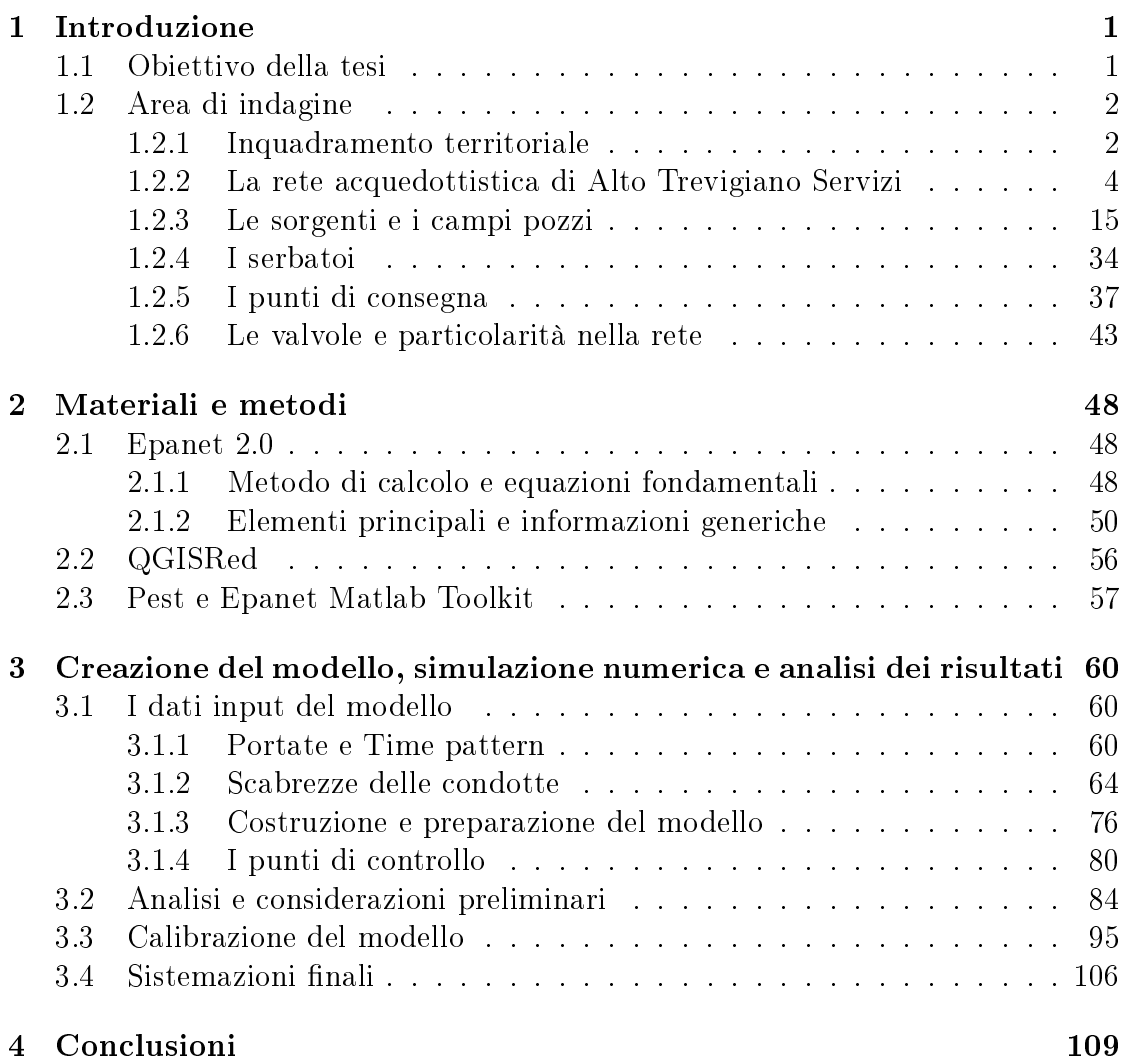

## Capitolo 1

## Introduzione

## 1.1 Obiettivo della tesi

Nel corso degli anni Alto Trevigiano Servizi, gestore del servizio idrico integrato nel territorio trevigiano, ha dedicato sempre più energie e risorse per implementare la rete, ridurre le perdite e migliorare i servizi ai residenti dei 52 Comuni che ha in gestione. Per permettere di gestire in modo efficiente e sostenibile le condotte acquedottistiche è fondamentale al giorno d'oggi essere dotati di un sistema di modellazione idraulica che possa permettere di confrontare i dati rilevati in loco con i valori di pressione e portata che dovrebbero essere presenti in rete stando alle caratteristiche del sistema. Questo sistema permette di monitorare e vericare cosa stia succedendo all'interno della rete tramite il confronto di cosa accade e quello invece che ci si dovrebbe aspettare. L'obiettivo di questo elaborato di tesi è quello quindi di fornire all'azienda uno strumento che possa consentire l'analisi idraulica della rete e il confronto tra cosa succede realmente in rete e cosa il sistema dovrebbe restituire in termini di pressione, portata e perdite di carico. Questo consente di verificare ad esempio la presenza di oggetti estranei in condotta, malfunzionamenti di valvole o di punti di misura e allo stesso tempo fornisce anche uno strumento utile alla progettazione di modifiche della rete. Infatti, una volta realizzato e calibrato il modello idraulico, è possibile variare le caratteristiche del sistema e studiare come risponda alle nuovi condizioni. Allo stesso modo è possibile modicare le condizioni al contorno, ad esempio aumentando o diminuendo la domanda, e studiare quali sono le zone che entrano maggiormente in crisi e verificare se il sistema è in grado comunque di assolvere le proprie funzioni. Sviluppi ulteriori possono essere legati anche ad indagini della qualità dell'acqua. Infatti, una volta che le componenti idrauliche sono sistemate e calibrate, è possibile studiare se vi siano zone di ristagno sfruttando lo studio del trasporto degli

elementi. Questo procedimento consente anche di valutare quale possa essere la distribuzione del cloro e quale possa essere la diffusione di un elemento inquinante all'interno della rete.

Come appena descritto le applicazioni di un modello idraulico di una rete idrica sono differenti ma tutte permettono di aumentare l'efficienza e la qualità della gestione e del mantenimento del servizio alle utenze.

## 1.2 Area di indagine

## 1.2.1 Inquadramento territoriale

La rete acquedottistica analizzata e modellata in questo elaborato di tesi è in gestione ad Alto Trevigiano Servizi, a cui è stata affidata dal Consiglio di Bacino Veneto Orientale fino al 2038, l'amministrazione del servizio idrico integrato di buona parte del territorio del trevigiano. In particolare le reti di competenza si sviluppano sul territorio di 52 comuni tra le province di Treviso, Belluno e Vicenza; da Mussolente, dislocato nell'estremo Ovest, a Breda di Piave, nell'estremo Est, comprendendo anche i comuni pedemontani da Borso del Grappa a Tarzo e Revine Lago.

Alto Trevigiano Servizi è una società interamente pubblica, partecipata dai 52 comuni soci secondo il modello di gestione detto in house providing, che prevede la partecipazione delle sole amministrazioni pubbliche alla gestione aziendale. Nasce nel 2007 grazie alla fusione di Schievenin Gestione, consorzio che gestiva il servizio idrico nei comuni da Quero a Montebelluna, e nel corso degli anni ha visto aumentare il numero di comuni. Ad esempio nel 2013, tramite un acquisizione di ramo d'azienda, ha assorbito la Castellana srl, con essa la gestione dei comuni ad Ovest di Montebelluna. Precedentemente, nel 2010, ha acquisito anche la gestione diretta del capoluogo di provincia (Treviso) e il comune di Castelfranco.

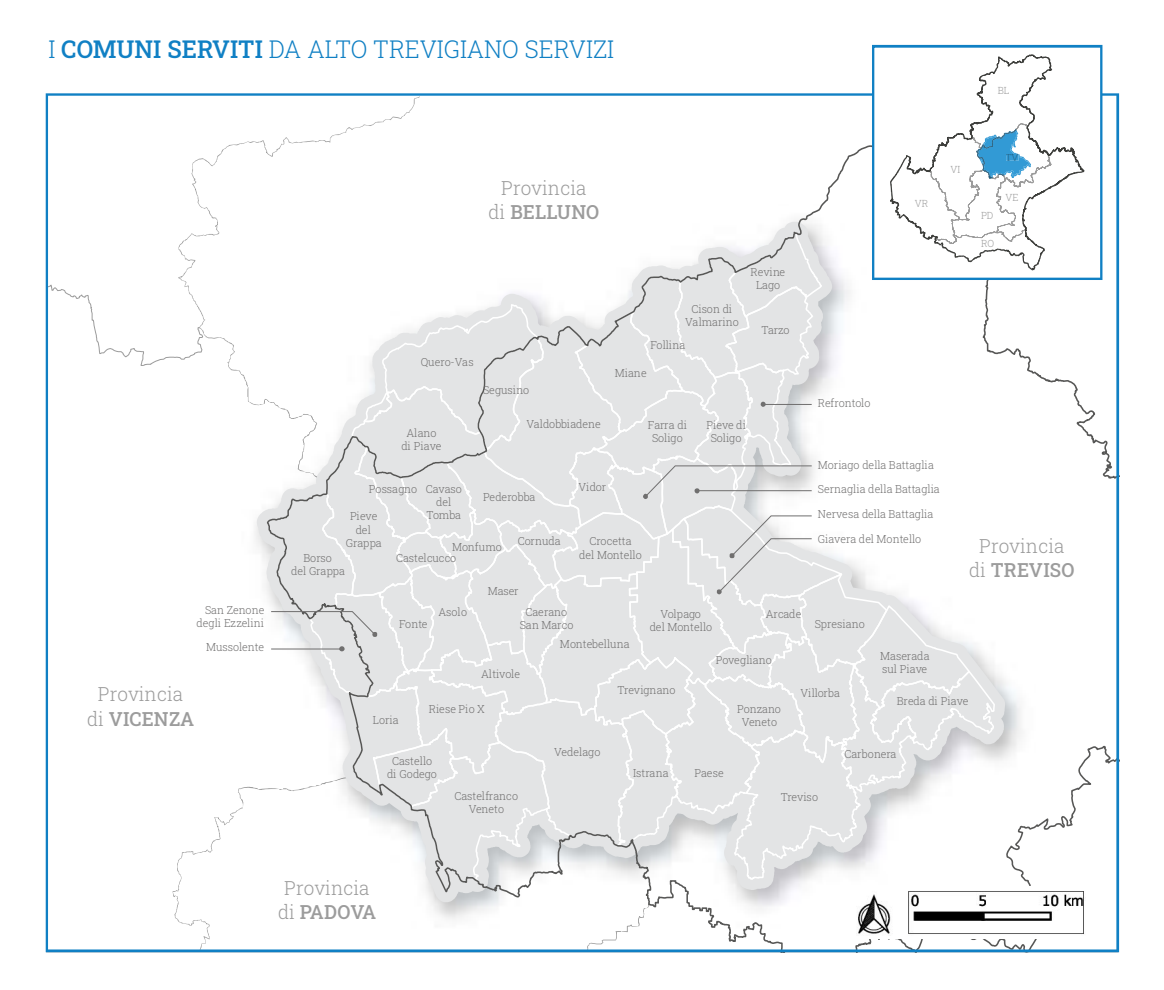

Figura 1.1: Mappa rappresentante il territorio gestito da Alto Trevigiano Servizi.

Attualmente i residenti che usufruiscono dei servizi erogati sono circa 500'000 distribuiti su una superficie territoriale di 1'375 km². L'azienda ha come obiettivo fornire acqua potabile a tutte le abitazioni e attività commerciali all'interno dell'area (circa 240'000), collettare gli scarichi fognari ai depuratori (38) e vasche imho in gestione (27) e rilasciare l'acqua depurata nei corsi d'acqua. Nel territorio sono inserite 183 opere di presa che garantiscono, anche grazie ai 205 serbatoi, 75 milioni di metri cubi di acqua immessi ogni anno nella rete. In particolare 64 sorgenti sono distribuite nell'area prealpina e 119 sono i pozzi che attingono da falde sotterranee. Il 67% della risorsa prelevata proviene da falda o fonti sotterranee interne, il 31% da sorgenti montane e il rimanente 2% è acquistato all'ingrosso da altri gestori idrici. La rete acquedottistica, comprensiva sia di adduzione che di distribuzione, conta uno sviluppo di quasi 5'000 km, la rete fognaria di circa 1'500 km.

Il territorio su cui sono dislocati le reti è particolarmente complesso perchè inlcude zone morfologicamente differenti fra loro: si passa dall'ambito prealpino bellunese e trevigiano (con quote fino ai 1.000 metri sopra il livello del mare) ad uno di pianura (fino a 10 metri sopra il livello del mare) con zone di ricarica della falda. Ogni zona quindi ha delle caratteristiche che richiedono capacità e conoscenza diverse: nelle zone pedomentane gli addetti ai lavori si trovano spesso ad operare in ambiti con forti pendenze e con temperature che durante l'inverno scendono ampiamente sotto lo zero; nelle zone di pianura, soprattutto nella zona di Treviso, Breda di Piave, Maserada e Carbonera, la difficoltà più elevata è legata alla presenza della falda alta, in alcune zone anche intorno agli 80 cm sul piano campagna, che richiede di operare con mezzi che ne permettano l'abbassamento.

## 1.2.2 La rete acquedottistica di Alto Trevigiano Servizi

La rete acquedottistica di Alto Trevigiano Servizi, come anticipato nel paragrafo precedente, si estende per circa 5'000 km lungo tutto il territorio; la maggior parte delle condutture sono destinate alla distribuzione infatti, stando ai dati ufficiali rilasciati nel 2021, essa comprende circa 4'550 km di condotte, comprese anche quelle destinate agli allacciamenti delle utenze domestiche e commerciali (circa 205km). La rete di adduzione quindi risulta essere pari a circa 450 km suddivisa nelle differenti sotto reti principali. Nonostante la minor estensione longitudinale, essa comprende tubazioni di diametri considerevoli che vedono attraversare portate elevate necessarie a soddisfare il fabbisogno dei cittadini. Inoltre, rispetto alla rete di distribuzione che vede il suo sviluppo maggiormente lungo le strade comunali, essa si estende maggiormente in zone impervie o di difficile accesso (versanti e pendii montani, boschi, campi) che rendono complicati gli interventi di manutenzione e di monitoraggio. Le sotto reti che compongono l'adduzione sono:

- La rete Alto Trevigiano (AT), che attraversa verticalmente il territorio dalla sorgente Fium (a Quero Vas) fino all'anello di pianura verso il comune di Paese;
- La rete della Comunità Montana del Grappa (CMG), che, dopo un tratto verticale dalla sorgente Tegorzo a Pederobba, attraversa longitudinalmente il territorio fino a Borso del Grappa;
- La rete Muson, strettamente collegata alla rete CMG in quanto in molti casi la sorgente Muson non è sufficiente a soddisfare il fabbisogno dei comuni serviti;
- La rete storica Schievenin (AS) che, dalla sorgente Tegorzo, si sviluppa maggiormente da Nord verso Sud;
- La rete della Comunità Montana Bellunese, che si estende tra Quero Vas a Segusino;
- La rete Calcola e S.Anna, che si sviluppano tra Alano e Montebelluna;
- la rete Prealpi che ha l'obiettivo di servire i comuni pedemontani tra Miane e Revine Lago;
- $\bullet$  Ulteriori reti classificate come *Comunali* che servono tratte brevi e non collegate ad altre reti principali.

In realtà lo studio condotto in questo elaborato considera solamente le prime quattro reti perché, le ulteriori, non sono interconnesse tra loro e quindi facilmente analizzabili con singoli modelli. Considerate invece le peculiarità e l'importanza delle prime quattro, sì è deciso di focalizzare l'attenzione su di esse, lasciando a studi futuri l'analisi della restante parte di rete. Va comunque sottolineato che le altre condotte sono molto più facilmente schematizzabili perché semplicemente formate da sorgente e punti di consegna, senza particolari snodi strategici.

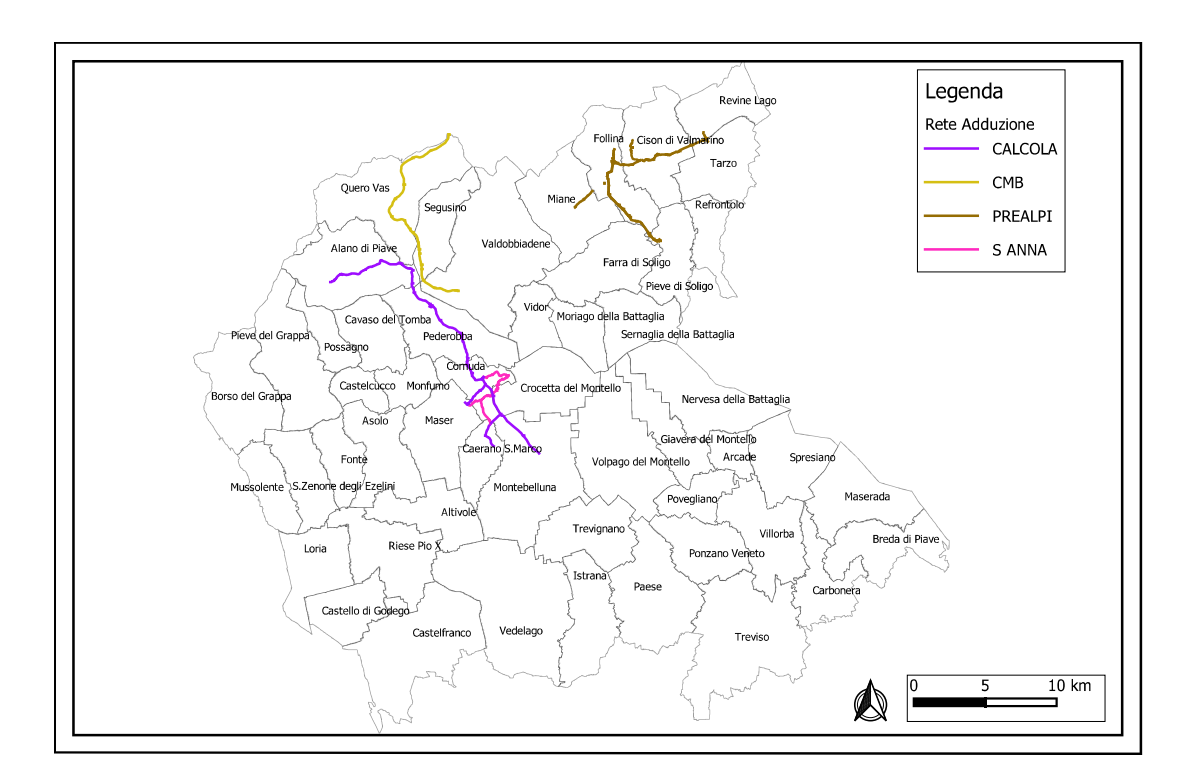

Figura 1.2: Rete di Adduzione in gestione di Alto Trevigiano Servizi non considerata.

In particolare quindi l'attenzione si focalizzerà su 281km circa di rete che presenta interconnessioni, differenti sorgenti, serbatoi a terra e pensili, sistemi di pompaggio e anche dispositivi di regolazione di pressione e portata.

Di seguito verranno illustrate brevemente le peculiarità e caratteristiche delle reti che sono state inserite nel modello, descrivendone anche i materiali, diametri e anni di posa in modo da comprendere appieno lo scheletro del modello.

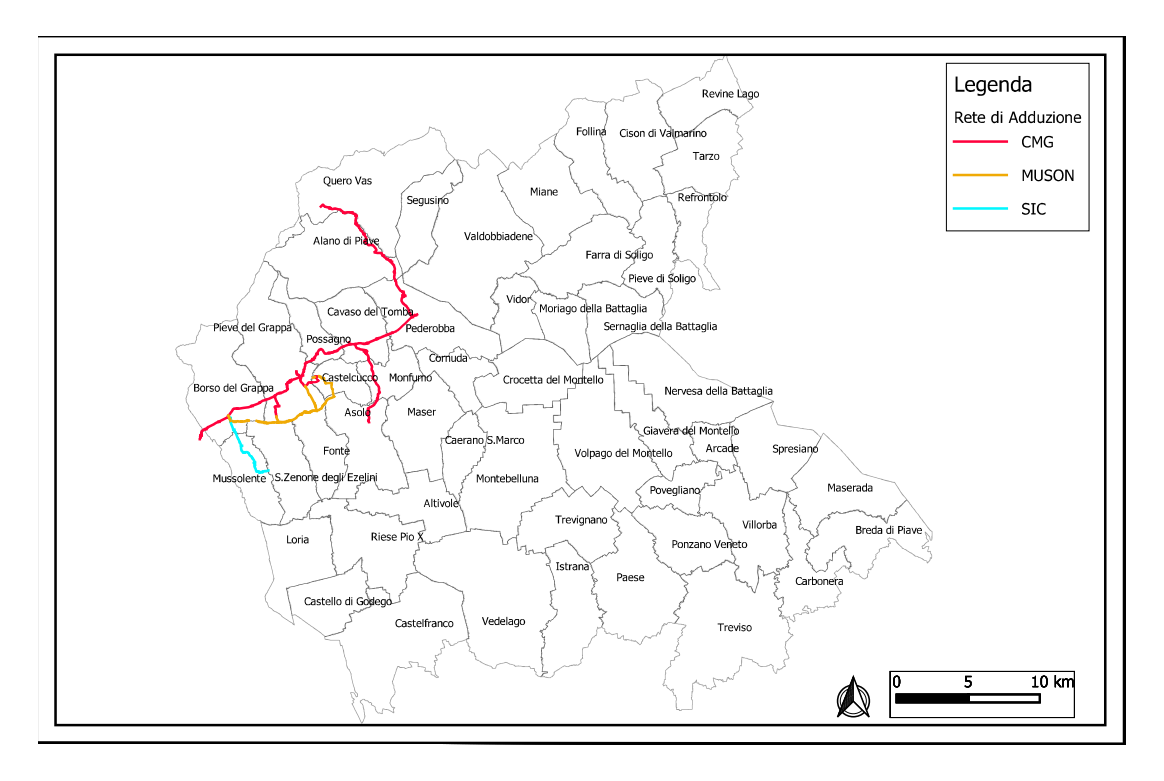

## La rete della Comunità Montana del Grappa

Figura 1.3: Rete di Adduzione denominata CMG in gestione di Alto Trevigiano Servizi.

La rete della CMG, come si può osservare dalla figura 1.3, si estende nel territorio Nord-Ovest andando a servire anche alcuni punti di consegna nel vicentino, territorio gestito da un altro servizio idrico: Etra. Essa è stata realizzata nel 1988 con lo scopo di ottimizzare la notevole e stabile produzione di acqua della sorgente Tegorzo, una delle più importanti in gestione di Alto Trevigiano Servizi. Il punto di partenza della condotta DN450 in ghisa sferoidale è proprio tale sorgente, localizzata a Frazione Schievenin, nel comune di Quero Vas, ad una altezza di circa 406 metri sul livello medio mare. Il primo tratto si sviluppa lungo un territorio prettamente pedemontano caratterizzato quindi da luoghi impervii e con pendenze elevate. Il primo punto di interconnessione con le altri reti di adduzione è presente ad Alano in corrispondenza del ponte di Fener. Qui, nell'eventualità fosse necessario immettere ulteriore portata, è possibile attivare il sistema di pompaggio del campo pozzi di Fener e della Sorgente Salet, localizzati a 170 metri sul livello medio mare sulla destra orografica del fiume Piave. Successivamente, costeggiando la strada Regionale SR348, raggiunge a Pederobba uno dei serbatoi principali di questa rete: il serbatoio Monfenera a 382 m s.m.m. Da qui prosegue verso Ovest con un diametro che da un DN400, in uscita dal serbatoio, si riduce man mano ulteriormente verso valle fino ad un DN200 a Borso del Grappa. Lungo il percorso vengono serviti diversi serbatoi e comuni quali Cavaso del tomba, Possagno, Pieve del Grappa e Borso del Grappa. Inoltre, dalla località industriale di Caniezza, comune di Cavaso del tomba, si stacca anche una condotta in acciaio DN200 che permette di servire il serbatoio Cimba, a 240 m s.m.m, e tutto il comune di Asolo. Sono presenti due sottoreti strettamente collegate alla CMG: la rete Muson e la rete del SIC. La prima ha la peculiarità di avere una sua sorgente dedicata, Muson a 223m s.m.m., che permette, tramite un PVC DN 280, di soddisfare il fabbisogno dei residenti nei comuni di Castelcucco e Fonte principalmente. L'interconnessione con la CMG avviene direttamente in sorgente tramite una tubazione in ghisa sferoidale di diametro DN300. Infatti, essendo la sorgente Muson soggetta a variazioni della qualità dell'acqua in funzione delle precipitazioni sul territorio, in alcuni casi il parametro della torbidità supera i valori limite e pertanto deve essere interrotto il prelievo di portata. In questo caso, e nell'eventualità che la naturale portata prodotta dalla sorgente non sia sufficiente, si attiva il collegamento con la CMG. Nel modello è stata anche inserita un'ulteriore tratta iniziata nel 2013 e ancora non completata che collega la CMG da Borso del Grappa alla rete Muson di Pieve del Grappa. Dopo una prima simulazione si è deciso di scollegare la rete Muson dalla rete CMG inserendo un emungimento forzato dalla CMG in corrispondenza del periodo in cui tale collegamento è attivo.

La seconda sotto rete, definita *SIC* perchè ereditata dal Servizio Idrico Castellana (SIC), preleva acqua dalla CMG in corrispondenza di Borso del Grappa per alimentare il serbatoio principale Molini. Da qui una condotta DN300 di ghisa sferoidale, che si riduce successivamente ad un DN 250 serve i comuni di San Zenone e Fonte.

La lunghezza complessiva della rete è di circa 67km ed ha lo scopo di soddisfare i fabbisogno di 32 punti di consegna: 7 strettamente riconducibili alla rete Muson e i restanti 25 relativi alla Comunità Montana del Grappa.

#### La rete Alto Trevigiano

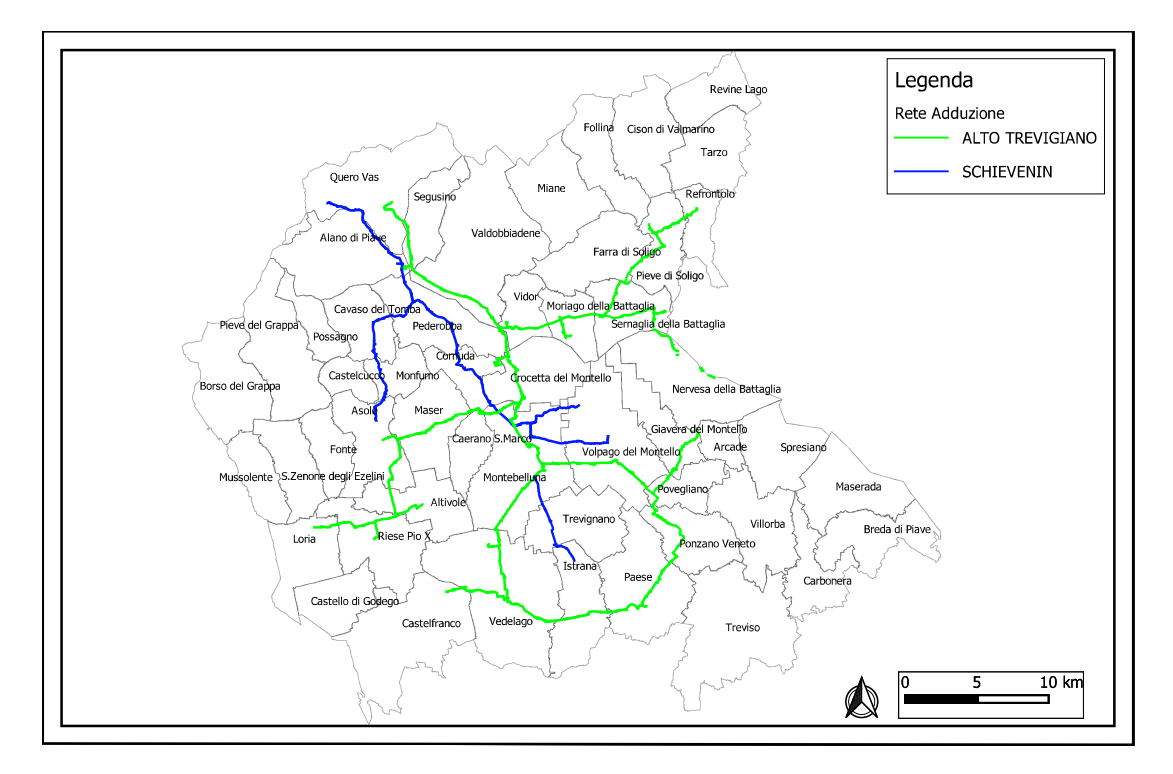

Figura 1.4: Rete di Adduzione denominata AT e Schievenin in gestione di Alto Trevigiano Servizi.

La rete Alto Trevigiano (AT), come si nota in figura 1.4, si sviluppa lungo la maggior parte del territorio gestito da Alto Trevigiano Servizi ed è la più giovane delle tre: la maggior parte delle condotte sono state posate dopo gli anni 90. La fonte principale di acqua è la sorgente Fium, localizzata a Vas (comune di Quero Vas) ad una quota di 210m s.m.m. La condotta principale è stata realizzata in ghisa sferoidale e presenta un diametro importante pari a DN 800. Dalla sorgente, tale linea, prosegue verso Sud seguendo indicativamente il percorso del Piave, stando sempre alla sua sinistra idrografica. In corrispondenza del ponte di Fener è presente anche una connessione con il campo pozzi di Fener che può anch'esso fornire acqua quando ce ne fosse il bisogno. Nell'eventualità fosse necessario aggiungere un'ulteriore fonte di portata è presente anche un collegamento con la rete della Comunità Montana del Grappa che permette, tramite apposito by-pass, di convogliare una parte della portata proveniente da tale rete verso il DN 800. Dopo oltre 2.5km, ad una quota di 161m s.m.m., è presente una connessione con il campo pozzi Settolo che può fornire acqua all'occorrenza. Successivamente, in località Ponte di Vidor, è presente un nodo strategico: la condotta da DN 800 prosegue verso

Sud andando a carica il Serbatoio Ciano, uno dei più importanti di questa rete e posto a 170m s.m.m., a Crocetta del Montello; un'altra condotta da DN 400 invece prosegue vers Est per servire i comuni di Vidor, Moriago della Battaglia, Sernaglia della Battaglia, Pieve di Soligo e Refrontolo. Per servire questi ultimi due comuni, posti ad altitudine elevata, sono presenti anche due impianti di sollevamento (Rilancio Via Costa e Booster Solighetto) che consentono di fornire una piezometrica sufficiente per arrivare a servire tutti i punti di consegna. In corrispondenza di Nosledo (frazione di Moriago della Battaglia) è presente anche la connessione con il campo pozzi di Moriago, anche questa risorsa è utilizzata per immettere acqua all'occorrenza, posto ad una quota sul livello medio mare pari a 130m. Il tratto dal confine tra Sernaglia e Moriagio verso Refrontolo e Nervesa, si riduce ad un DN 300 e garantisce il deflusso verso tali comuni. Nel corso dell'ultimo anno è stato iniziato il collegamento anche con il campo pozzi Campagnole a Nervesa; è stato inserito ma non attivato nel modello.

La tratta che dal ponte di Vidor prosegue verso Sud e arriva al serbatoio di Ciano, subisce anch'essa una divisione: una condotta, da DN 600 prima che si riduce in un DN 500 e successivamente in un DN 300, esce dal serbatoio per proseguire verso Ovest e servire i comuni di Maser, Asolo, Altivole, Riese Pio X, Loria e Caerano S.Marco. Quest'ultimo riceve acqua anche grazie al Booster S.Marco che garantisce la piezometrica nei tratti a valle. La seconda condotta, sempre un DN 600 che si divide poi in un DN 400 e un DN 350, continua verso Sud e in particolare consegna l'acqua al cosiddetto anello di pianura costituito dai comuni di Montebelluna, Povegliano, Ponzano Veneto, Paese, Istrana e Vedelago. Inoltre, sono presenti anche ulteriori condotte che permettono di servire Giavera del Montello e Castelfranco Veneto. Come per il tratto che va a servire Refrontolo è presente un campo pozzi per integrare la portata necessaria, nel tratto che da Vidor scende verso il serbatoio di Ciano: il campo pozzi S.Anna, che garantisce l'afflusso sempre costante al serbatoio, ed è posto a 155m s.m.m.

La rete appena descritta compre un'area decisamente maggiore rispetto alle altre e infatti si disloca lungo circa 142km e, in virtù anche della quota relativamente bassa della sorgente Fium, viene definita anche come rete bassa; andando a servire maggiormente i comuni di pianura. La lunghezza elevata rispetto alle altre reti è legata al fatto che il numero di punti di consegna da servire è maggiore; infatti tali condotte permettono di servire 41 punti di consegna dislocati nel territorio.

#### La rete Schievenin

La rete *Schievenin* è quella storica in gestione ad Alto Trevigiano Servizi e vede la sua costruzione negli anni 30. Il centro di produzione è ancora la sorgente Tegorzo e da essa parte la condotta principale in ghisa grigia con diametro DN 350 che prosegue fino al ripartitore di S.Sebastiano a Pederobba. Un tempo esso aveva la funzione di far convogliare parte della portata attraverso una condotta, sempre in ghisa grigia con un DN175, verso il comune di Asolo. Attualmente quel tratto di condotta è chiuso e la portata transita attraverso una tubazione di DN 300 e successivamente DN 220 verso Sud, attraversando i comuni di Cornuda e Montebelluna, terminando al serbatoio S.Lucia posto a 253m s.m.m. Qui è presente un sistema di rilancio che consente di servire le zone di Volpago del Montello tramite un DN 150 e in particolare il Serbatoio S.Maria sulla sommità del montello, posto a 370m s.m.m. Un'altra condotta di DN 135 permette di servire altri punti di consegna a Giavera del Montello. La condotta classificata come *schievenin* nei comuni di Montebelluna, Trevignano e Istrana, in realtà non è più connessa al serbatoio S.Lucia, come anni addietro, ma attualmente preleva acqua direttamente dalla condotta DN350 della rete Alto Trevigiano.

É di particolare importanza sottolineare che anche questa rete, in corrispondenza del ponte di Fener, ha un collegamento con il campo pozzi Fener che permette quindi di fornire acqua quando la sorgente non è sufficiente a garantire il fabbisogno a valle. Come si può notare dunque, lo snodo in corrispondenza di questo campo pozzi, e della sorgente Salet, diventa fondamentale perchè permette in qualche modo di mettere in comunicazioni le tre principali reti in gestione ad Alto Trevigiano Servizi.

La rete Schievenin si estende verticamente lungo il territorio del trevigiano per circa 63km e permette di soddisfare 18 punti di consegna.

#### Diametri, Materiali e Anno di posa

In questa sezione si cercherà di dare un inquadramento della rete in termini di diametri, materiali e anno di posa. Come già indicato in precedenza la rete di adduzione modellata si estende per 275 km circa e presenta caratteristiche diverse a seconda della rete di appartenenza e posizione geografica.

Si è scelto di confrontare distintamente le tre reti per meglio evidenziare come le peculiarità delle condotte siano strettamente legate alla sotto rete di appartenenza e soprattutto all'età di posa. In funzione quindi allo stato d'arte dell'epoca e anche agli obiettivi che si volevano ottenere con il realizzo di tale acquedotto, i materiali e le dimensioni risultano essere differenti.

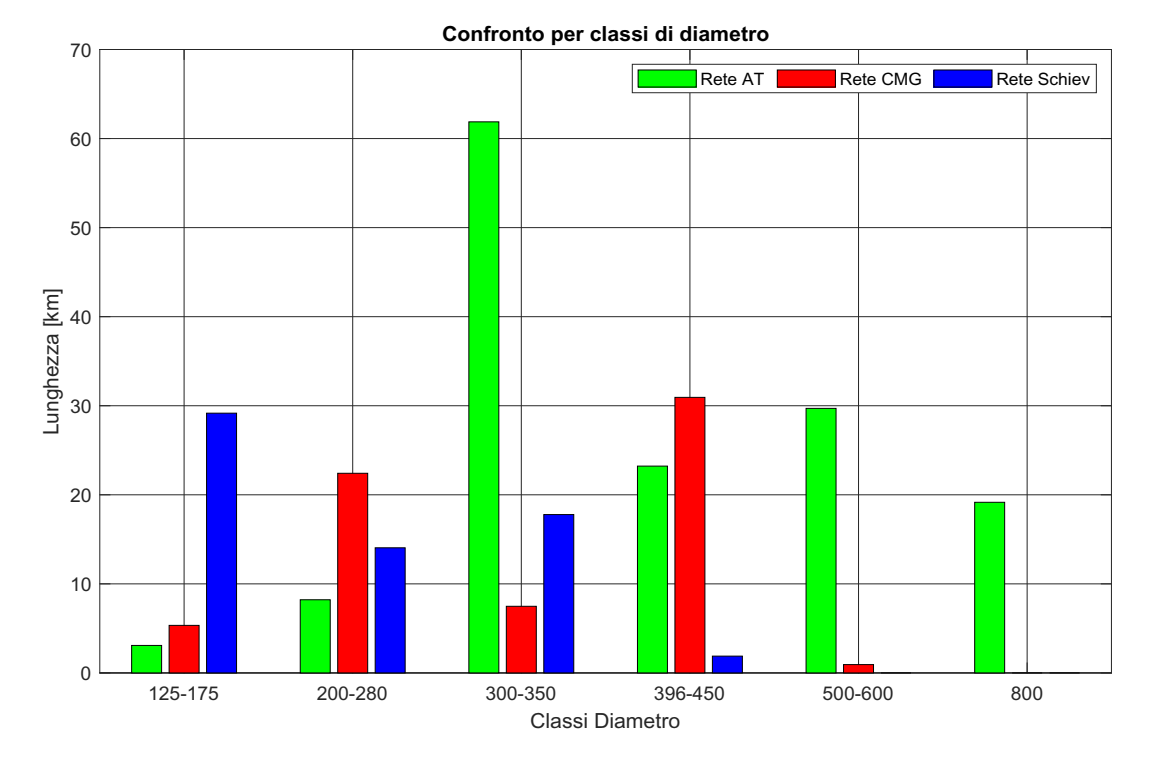

Figura 1.5: Grafico esplicativo della distribuzione dei diametri lungo la rete, suddivisi per sotto-rete.

La rete Alto Trevigiano (AT) presenta quasi la totalità delle condotte con diametro superiori al DN 300 (130 km su 145 km circa) e questo è dato dal fatto che è la rete con più estensione longitudinale. Si sviluppa, come già descritto nella sezione precedente, da Nord a Sud lungo quasi tutto il territorio amministrato da Alto Trevigiano Servizi e pertanto va a servire un numero notevole di punti di consegna e quindi di abitanti. Inoltre, come si può anche vedere nella formula 2.2, le perdite di carico continue sono inversamente proporzionali al diametro alla quinta: avere diametri elevati consente di ridurre le perdite di carico e allo stesso tempo consentire il passaggio di più portata. Oltre ai numerosi utenti da servire, lungo la rete sono distribuiti molti serbatoi pensili che devono essere serviti per permettere di garantire la piezometrica nelle condotte di distribuzione; minore è l'energia che si perde lungo il percorso, più facile sarà raggiungere la sommità di tale strutture senza la necessità di sistemi di pompaggio o comunque con una richiesta di energia contenuta.

Discorso diverso è da fare per la rete Schievenin: è la rete più antica in gestione all'ente del servizio idrico del territorio e la sua conformazione e caratteristiche dipende fortemente da questo. Nasce inizialmente per servire solamente delle fontane nel territorio che va da Quero Vas ai dintorni di Montebelluna, in un periodo in cui la densità di popolazione era nettamente inferiore all'attuale. Infatti, fonti storiche illustrano che la dotazione idrica dell'epoca (1932) era di circa 80 litri abitante giorni, più di un terzo inferiore a quella attuale. La dorsale principale presenta un diametro DN 350, tutte le altre reti sono reti ramicate e per tale motivo presentano diametri inferiori. Le condotte che presentano diametro maggiore di tale valore sono legate a realizzazioni dopo gli anni 2000 in seguito ad interventi di sostituzione di condotte e ammodernamenti della rete.

La rete della Comunità Montana del Grappa presenta una situazione intermedia avendo un diametro pari a DN 450 per un lungo tratto e successivamente, man mano che ci si avvicina ai comuni nell'estremo Ovest, si riduce. Anche in questo caso, i diametri maggiori del valore assegnato alla dorsale, sono legati ad interventi di sostituzione di tratti in anni recenti.

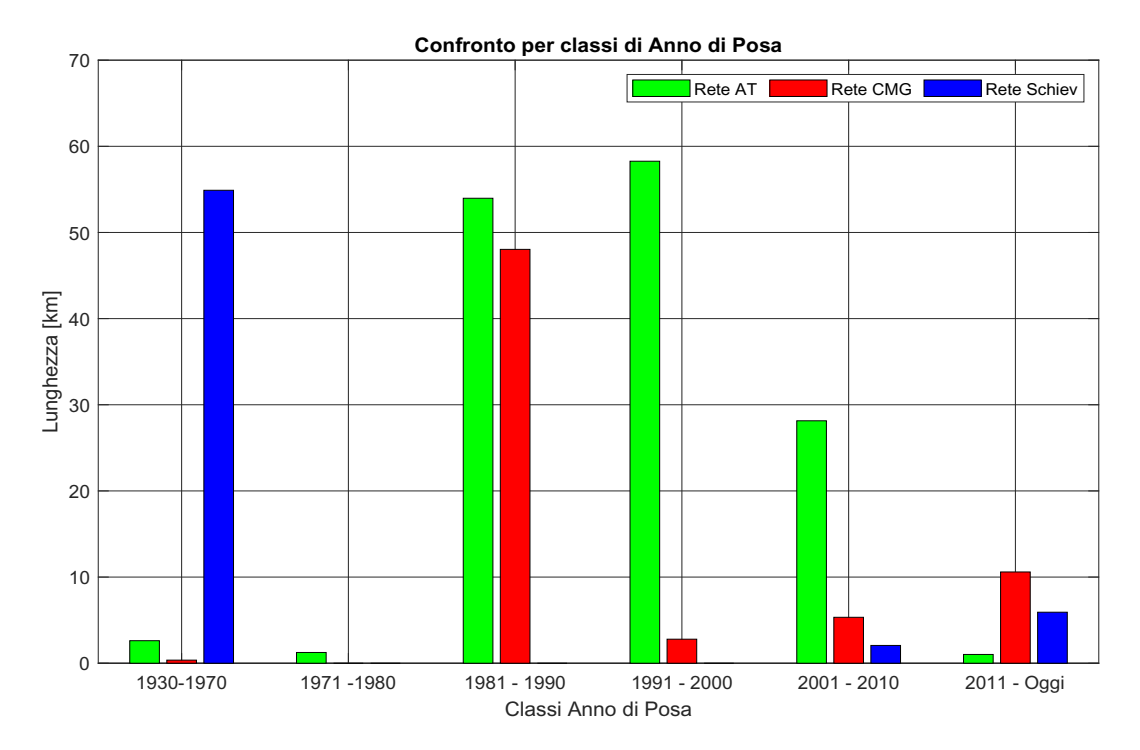

Figura 1.6: Grafico esplicativo della distribuzione degli anni di posa lungo la rete, suddivisi per sotto-rete.

Come si può notare nella figura 1.6, la quasi totalità della rete Schievenin è stata posata prima degli anni '70 e solo alcuni chilometri, maggiormente a causa di riparazione e sostituzioni di tratti, dopo gli anni 2000. La rete Alto trevigiano invece vede il suo massimo sviluppo nel 1990, anche la sua realizzazione è avvenuta nel corso degli anni a partire maggiormente dal 1970. Il fatto che sia, rispetto alle altre, costruita in diverse fasi è legato alla sua estensione: dovendo coprire un territorio molto ampio è stata realizzata in diversi stralci in funzione, probabilmente, dei fondi a disposizione e dello sviluppo urbano nei vari comuni.

La rete CMG invece è, rispetto alle altre, quella più giovane; ha visto il suo massimo sviluppo nel periodo tra il 1980 e il 1990 con alcuni interventi di ampliamento e ammodernamento dopo gli anni 2000. Il chilometro di rete realizzato prima del 1970 è in realtà un tratto di rete comunale del SIC collegato alla rete CMG per ottimizzare il servizio nei territori di Borso del Grappa, Mussolente e San Zenone degli Ezelini.

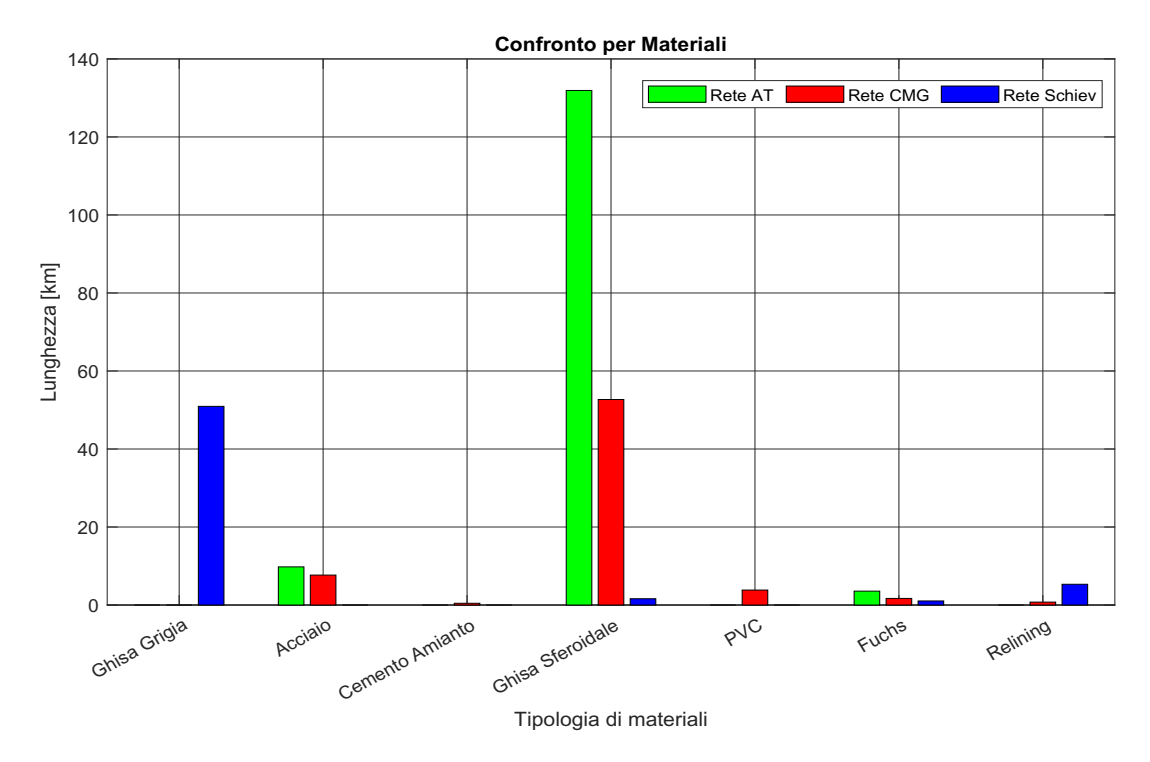

Figura 1.7: Grafico esplicativo della distribuzione dei materiali lungo la rete, suddivisi per sotto-rete.

Ancora una volta, osservando la gura 1.7, si può notare come l'età di realizzazione incide molto sulla caratteristica della rete: la rete Schievenin, realizzata nel 1932, è stata costruita prevalentemente utilizzando la ghisa grigia; le altre due reti, più recenti e realizzate maggiormente dopo il 1980, sono state costruite con un materiale diverso, la ghisa sferoidale. I tratti di acciaio e cemento amianto sono in numero ridotto perchè utilizzati in generale per diametri inferiori e quindi maggiormente presenti nelle reti di distribuzione. Il tratto in PVC è caratteristica della porzione di rete che, dalla sorgente Muson, va a servire i comuni di Castelcucco e limitrofi; anche questo materiale vede poco utilizzo in generale in adduzione ma maggiormente in distribuzione. I tratti di Fuchs presenti sono strettamente legati ad interventi di ammodernamento e riparazione dopo gli anni 2000 ma soprattutto nell'ultimo decennio. Tutti gli interventi di spostamento della rete per interferenza con la superstrada Pedemontana Veneta sono stati eseguiti sfruttando questo materiale, ottimo per situazioni di questo tipo.

Una piccola nota va dedicata al relining, attività svolta nel 2021 in seguito ad una rottura della rete Schievenin che ha comportato il disservizio di tale condotta. Come si può notare nel grafico 1.6, molte tubazioni in gestione ad Alto Trevigiano Servizi risultano dal punto di vista strutturale al limite della loro vita utile; in molti casi queste infrastrutture sono state realizzate con enormi sforzi tecnici e di manodopora magari anche lungo percorsi impervi (vedasi il tratto iniziale della condotta Schievenin o della CMG dalla sorgente Tegorzo verso valle) senza più di tanto tenere conto della futura manutenzione. Al giorno d'oggi sempre di più c'è la necessità di mettere mano a tali condotte ma gli interventi, vuoi per difficoltà tecniche, modiche del territorio e ambientali, o rischi per la sicurezza, sono difficili da realizzare a causa proprio di questi contesti. È in questa situazione in cui gli impedimenti tecnici e amministrativi pesano un ruolo chiave, che è stata adoperata la tecnica di relining, per mettere in sicurezza il tratto iniziale della rete Schievenin che presentava in diversi punti un degrado strutturale tale da *grafitiz*zare la condotta, quindi privarla della componente ferrosa e pertanto rendendola fragile. Quest'ultimo fatto ho condotto al concretizzarsi di fessurazioni della tubazione anche lunghe 5 metri. Inoltre gli interventi, oltre ad essere onerosi e rischiosi per la sicurezza (molte condotte di adduzioni dello Schievenin e della CMG sono realizzati lungo strade regionali, montane o lungo pendii molto ripidi), mettono sotto sollecitazione anche la restante parte della tubazione. Per tutte queste ragioni la tecnica no-dig con il rivestimento della conduttura risulta essere una scelta vincente in termini di costi e sicurezza per riparare e fornire più sostegno a tutte queste condotte che sono localizzate in luoghi impervi e difficilmente accessibili con mezzi ordinari.

Il reling che è stato eseguito sulla rete Schievenin e quella della CMG, ha visto l'utilizzo rispettivamente del prodotto Primus Liner MD DN350 - W e Primus Liner MD DN450 - W. Il rivestimento ha il pregio di fornire un ottimo sostegno al tubo originario ma a discapito di una riduzione del diametro interno: per il DN 350 si ha una riduzione 48mm, arrivando ad un DN 302; per quando riguarda il DN 450, la riduzione è di 54mm e comporta quindi un diametro interno pari a DN 396. Studi in laboratorio e in campo, assicurati dall'azienda produttrice, hanno però dimostrato che la scabrezza di tale materiale può essere considerata pari a

0.028mm; nettamente inferiore a quella delle normali condotte in esercizio che si attesta ad un valore compreso tra 1 e 3 mm in funzione soprattutto della vita del manufatto.

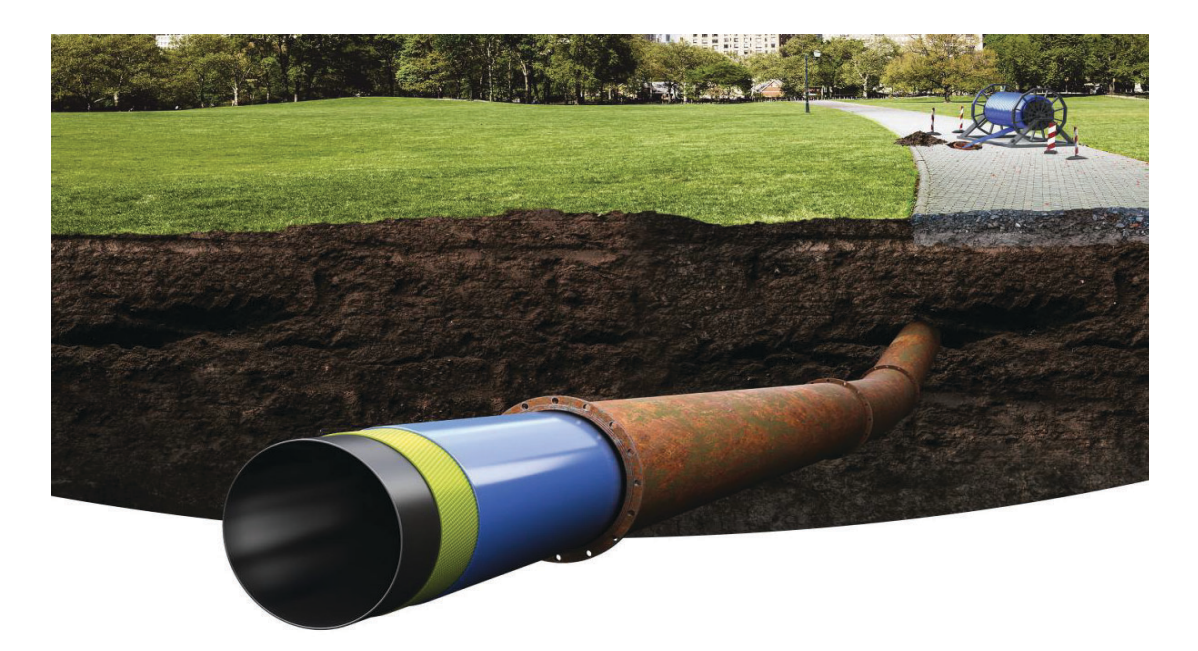

Figura 1.8: Teniche di riparazione rete acquedottistica no-dig.

## 1.2.3 Le sorgenti e i campi pozzi

In questa sezione verranno illustrati brevemente le principali fonti di portata per il modello considerato. Come già anticipato Alto Trevigiano Servizi sfrutta sia le sorgenti che i pozzi per soddisfare il fabbisogno idrico della popolazione. Nella gura 1.9 sono individuati i vari centri di produzione distribuiti nel territorio; nei campi pozzi si può notare come siano presenti più simboli quasi sovrapposti che indicano le fonti di produzione (Reservoirs nel modello). Questo perché è stato scelto di assegnare una singola fonte ttizia ad ogni pompa del sistema di sollevamento, in modo da permettere di eseguire simulazioni considerando qualche malfunzionamento di qualche elemento.

In realtaà, come verrà spiegato nei capitolo successivi, dopo un'iniziale simulazione in cui non era stato posta nessuna limitazione alle fonti di produzione di portata, sono state imposte ulteriori condizioni al contorno per far in modo che il modello sperimentasse le condizioni avvenute nell'anno 2021, anno di simulazione. In particolare le sorgenti Tegorzo e Fium sono state ricondotte a semplici nodi con immissione di portata fissata avente specifico andamento orario. Anche nei

campi pozzi sono state eseguite alcune limitazioni ed infatti, sebbene siano state lasciate le Reservoir per simulare la falda, sono stati imposte le accensioni e gli spegnimenti in funzione di quanto realmente accaduto.

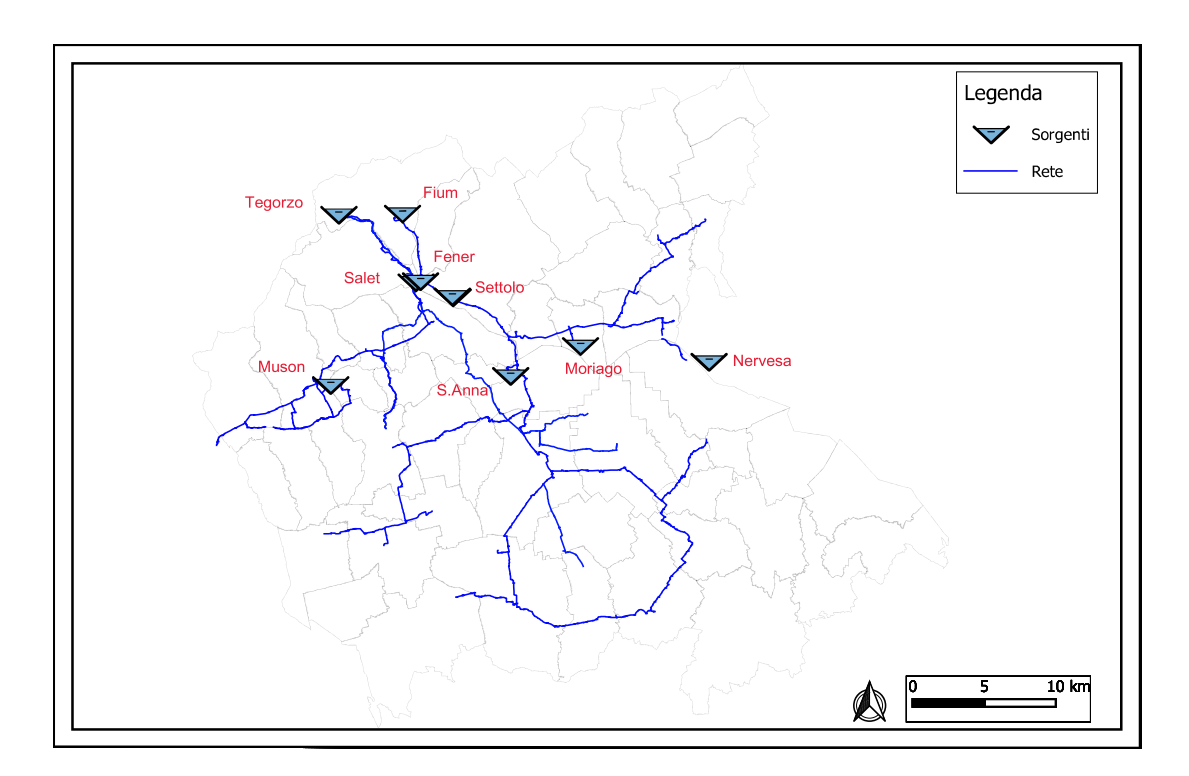

Figura 1.9: Rappresentazione delle fonti di produzione di portata delle reti principali di Alto Trevigiano Servizi.

## La sorgente Tegorzo

La sorgente Tegorzo è ubicata in località Schievenin nel Comune di Quero Vas, in sinistra orografica dell'omonimo torrente Tegorzo alla base del versante Nord- Est del Sasso delle Capre, rilievo con caratteristiche tipicamente carsiche. Essa è la più importante in gestione ad Alto Trevigiano Servizi perchè, oltre ad essere una fonte eterna (fino ad ora ha sempre fornito acqua senza mai ridurre il suo apporto), fornisce acqua alle due principali reti di adduzioni: la rete Schievenin e quella della Comunità Montana del Grappa. Inoltre presenta anche il primato rispetto alle altre come quota sul mare: 407 m s.l.m. Il progetto di tale sorgente inizia a prendere forma negli anni 20 grazie alla formazione di un consorzio di 18 comuni: Altivole, Asolo, Cavaso del Tomba, Crocetta del Montello, Istrana, Loria, Montebelluna, Moriago della Battaglia, Paese, Pieve di Soligo, Povegliano, Riese Pio X, Sernaglia della Battaglia, Spresiano, Valdobbiadene, Vedelago, Vidor e Volpago del Montello bacino di 124'116 abitanti.

(nella gura 1.10 si può notare un dipinto rappresentante l'area e i comuni serviti da tale sorgente). Il consiglio commissionò l'incarico all'ingegnere Guido Dall'Armi di trovare il punto ottimale e successivamente progettare l'opera di presa, fondamentale per servire tutto il territorio. Il progetto ebbe l'approvazione solamente nel 1930, anno in cui iniziarono i lavori, e si concluse con la realizzazione dell'opera nel 1932, epoca prettamente fascista che lascio la sua impronta sulla facciata del manufatto principale. Ci vollero, secondo le stime storiche, dagli 700 ai 1200 uomini giorno per realizzare l'opera di presa ma soprattutto la prima parte rete di adduzione lunga circa 180 km, dislocata principalmente lungo pendii impervi. La struttura fu dimensionata inizialmente per poter servire 790 fontane dislocate lungo i vari comuni e fu considerata la dotazione idrica dell'epoca pari a 80 l/ab giorno. Le fontane permettevano di servire un'area di circa 58'127 ettari e un

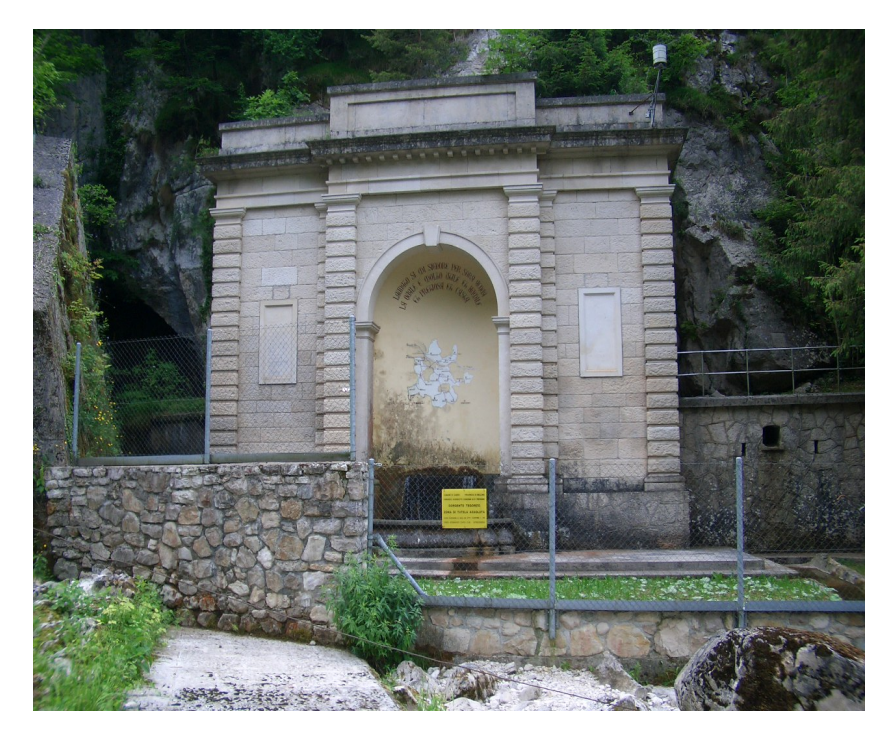

Figura 1.10: Foto esterna della sorgente Tegorzo.

La sorgente altro non è che una spaccatura orizzontale aperta alla base di uno sperone roccioso che scende a picco sul fondo della valle chiusa con muri di calcestruzzo fondati sulla nuda roccia. La struttura che si nota nella figura 1.10 protegge i manufatti dell'opera di presa e il cunicolo di 18-20 metri che si prolunga nella roccia viva.

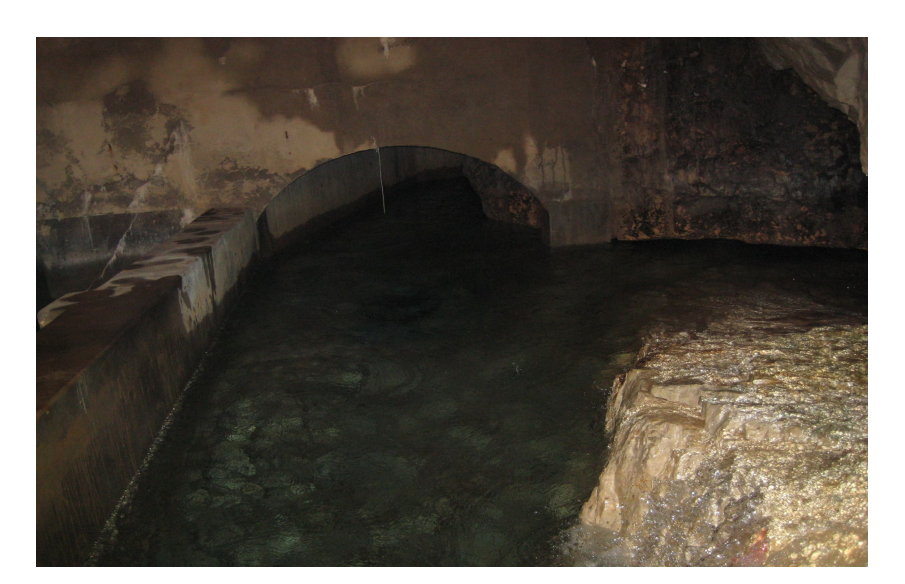

Figura 1.11: Foto interna della sorgente Tegorzo.

Le analisi eseguite all'epoca per verificare lo stato di qualità dell'acqua sono continuamente confermate dalle indagini periodiche: la sorgente fa sgorgare acqua che no ad oggi è sempre stata pura e ad una temperatura di circa 8°.

Le condotte che partono da questo luogo, come già anticipato precedentemente sono due: la tubazione in ghisa grigia DN 350 della rete dello Schievenin e quella in ghisa sferoidale da DN 450 della CMG. Tale condotta è stata realizzata successivamente, intorno agli anni '80, deviando parte dello scarico di troppo pieno della sorgente. Sono presenti anche gli scarichi di troppo pieno per entrambe le condotte che garantiscono sempre il minimo deflusso vitale nel corso d'acqua. Il monitoraggio delle portate condotto dal 2005 al 2015 ha dimostrato che, anche nei periodo di magra, la sorgente riesce sempre a garantire i 200 l/s arrivando anche a picchi di quasi 1500 nei periodi di forti piogge. Qualora la portata erogata dalla sorgente non fosse più sufficiente a soddisfare i fabbisogni di entrambe le reti, è possibile deviare la quasi totalità della portata in una delle due condotte, sapendo che comunque in corrispondenza del ponte di Fener, entrambe le condotte possono ricevere portata aggiuntiva tramite le interconnessioni esistenti.

## La sorgente Muson

La Sorgente Muson è ubicata a 230m s.l.m. in località Santa Margherita in Comune di Castelcucco, in prossimità del confine con il Comune di Pieve del Grappa. Documenti storici rilevano la sua presenza già durante la prima Guerra Mondiale sottolineando come venisse utilizzata dall'esercito come fonte di approvvigionamento per i soldati che combattevano sul Monte Grappa. La fonte d'acqua sgorga ad una temperatura di circa 10-12° da una fratturazione delle stratificazioni calcaree della collina di Santa Giustina ed è fondamentale per garantire la portata nei comuni di Castelcucco, Asolo e Fonte.

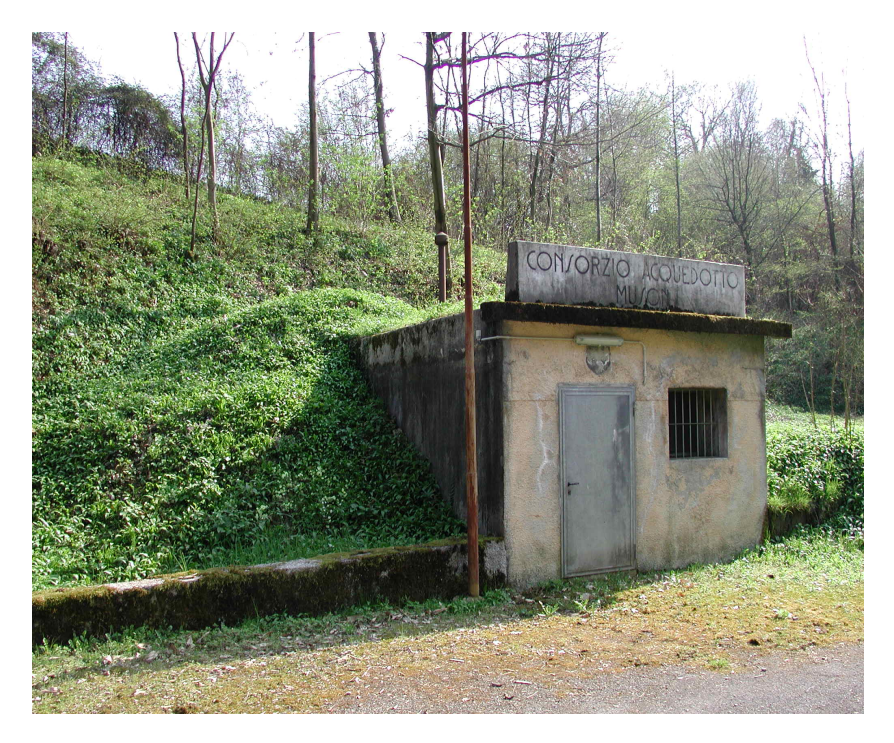

Figura 1.12: Foto esterna della sorgente Muson.

La struttura dell'opera di presa è formata da un cunicolo che penetra all'interno della collina per una decina di metri e da un susseguirsi di tre vasche di calma con stramazzo per le misurazioni di portata. É presente anche una paratia all'ingresso della prima vasca che permette, quando il valore di torbidità non rientra più nei parametri consentivi, di attivare il by-pass direttamente verso lo scarico. Tale sorgente soffre molto durante le precipitazioni intense in quanto, penetrando attraverso il suolo, l'acqua porta con se particelle solide non garantendo più il rispetto dei parametri di qualità. La portata ordinaria si attensa nell'intorno dei 30-40 l/s che in genere permettono di soddisfare la richiesta di tutti i punti di consegna che la sotto rete Muson, facente parte della rete più grande della CMG, serve autonomamente. Nell'eventualità l'acqua in arrivo non fosse sufficiente o fosse necessario stopparne l'afflusso a causa della torbidità, è presente un collegamento con la CMG che garantisce sempre la sicurezza idropotabile del territorio.

Prima di essere immessa direttamente in rete, l'acqua viene convogliata in un primo dissabbiatore, proprio perchè tale sorgente è soggetta ad un acqua con un contenuto solido sedimentabile abbastanza elevato, e successivamente ad un serbatoio in cui è effettuata anche la clorazione.

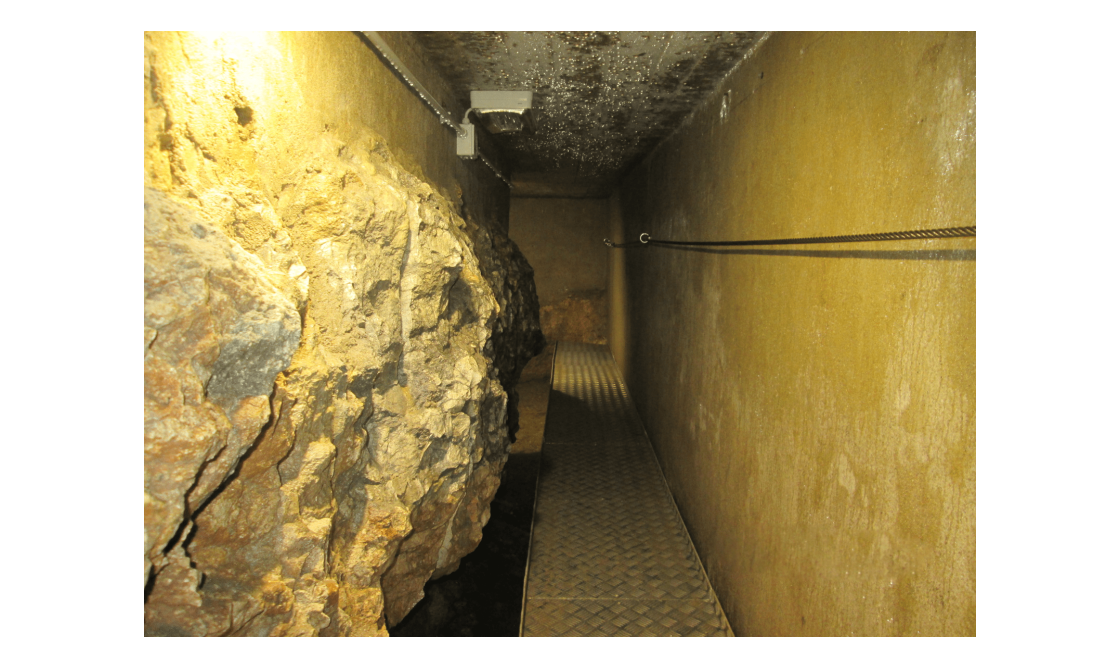

Figura 1.13: Foto interna della sorgente Muson.

La rete di circa 10km che dalla sorgente si sviluppa nel territorio garantisce la dotazione idrica giornaliera a circa 6'000 abitanti.

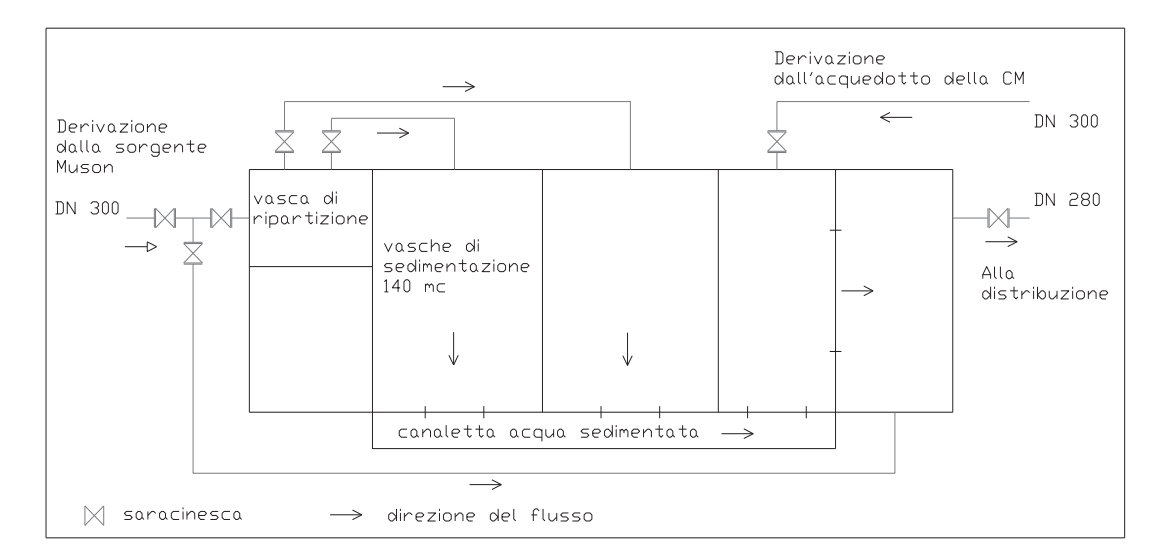

Figura 1.14: Schema funzionale della sorgente Muson.

## La sorgente Fium

La sorgente Fium è localizzata nel comune di Quero Vas, nella frazione di Vas (BL), ad una quota di 210 m s.l.m. In seguito ad interventi di manutenzione e ammodermento attualmente la portata in rete proviene in parte dalla grotta principale, in parte da alcuni dreni che intercettano il flusso dal substrato calcareo. I manufatti sono dimensionati per poter garantire una portata compresa tra 150-  $580$   $1/s$  e consentire quindi l'afflusso di portata nella condotta di ghisa sferoidale da DN 800 della rete AT, la più lunga tra quelle in gestione di Alto Trevigiano Servizi.

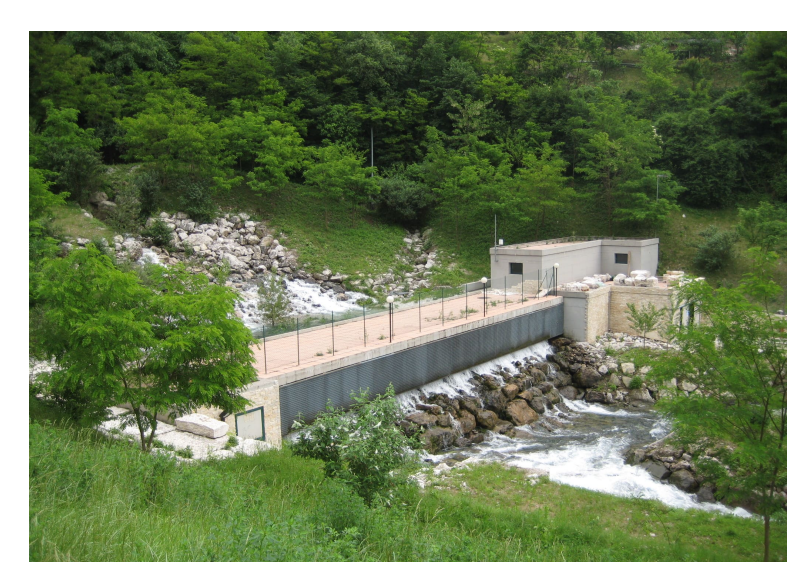

Figura 1.15: Foto esterna della sorgente Fium.

Analisi eseguite nel corso degli anni a partire dal 1973 sfruttando apposita sezione di forma regolare e munita di asta idrometrica hanno dimostrato che, anche nei periodi di magra, è sempre stata garantita una portata di circa 280 l/s (magra invernale del 1975). Oltre alle opere di presa sono presenti alcuni scarichi che garantisco sempre, anche per il fatto che è presente una grande quantità d'acqua, il minimo deflusso vitale.

Anche questa sorgente, anche se con un fattore di dipendenza minore, è affetta da elevata torbidità quando si verificano eventi di piena consistenti che compromette il rispetto dei valori limite di alcuni parametri fisici. In tali casi, come accade per il Muson, viene bloccato l'immissione in rete e vengono sfruttate altre fonti per garantire l'approvvigionamento, una su tutte il campo pozzi di Fener.

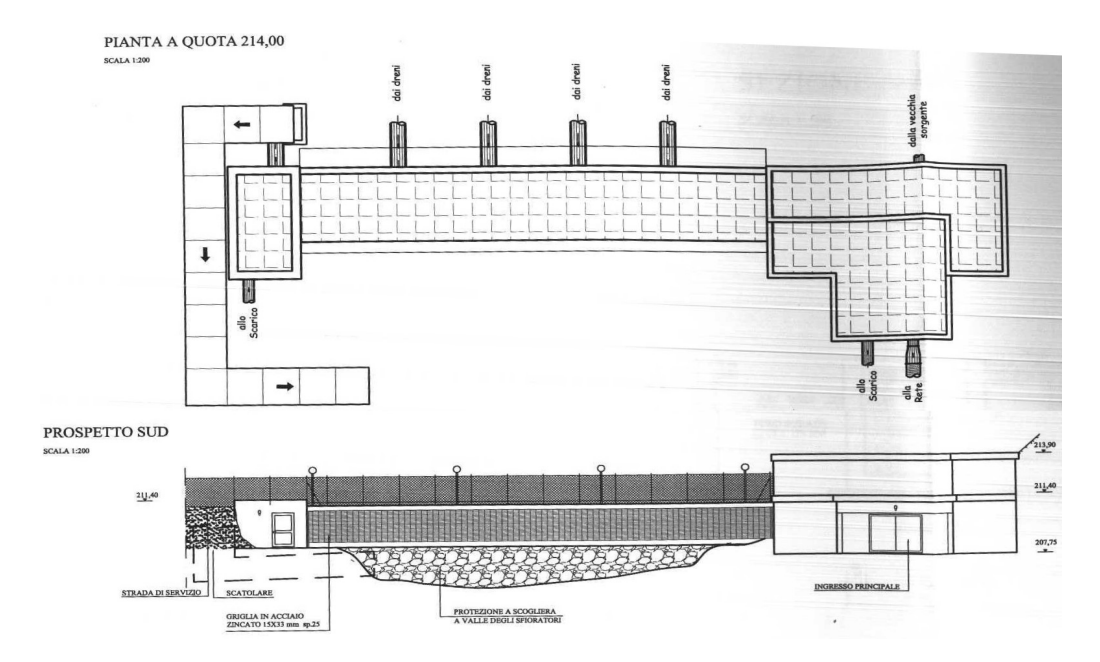

Figura 1.16: Schema funzionale della sorgente Fium.

## Il campo Pozzi Settolo

Il campo pozzi Settolo è stato realizzato nel 2006 ed è ubicato a 160m s.l.m. nel comune di Valdobbiane, in particolare verso il confine con il Comune di Pederobba, in un'area pianeggiante, agricola e intensamente coltivata a vigneto. Il sistema, grazie a due pozzi collocati sulla sinistra orografica del fiume Piave, garantiscono un afflusso di portata alla condotta AT tramite una tubazione di Fuchs DN 600. Questo sistema di produzione di portata, altre alla sorgente Fium e al Campo pozzi di Fener, fornisce un ulteriore punto di attingimento per tale rete. Vista la lunghezza e il numero di punti di consegna che la rete Alto Trevigiano deve fornire, è fondamentale poter contare su differenti fonti di portata in modo da poter garantire sempre l'approvvigionamento idrico.

In realtà, rispetto al progetto originale che prevedeva la messa in funzione di entrambi i pozzi e un totale di cinque pompe, attualmente è in funzione solamente un pozzo che sfrutta due pompe Caprari E10S64N/2A+MAC880-8V la cui curva di funzionamento è descritta nella gura 1.18 e inserita nel modello. La profondità dei pozzi è di circa 30 metri al di sotto del piano campagna, quota che permette di poter emungere sempre dalla falda freatica; infatti, a circa 600-700 metri verso Ovest è presente il fiume Piave, che garantisce un mantenimento del livello della falda alto. Infatti l'acquifero è in contatto idraulico con tale corso d'acqua di regime alpino. Oltre alle analisi preliminari del 2006 prima della costruzione del pozzo, sono state eseguite successive verifiche che hanno, nel corso dell'anno idrologico,

verificato che la falda si attesta sempre a circa 7 metri dal piano campagna. Inoltre, le indagine geolettriche non sono riuscite a confermare l'effettiva profondità di tale acquifero: la ricerca si è spinta fino a 30 metri al di sotto del piano campagna ma non è stato individuato lo strato impermeabile di base.

Il campo pozzi Settolo, dunque è strategico perchè permette alla portata prelevata dalla falda di raggiungere facilmente il serbatoio di Ciano, elemento nevralgico della rete di AT avendo capacità di 10'000 $m^3$ .

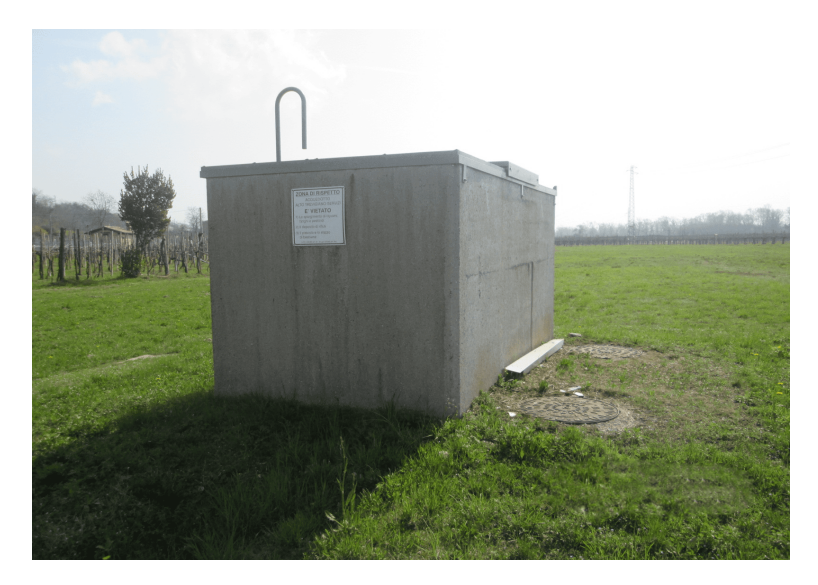

Figura 1.17: Foto esterna di una parte della struttura del campo pozzi Settolo.

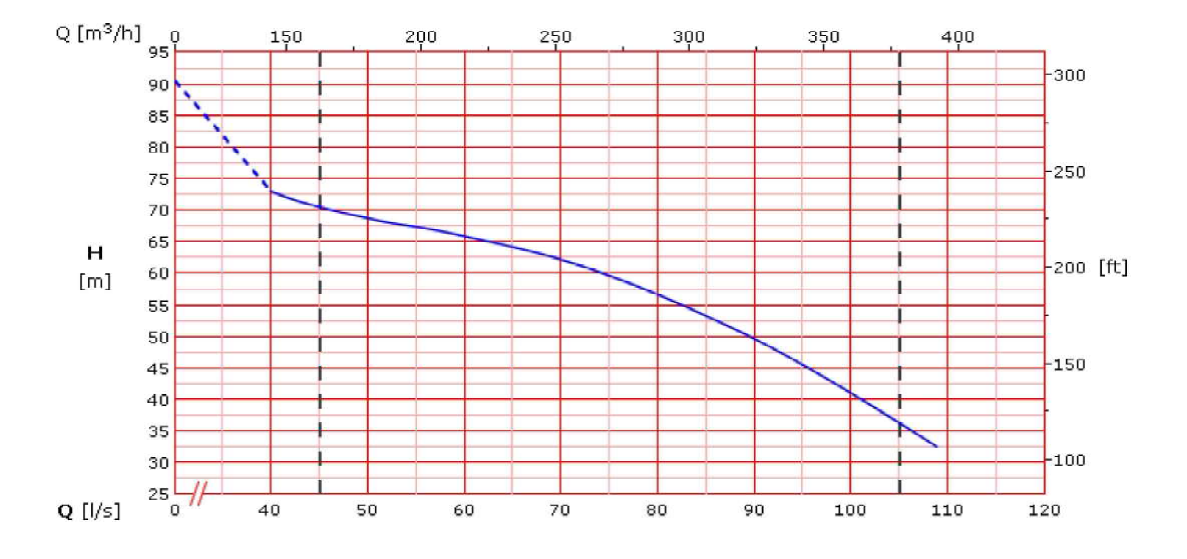

Figura 1.18: Curva di funzionamento di ciascuna delle pompe installate nel campo Pozzi Settolo.

## Il campo Pozzi S.Anna

Il campo pozzi S.Anna è localizzato ad una quota di 155m s.l.m. nel Comune di Cornuda e garantisce, con i suoi quattro pozzi realizzati nel 1994, un afflusso continuo di portata alla rete Alto Trevigiano. I pozzi sono stati costruiti per emungere dalla falda artesiana posta a 40m al di sotto del piano campagna e consegnare l'acqua inizialmente ad un serbatoio, per poter eseguire la clorazione. La profondità dei pozzi varia ma si attesta dai 90 metri del pozzo 4 (il più recente e costruito nel 2001) ai 100 metri degli altri tre. Dal Serbatoio viene poi immessa in rete sfruttando un impianto di sollevamento composto da 4 pompe in parallelo, le prime due sono Calpeda N4150-400B, le altre due invece Ovioli Bertola NP150. Il valore massimo che si può immettere sfruttando questa sorgente è pari a 220 l/s anche se il massimo attingimento registrato è intorno ai 200 l/s, al di sotto quindi della potenzialità del sistema. Il tratto di collegamento con la rete principale di DN 800 è stato realizzato con una ghisa sferoidale di diametro pari a DN 600. Le caratteristiche di funzionamento dei sistemi di pompaggio sono descritte dalla figura 1.19, in particolare dalla curva B. Non è disponibile l'effettiva curva delle singole pompe ma la NMS4 150/400 presenta le stesse caratteristiche di quelle inseriti nel campo pozzi S.Anna.

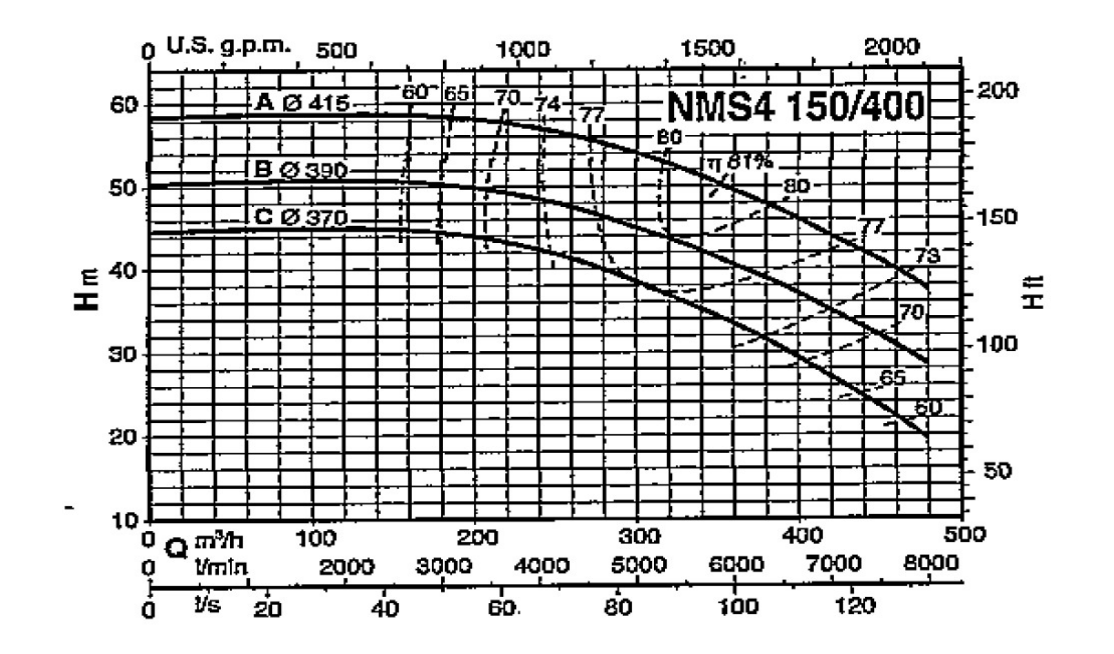

Figura 1.19: Curva di funzionamento di ciascuna delle pompe installate nel campo Pozzi S.Anna.

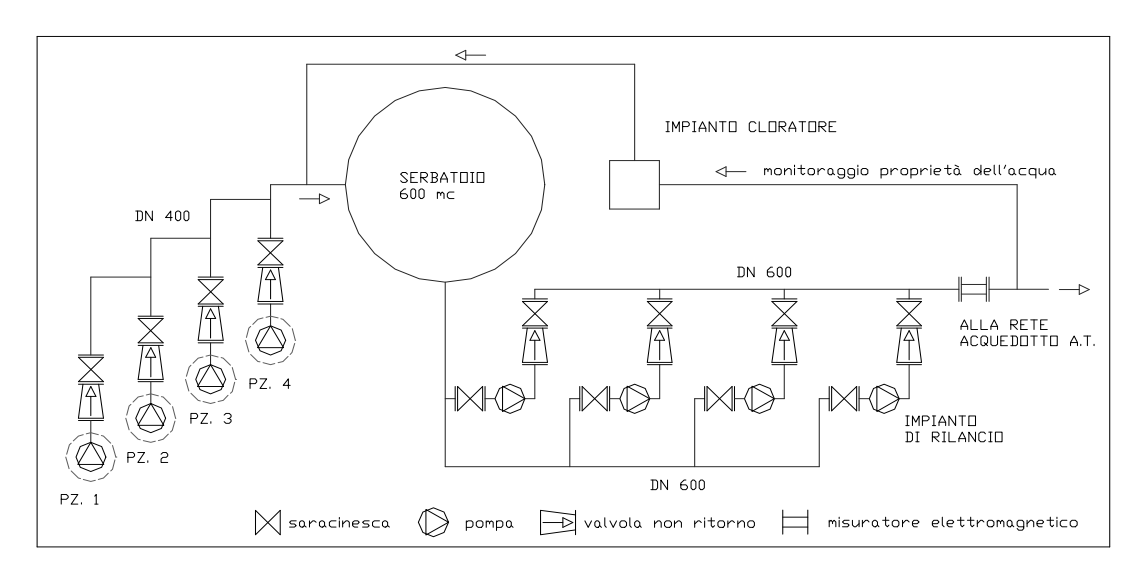

Figura 2.12: schema qualitativo del funzionamento del campo pozzi S.Anna Figura 1.20: Schema funzionale del campo pozzi S.Anna.

## Il campo pozzi Moriago

18 della Battaglia. La realizzazione dei tre pozzi che compongo il punto di produzioneIl campo pozzi Moriago è ubicato a quota 130m s.l.m. nel Comune di Moriago di portata sono stati realizzati, come per il campo pozzi di S.Anna, nel 1994 e permettono di garantire l'approvvigionamento di acqua delle rete AT nel suo ramo più ad Est. In particolare contribuisce a garantire la dotazione idrica di tutti i residenti nei comuni di Moriago della Battaglia, Sernaglia della Battaglia, Pieve di Soligo e Refrontolo. Secondo il monitoraggio continuo della falda, essa risulta essere tra i 10 e i 17 metri a seconda dei punti; ciononostante i pozzi hanno profondità che varia, a seconda del pozzo, dai 90 a 105 metri.

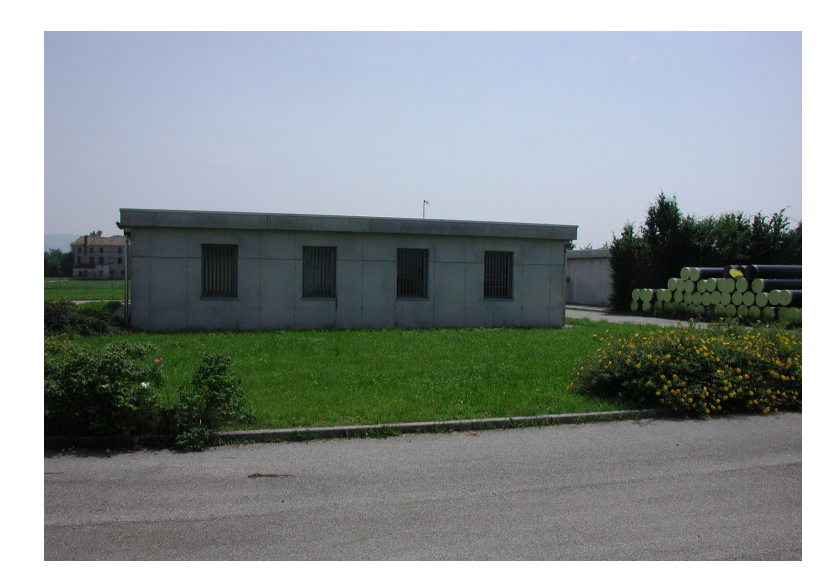

Figura 1.21: Foto esterna di una parte della struttura del campo pozzi Moriago.

Anche in questo caso la portata emunta dai pozzi, il valore massimo si attesa intorno ai 180 l/s ed è al di sotto della potenzialità dei pozzi, viene immagazzinata in un serbatoio per permettere la clorazione. Successivamente grazie ad un impianto di sollevamento ed una condotta in ghisa sferoidale di DN 400, viene immessa in rete. Le pompe che garantiscono la prevalenza in condotta sono due e sono disposte in parallelo; in particolare sono delle Caprari MEC-A3/100B.

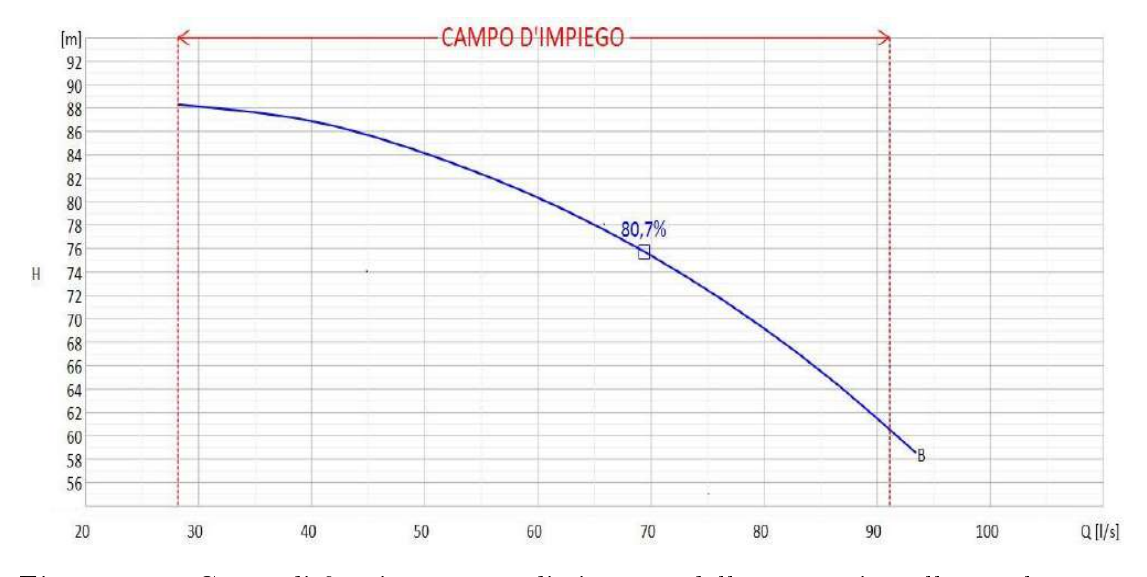

Figura 1.22: Curva di funzionamento di ciascuna delle pompe installate nel campo Pozzi Moriago.

#### Il campo pozzi Fener

zi Settolo e quindi, la curva di efficienza, è la stessa che è illustrata nel grafico 1.18. Il campo pozzi di Fener, al pari della sorgente Tegorzo, può essere considerata una delle risorse più importanti in gestione di Alto Trevigiano Servizi perchè può immettere portata in tutte e tre le reti principali. I tre pozzi sono ubicati a 170m s.l.m vicino alla sponda destra del fiume Piave in prossimità del ponte di Fener ad Alano. La posizione strategica permette di prelevare acqua dalla falda freatica che è posta a circa 4 metri sotto il p.c.; la profondità dei pozzi risulta comunque nell'intorno dei 30 metri, in modo da poter stare sempre al di sotto della fluttuazione nei periodi di magra. L'impianto è stato installato nel 1998 e potrebbe garantire, secondo lo studio realizzato da Alto Trevigiano Servizi "Rapporto idrogeologico sui pozzi Fener 1 e 2", il fabbisogno della rete anche nell'eventualità le sorgenti montane fossero fuori servizio. Lo studio ha dimostrato anche che, a pieno servizio, ogni pozzo potrebbe garantire una portata di 200 l/s e ciò comporterebbe l'abbassamento della falda solo di un metro. Le pompe installate per permettere di avere prevalenza nelle reti sono le medesime di quelle installate nel campo poz-

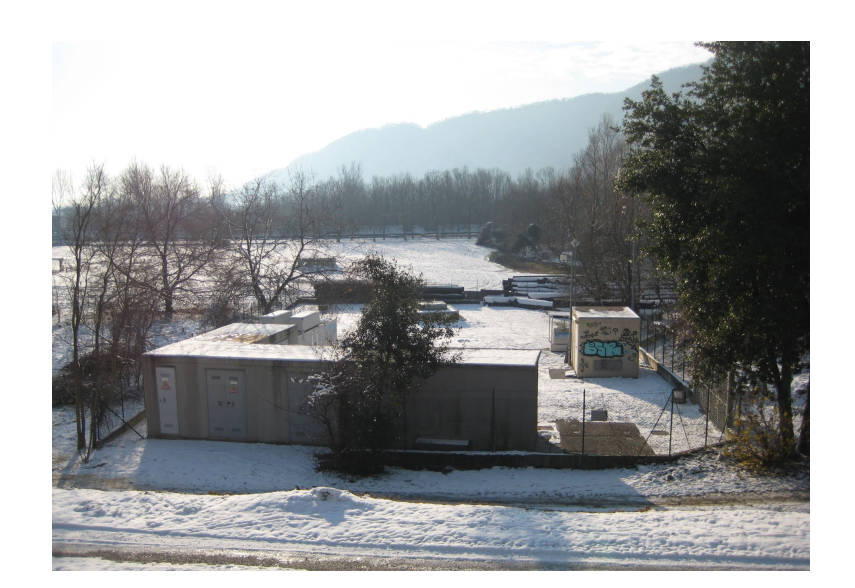

Figura 1.23: Foto esterna di una parte della struttura del campo pozzi Fener.

All'interno del campo pozzi sono presenti due booster, il primo ricavato dal vecchio pozzo di Fener dismesso che, sfruttando una pompa Caprari 12S42/5MN+MAC12260- 8V, permette di fornire acqua alla condotta Schievenin. L'altro (Booster CMG) permette invece di immettere portata nella rete della Comunità Montana del Grappa con due pompe uguali a quelle appena indicate.

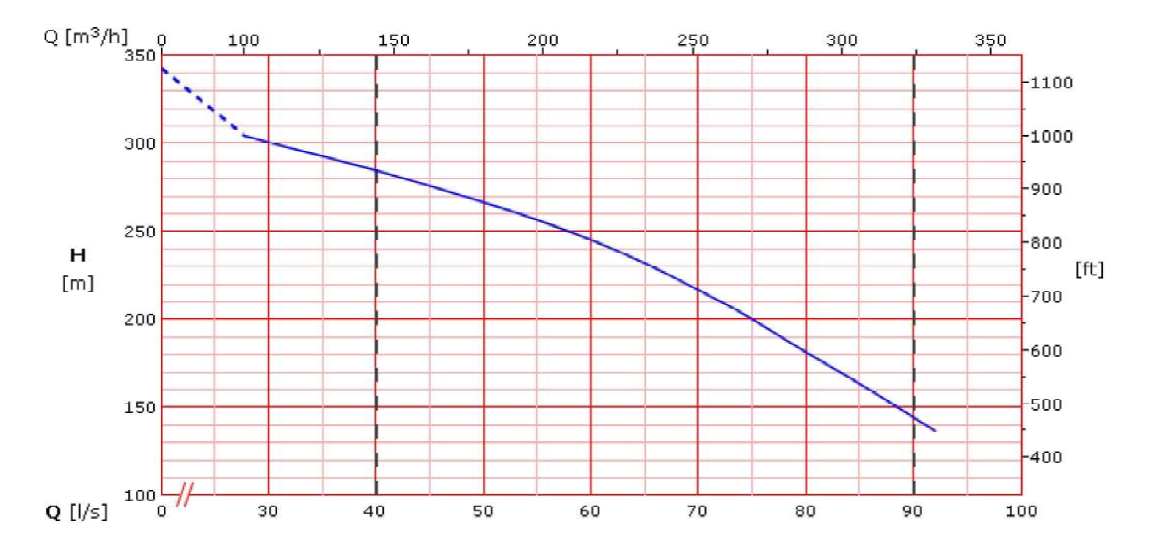

Figura 1.24: Curva di funzionamento di ciascuna delle pompe installate nei due Booster del Campo Pozzi Fener.

#### La Sorgente Salet

La sorgente Salet è ubicata poco distante dal campo pozzi di Fener ad una quota di 168m s.l.m. Questa fonte permette di immettere portata sia nella condotta Schievenin, prima deve però attraversare una valvola di riduzione di pressione, che nella condotta della CMG. In particolare è caratterizzata da un finto pozzo che ha lo scopo di raccogliere l'acqua dalla sorgente per poi permettere l'immissione in rete tramite un impianto di sollevamento. Esso è composto da due pompe in parallelo Caprari, modello E10S50/8B+MAC10180-8V.

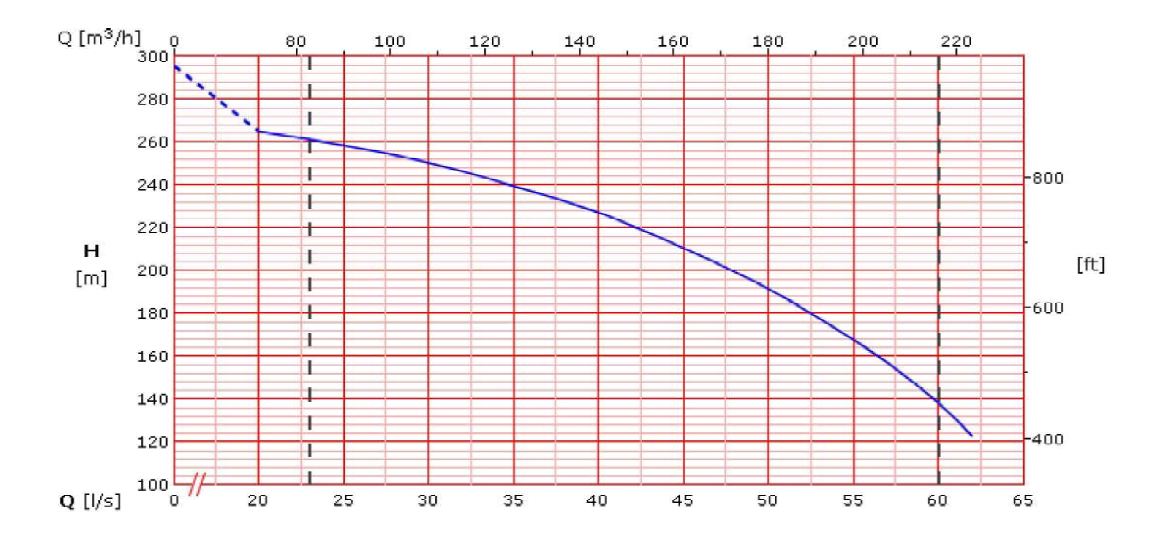

Figura 1.25: Curva di funzionamento di ciascuna delle pompe installate nella sorgente Salet.

## Nodo Campo Pozzi Fener-Sorgente Salet e collegamento con AT-CMG-Schievenin

Come anticipato nelle pagine precedenti, uno degli snodi principali della rete analizzata è quello del campo pozzi di Fener e della sorgente Salet. Questi due punti di produzione di portata, descritti precedentemente sia per quanto riguarda caratteristiche dei pozzi che dei sistemi di pompaggio, possono garantire risorse aggiuntive a tutte e tre le sotto reti considerate. In particolare si può notare che nell'eventualità si debba provvedere al fabbisogno della rete Alto Trevigiano, e quindi servire il serbatoio di Ciano posto a 170m s.l.m., non è necessaria una grande prevalenza, ma è sufficiente sopperire alle perdite di carico che si manifestano lungo la condotta; il campo pozzi di Fener e il serbatoio di Ciano infatti sono posti alla stessa quota altimetrica. Viceversa, se si deve fornire acqua alla rete Comunità Montana del Grappa o alla rete Schievenin, bisogna garantire almeno una prevalenza di 210 metri, nel caso della CMG, e di 190m nel caso della rete AS. Questo perchè il punto di recapito della prima è il serbatoio Monfenera posto a 380m s.l.m, quello della seconda è il ripartitore di S.Sebastiano posto a 360m s.l.m. Naturalmente bisogna sopperire anche alle perdite di carico continue e localizzate che si presentano durante il percorso.

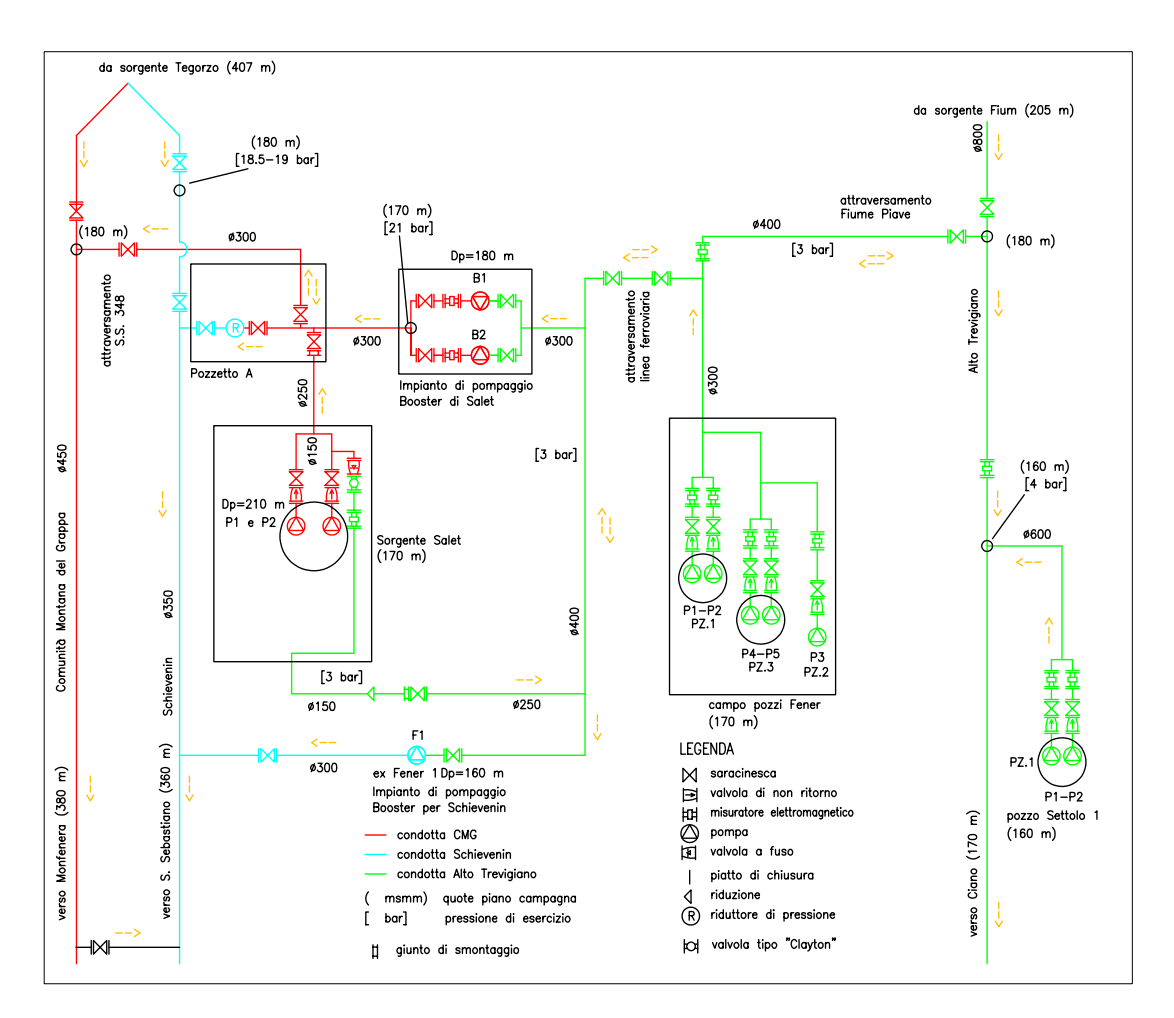

Figura 1.26: Schema funzionale snodo campo Pozzi Fener-Sorgente Salet.

Per semplicare lo schema, tenendo conto che in generale la rete AT può sempre contare sul campo pozzi Settolo, di seguito si eliderà dallo schema tale fonte di approvvigionamento, tenendo a mente che può essere utilizzata in ogni evenienza essendo indipendente dalle condotte su cui si focalizzerà l'attenzione.

La prima situazione che si può concretizzare nella realtà è quella descritta in figu-

ra 1.27; la portata derivata dalla sorgente Tegorzo viene integrata dalla sorgente Salet, la portata emunta dai pozzi di Fener invece rifornisce la rete AT, permettendo di soddisfare il fabbisogno idrico degli utenti qual'ora la sorgente Fium e il campo pozzi Settolo non fossero sufficienti. In particolare, sfruttando le apposite saracinesche e il dispositivo di riduzione di pressione, è possibile gestire il flusso di portata proveniente dalla sorgente Salet e decidere come suddividerlo tra la rete CMG e la rete AS.

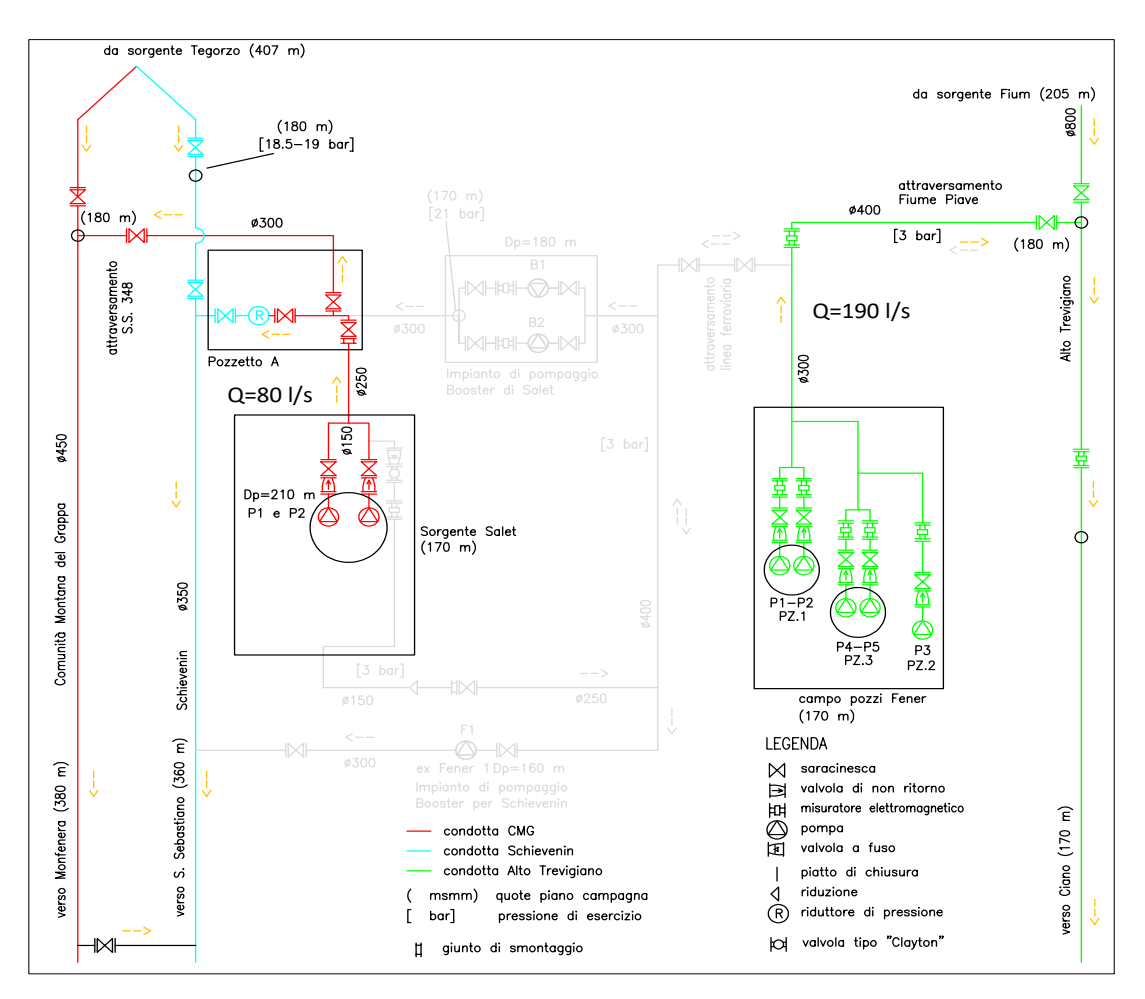

Figura 1.27: Schema funzionale snodo campo Pozzi Fener-Sorgente Salet - Caso A.
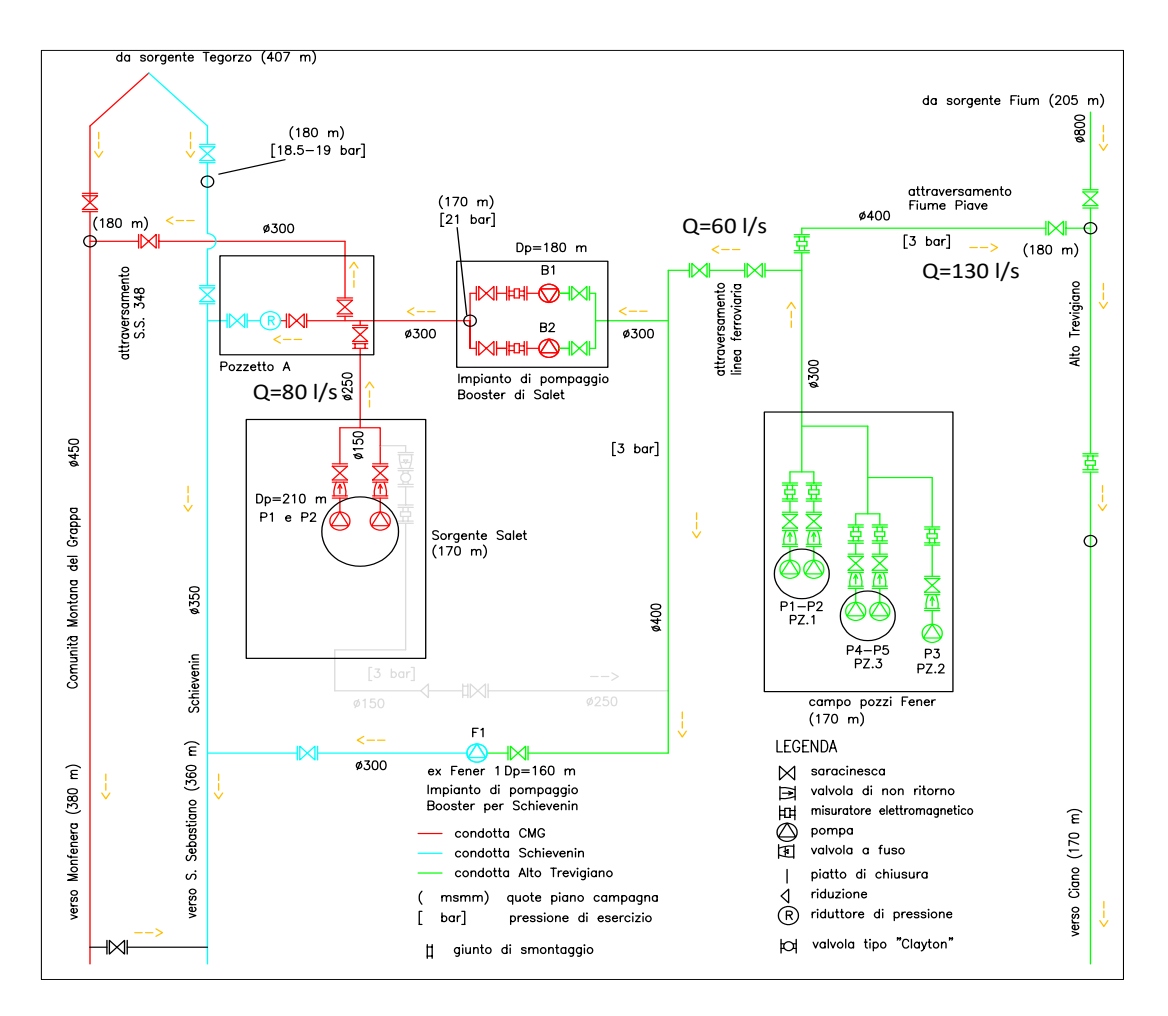

Figura 1.28: Schema funzionale snodo campo Pozzi Fener-Sorgente Salet - Caso B.

Quando la sola sorgente Salet non è sufficiente a sopperire alla fornitura di acqua per il serbatoio Monfenera o il ripartitore S.Sebastiano, il campo pozzi di Fener può svolgere da ulteriore punto di produzione per le reti CMG e AS (potendo comunque servire anche la rete AT). In particolare, visto che i punti di consegna sono posti rispettivamente ad una quota pari a 380m s.l.m e 360m s.l.m, vengono utilizzati dei booster per poter fornire la prevalenza sufficiente. Naturalmente questa configurazione richiederebbe due sistemi di sollevamento aggiuntivi e quindi, sebbene a livello di sicurezza idrica permettano un afflusso sempre costante anche qualora la sorgente Tegorzo fosse in magra, dal punto di vista di efficienza e di costi non può essere considerata la soluzione ottimale. L'uso prolungato di questa ipotesi comporta un consumo di energia, e un relativo costo, elevato.

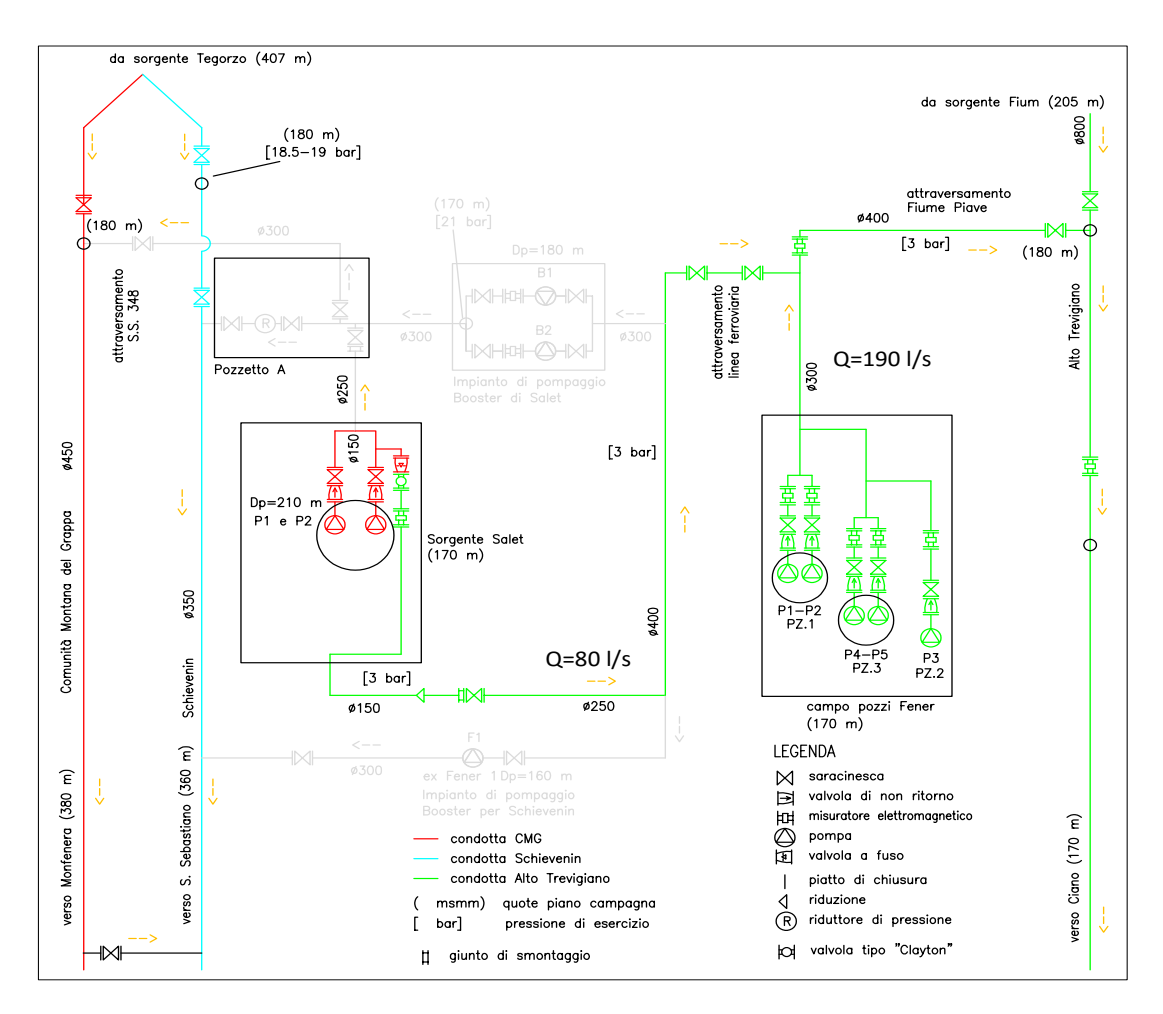

Figura 1.29: Schema funzionale snodo campo Pozzi Fener-Sorgente Salet - Caso C.

L'eventualità opposta al caso precedente è quella illustrata in figura 1.29. In questa situazione si assume che sia la rete AT maggiormente sotto stress, con una richiesta di portata maggiore rispetto a quella che i punti di produzione (sorgente Fium e campo pozzi Settolo) siano in grado di fornire. Attivando alcune saracinesce è possibile deviare la portata della sorgente Salet verso la rete AT, generando un ulteriore afflusso di portata pari a circa 80 l/s. In generale, considerando anche il fatto che tale rete può usufruire del campo pozzi Settolo, questa situazione non è la più probabile.

#### 1.2.4 I serbatoi

La rete acquedottistica è costellata di serbatoi lungo il suo percorso perchè essi svolgono molteplici funzionalità. Essi si suddividono principalmente in due tipi: i serbatoi a terra e i serbatoi pensili. I primi sono realizzati prevalentemente in zone montane, dove non è necessario garantire la piezometrica perchè la conformità del terreno permette già di per se lo scorrimento a gravità. Questa tipologia di vasche ha come scopo principale quello di immagazzinare volume per poterlo distribuire all'occorrenza. In generale si riempie nei periodi notturni quando la richiesta è minore e si svuota durante il giorno quando la domanda è maggiore. Proprio per il fatto che svolgono principalmente questa funzione, hanno dimensioni e volumi importanti; sono posti di solito in luoghi dove confluiscono più condotte, vicino a fonti di produzione o in luoghi in cui si snodano più condotte che vanno a servire territori diversi.

I serbatoi pensili invece, sono dislocati maggiormente nelle zone di pianura dove la conformazione del terreno presenta uniformità delle quote geodetiche ed hanno la caratteristica di avere la vasca di accumulo posto sopra un torrino di altezza variabile. I due scopi principali di tale manufatto sono quella di garantire la piezometrica in rete e assorbire le sovrappressioni e depressioni che possono generarsi nelle condotte.

| Comune       | Nome      | NODO | V<br> mc | Quota<br> m | $h_{max}$<br>m | D<br> m | Quota sf.<br>m |
|--------------|-----------|------|----------|-------------|----------------|---------|----------------|
| Pederobba    | Monfenera | 99   | 5000     | 382         | 4.90           | 36.0    | 386.90         |
| Crocetta     | Ciano     | 10   | 10000    | 170         | 5.0            | 50.5    | 175.00         |
| Nervesa.     | Dametto   | 168  | 1300     | 142         | 5.0            | 18.2    | 147.00         |
| Nervesa.     | 8 Armata  | 174  | 5000     | 171         | 4.9            | 36.0    | 175.90         |
| Volpago      | S.Maria   | 67   | 740      | 370         | 4.0            | 15.4    | 374.00         |
| Montebelluna | S.Lucia   | 66   | 390      | 253         | 15.0           | 5.8     | 268.00         |
| Pieve D.G.   | Gizia     | 112  | 750      | 345         | 4.0            | 15.5    | 349.00         |
| Asolo        | Cimba     | 136  | 150      | 240         | 5.0            | 6.2     | 245.00         |
| Pieve D.G.   | Piovega   | 294  | 140      | 206         | 3.0            | 7.8     | 209.00         |
| Pieve D.G.   | Farra     | 296  | 70       | 198         | 2.0            | 6.8     | 200.00         |

Tabella 1.1: Tabella riassuntiva dei serbatoi modellati.

Il software epanet richiede per ogni serbatoio un livello iniziale e un livello minimo. Per il primo, è stato scelto come C.I. un altezza pari a due terzi di quella massima; come livello minimo è stato posto per tutti uguale a zero: si assume che i serbatoi possano svuotarsi.

I dati in tabella 1.1 sono stati ottenuti per la maggior parte analizzando i disegni e le planimetrie di progetto storiche relative al periodo di costruzione; in alcuni casi sono stati utilizzati gli elaborati nali di alcuni progetti di analisi strutturali di tali manufatti. Si è potuto notare inoltre che quasi tutti i serbatoi sono di forma rettangolare o cilindrica, ad eccezione del serbatoio Monfenera che presenta una struttura a base circolare concentrica. Per i serbatoi Piovega e Farra non erano disponibili progetti o alcuna informazione su profondità e geometria, solo informazioni legate al volume. Si è reso necessario un sopralluogo con personale tecnico di Alto Trevigiano Servizi per stimarne le dimensioni.

Nel modello realizzato in questo elaborato di tesi, si è deciso di non considerare i serbatoi pensili per il fatto che i misuratori relativi ai punti di consegna considerati sono posizionati sempre prima dei di tali manufatti. Quindi a tutti gli effetti tale conformazione, li esclude idraulicamente dal modello facendoli convergere in semplici emungimenti di portata. Gli effetti che possono portare al sistema si propagano solamente nella distribuzione e non nell'adduzione.

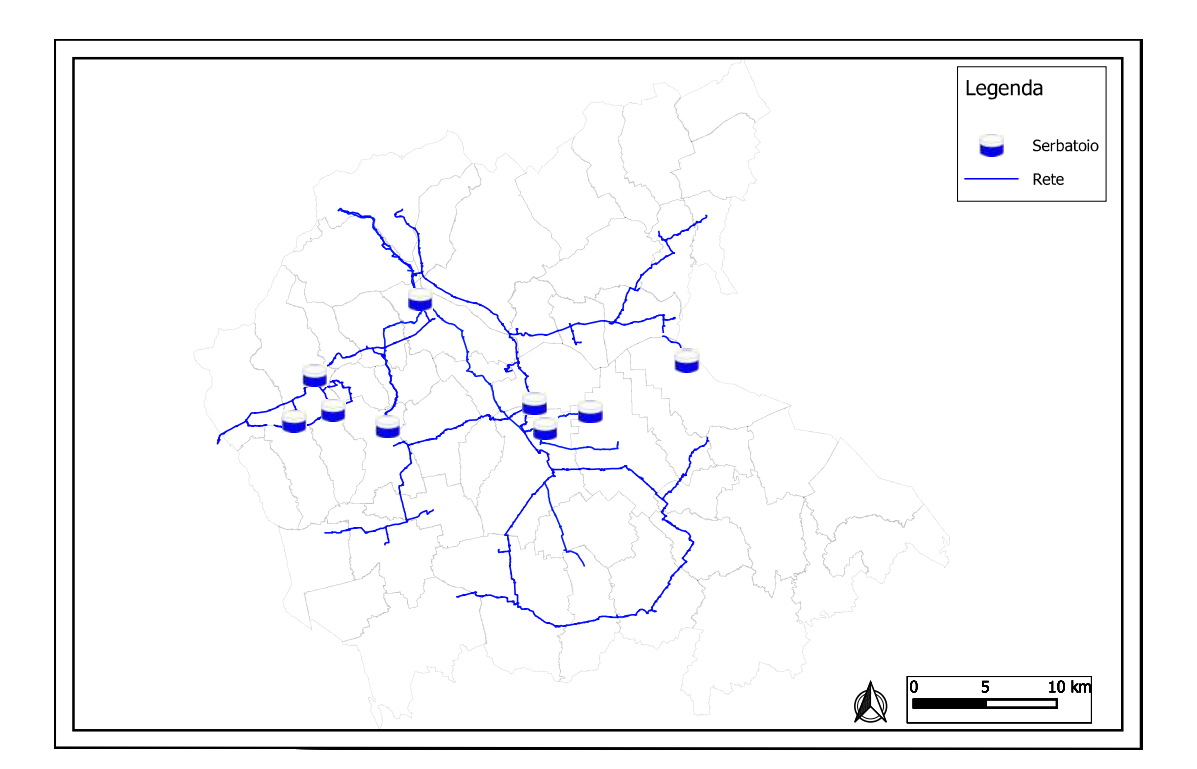

Figura 1.30: Serbatoi inseriti all'interno del modello idraulico.

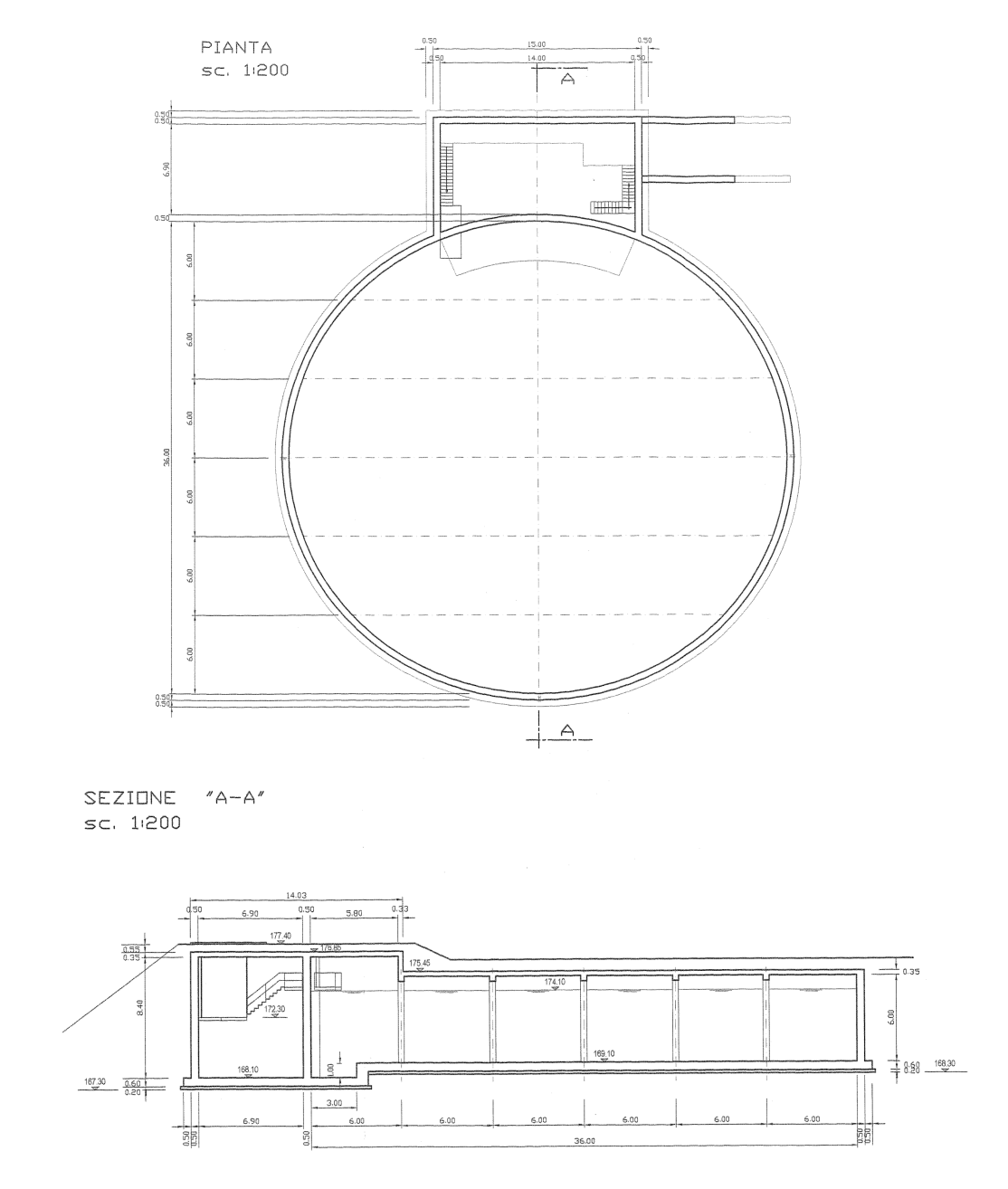

Figura 1.31: Planimetria e sezione Serbatoio Ciano.

Nell'eventualità il serbatoio non sia di forma circolore, è stato ricavato un diametro equivalente che permettesse di inserire correttamente il manufatto all'interno del software epanet. Una volta fissata l'altezza e il volume, la geometria non diventa più di tanto rilevante.

#### 1.2.5 I punti di consegna

I modelli che vengono realizzati per studiare i fenomeni che accadono all'interno di una rete acquedottistica, che possono essere di svariata natura, necessitano di alcune informazioni fondamentali che permettono al calcolatore di risolvere le equazioni fondamentali dei singoli processi. In particolare questi dati che devono essere forniti, vengono identificati come condizioni iniziali e condizioni al contorno. Come verrà illustrato brevemente nel capitolo successivo, Epanet va a risolvere un bilancio di portata per valutare i carichi piezometrici nei vari punti del sistema. Per eseguire questa elaborazione necessita, come condizione al contorno e iniziale, la portata immessa e sottratta al sistema istante per istante lungo la rete. Per tale ragione il modello è stato costruito inserendo un nodo, e quindi un punto in cui si può associare un informazione relativa alla portata immessa/sottratta, in corrispondenza di tutti i Punti di consegna della rete di adduzione. Questo presuppone di conoscere l'esatto punto e l'esatta quantità di portata al variare del tempo. Un esempio di tale andamento è rappresentato in figura 3.1, in cui è descritto l'andamento delle portate orarie per il punto di consegna AT21 per l'anno 2021. In generale si può notare come sia presente un andamento giornaliero con picchi di portata compresi tra gli 8 e i 4.5 l/s in base all'orario della giornata; portate più basse nelle ore notturne e portate più alte la mattina e la sera soprattutto. Inoltre si può identificare anche un trend sinusoidale mensile osservando che il graco si inttisce intorno ad alcuni valori in funzione del periodo. Infatti, nei primi due mesi dell'anno (tra 0 e 1500 ore circa) e nell'ultimo mese, la maggior parte dei valori si attestano tra i 6 e 6.75 l/s. Nei mesi primaverili (tra 1500 e 3500) la media si abbassa leggermente attestandosi tra i 5.5 e i 6.5 l/s per poi tornare a crescere nei mesi estivi. Caso particolare è Agosto che, essendo un periodo in cui tradizionalmente tutte le aziende sono chiuse e la popolazione è in vacanza al di fuori della propria residenza, è presente una forte riduzione dei consumi. Nel

ad attestarsi tra i 6 e i 7 l/s. Questi dati adimensionalizzati secondo la media annuale, consentono al programma di variare la richiesta nodo per nodo in funzione dell'ora in analisi.

periodo autunno e inverno, in funzione anche del mese, la media in generale torna

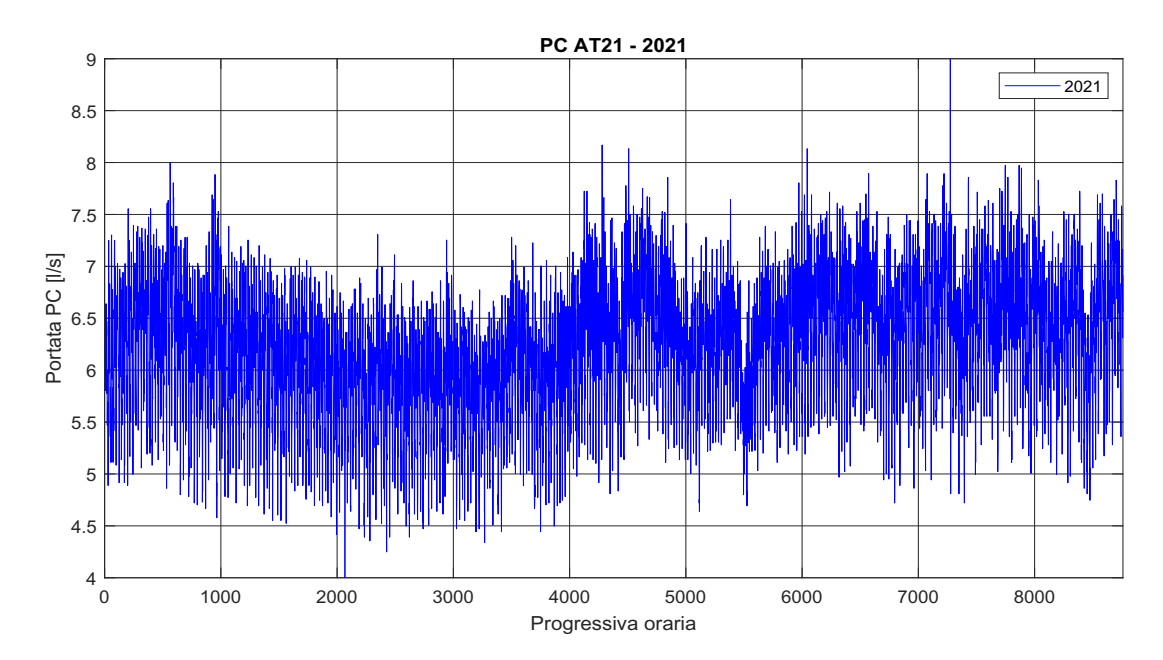

Figura 1.32: Andamento delle portate orarie emunte rilevate dal telecontrollo in corrispondenza del punto di controllo AT21 per l'anno 2021.

In tutti i punti di consegna sono installati dei misuratori di portata che permettono di tenere conto del passaggio dell'acqua durante la giornata. In più della metà (circa il 66%) i dati sono raccolti in tempo reale tramite i sistemi di telecontrollo che misurano e inviano al sistema centrale le informazioni sulle portate, e in alcuni punti anche sulle pressioni.

Per gli altri punti di consegna invece, viene ancora eseguita una lettura bimestrale dei contatori per permettere di eseguire i bilanci annuali e comprendere i consumi nei vari rami delle reti.

Come anticipato precedentemente, i punti di consegna in generale presentano, oltre che un andamento stagionale, anche uno giornaliero; infatti se analizziamo una nestra temporale di una settimana (da lunedì 1 marzo a lunedì 8 marzo) si può notare (figura 1.33) come i valori di portata crescano nelle ore diurne, con i valori massimi in corrispondenza della mattina e della sera, e tendano a calare nelle ore notturne. A dimostrazione di questo ragionamento si può notare come nel grafico 1.33 si possano contare 8 picchi, uno per ogni giorno della finestra temporale, e per ciascuno di essi si identifichino due altri picchi all'interno della giornata, più o meno accentuati. Questo sta a dimostrare come in generale tutti i punti di consegna presentano fluttuazioni sia nel breve periodo, all'interno della giornata, che nel lungo periodo, variando da stagione a stagione.

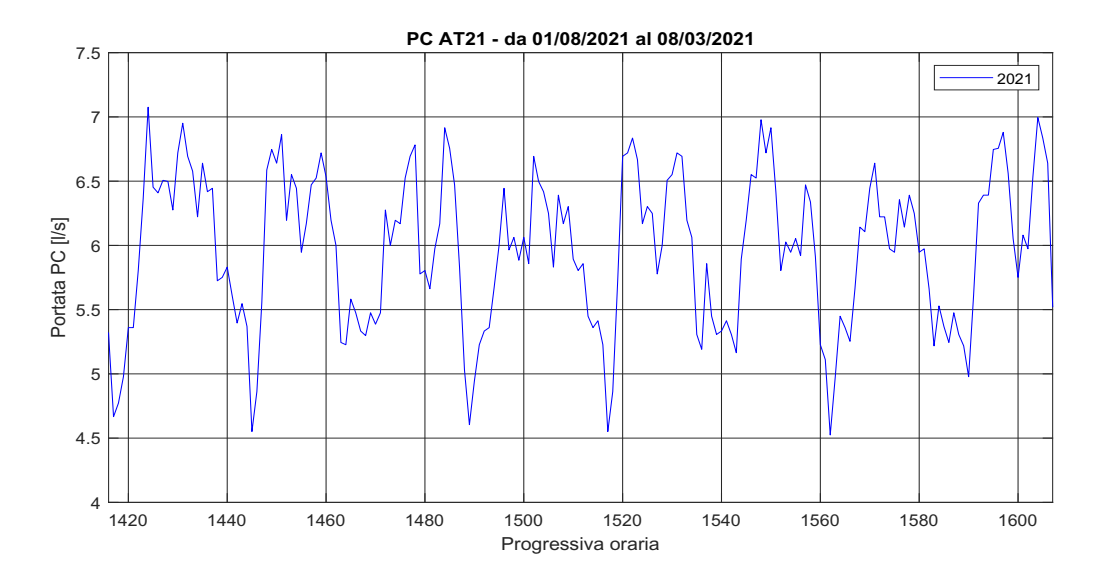

Figura 1.33: Andamento delle portate orarie emunte rilevate dal telecontrollo in corrispondenza del punto di controllo AT21 nel periodo 01/03/2021 e 08/03/2021.

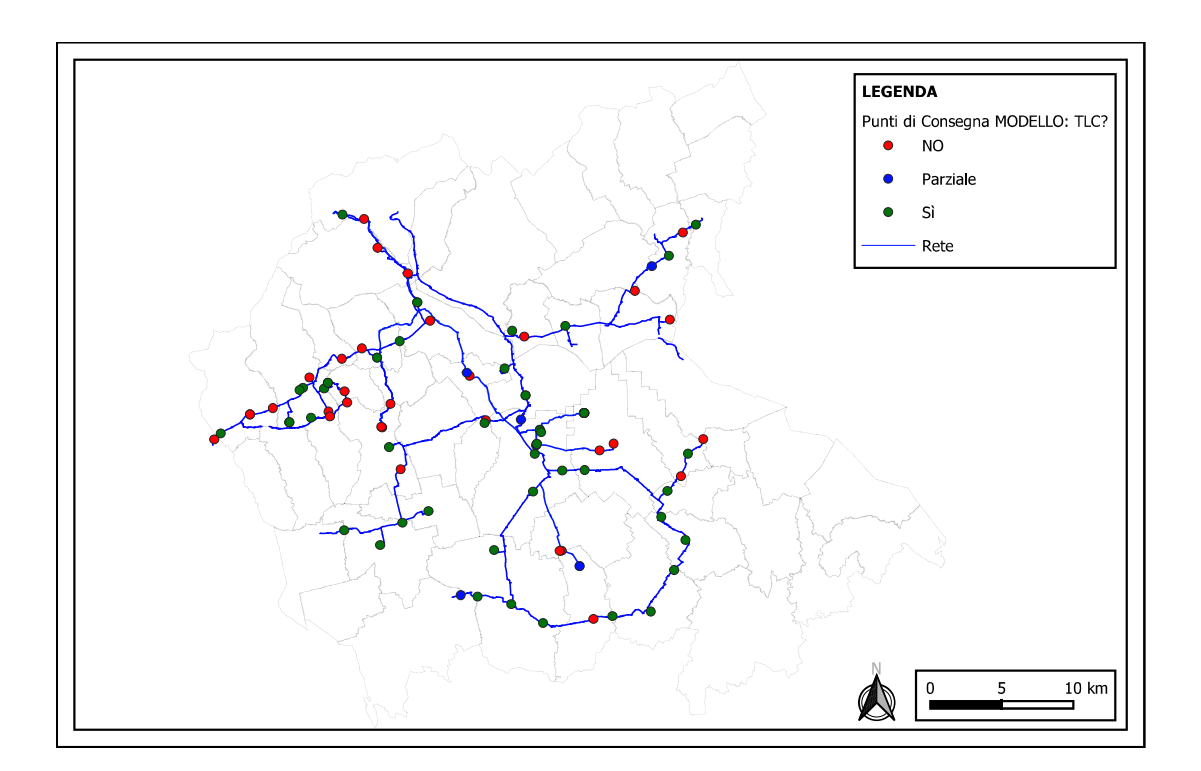

Figura 1.34: Individuazione dei punti di consegna specificando in quali sono presenti i dati del telecontrollo, in rosso non aventi il telecontrollo, in verde avente il telecontrollo e in blu solamente parziale (in generale solo per 2021).

I punti di consegna considerati nel realizzare questo modello sono in totale 89, 41 dei quali associati alla rete Alto Trevigiano, 30alla della Comunità Montana del Grappa e 18 alla rete Schievenin.

In figura 1.34 sono classificati i punti di consegna in funzione del fatto che abbiano o meno il collegamento con il telecontrollo (TLC); in particolare vengono indicati con parziale, tutti quei punti che hanno il telecontrollo ma solo per alcuni anni, in generale il 2021 e per alcuni anche il 2020. Si può notare inoltre come, la maggior parte dei punti di consegna non aventi il telecontrollo, sono distribuiti lungo la rete alta della comunità montana del grappa. Questo è dovuto principalmente al fatto che tali dispositivi di misurazione sono localizzati in zone pedemontane impervie con difficoltà elevate nel predisporre il collegamento al telecontrollo. Negli ultimi anni, grazie al perfezionamento di antenne e dispositivi di connessione, si sta provvedendo ad inserire tali strumentazioni anche in questi punti di consegna.

| Nome             | Rete              | Nodo | $_{\rm TLC}$   | P.C. Rif.            |
|------------------|-------------------|------|----------------|----------------------|
| Borgo Schievenin | CMG               | 96   | Sì             |                      |
| CM01             | CMG               | 364  | Sì             |                      |
| CM05             | $_{\mathrm{CMG}}$ | 288  | Sì             |                      |
| CM06             | CMG               | 117  | Sì             |                      |
| CM09             | CMG               | 346  | Sì             |                      |
| CM11             | $_{\mathrm{CMG}}$ | 159  | Sì             |                      |
| $CM13-2$         | CMG               | 313  | Si             |                      |
| $CM13-3$         | $_{\mathrm{CMG}}$ | 313  | Sì             |                      |
| CM14             | CMG               | 159  | Sì             |                      |
| CM15             | CMG               | 353  | Sì             |                      |
| CM17             | CMG               | 147  | Sì             |                      |
| MU00             | CMG               | 113  | Sì             |                      |
| MU01             | $_{\mathrm{CMG}}$ | 113  | Sì             |                      |
| MU06             | CMG               | 126  | Sì             |                      |
| $CM02-2$         | CMG               | 158  | NO             | MU06                 |
| $CM03-2$         | $_{\mathrm{CMG}}$ | 106  | NO             | CM15                 |
| CM04             | CMG               | 108  | NO             | CM15                 |
| CM07             | CMG               | 127  | NO             | CM15                 |
| CM08             | CMG               | 130  | NO             | $CM11$ -CM14         |
| $CM08-2$         | CMG               | 356  | NO             | $CM11$ -CM14         |
| CM12             | $_{\mathrm{CMG}}$ | 356  | NO 6 CM11-CM14 |                      |
| CM18             | CMG               | 134  | N <sub>O</sub> | $CM11$ -CM14         |
| CM20             | CMG               | 97   | NO             | CM15                 |
| CM21             | CMG               | 315  | NO             | $CM11$ -CM14         |
| CM22             | CMG               | 286  | N <sub>O</sub> | $CM11$ -CM14         |
| CM23             | CMG               | 349  | NO.            | CM15                 |
| ${\rm MU03}$     | CMG               | 148  | NO             | MU01                 |
| MU05             | CMG               | 287  | NO             | MU06                 |
| $MU07-A$         | CMG               | 115  | NO             | ${\rm M}{{\rm U}}01$ |
| MU09             | CMG               | 160  | NO             | MU06                 |

Tabella 1.2: Tabella riassuntiva Punti di Consegna della Rete della Comunità Montana del Grappa.

| Nome               | Rete | Nodo             | TLC           | P.C. Rif. |
|--------------------|------|------------------|---------------|-----------|
| $AT12-2$           | AT   | 32               | Parziale 2021 |           |
| AT20               | AT   | 289              | Parziale 2021 |           |
| AT21               | AT   | 83               | Parziale 2021 |           |
| P.C. S.Floriano    | AT   | 43               | Parziale 2021 |           |
| AM03               | AT   | 73               | Sì            |           |
| AM04               | AT   | 73               | Sì            |           |
| AM06               | AT   | 8                | Sì            |           |
| $AT01-N$           | AT   | 301              | Sì            |           |
| AT <sub>02</sub>   | AT   | 240              | Sì            |           |
| AT05- $2$          | AТ   | 434              | Sì            |           |
| $AT07-A$           | AT   | 87               | Sì            |           |
| $\text{AT}08$ -new | AT   | 26               | Sì            |           |
| AT10               | AT   | 16               | Sì            |           |
| AT11               | AT   | 33               | Sì            |           |
| $AT13-N$           | AT   | 236              | Sì            |           |
| AT14-BIS           | AT   | 374              | Sì            |           |
| $AT14-N$           | AT   | 363              | Sì            |           |
| AT16               | AT   | 231              | Sì            |           |
| AT17-1             | AT   | 20               | Sì            |           |
| $AT19-1$           | AT   | $\boldsymbol{0}$ | Sì            |           |
| $AT19-2$           | AT   | 384              | Sì            |           |
| AT22               | AT   | 120              | Sì            |           |
| $AT22-A$           | AT   | 416              | Sì            |           |
| AT23               | AT   | 394              | Sì            |           |
| AT24               | AT   | 402              | Sì            |           |
| AT25               | AT   | 217              | Si            |           |
| AT27               | AТ   | 239              | Sì            |           |
| AT28               | AT   | 389              | Sì            |           |
| AT31               | AТ   | 369              | Sì            |           |
| AT32               | ΑТ   | 405              | Sì            |           |
| AT34               | AТ   | 242              | Si            |           |
| AT36               | AT   | 309              | Sì            |           |
| AS01               | AT   | 421              | NO            | $AT22-A$  |
| AT01-New           | AT   | 76               | NO            | AT21      |
| $AT03-1$           | AТ   | 91               | NO            | AT05      |
| $AT03-2$           | AT   | 82               | NO            | AT21      |
| $AT25-a$           | AТ   | 397              | NO            | AT25      |
| AT26               | AТ   | 13               | NO            | $AT22-A$  |
| AT29               | AТ   | 377              | NO            | AT25      |
| AT30               | AТ   | 86               | NO            | AT05      |
| AT33               | AT   | $\,291$          | NO            | AT25      |

Tabella 1.3: Tabella riassuntiva Punti di Consegna della Rete Alto Trevigiano.

| Nome             | Rete | Nodo | $_{\rm TLC}$           | P.C. Rif.                            |
|------------------|------|------|------------------------|--------------------------------------|
| AM04-A           | AS   | 155  | Parziale 2021          |                                      |
| AS <sub>28</sub> | AS   | 195  | Parziale 2021          |                                      |
| AS05-2           | AS   | 70   | Parziale $2020/21$     |                                      |
| $AS10-2$         | AS   | 70   | Parziale $20\sqrt{21}$ |                                      |
| AM 11            | AS   | 199  | Sì                     |                                      |
| AM12             | AS   | 199  | Sì                     |                                      |
| AM13             | AS   | 199  | Sì                     |                                      |
| AM 14            | AS   | 199  | Sì                     |                                      |
| AM15             | AS   | 199  | Sì                     |                                      |
| $AS03-A$         | AS   | 153  | Sì                     |                                      |
| AS07-2           | AS   | 198  | Sì                     |                                      |
| $AS07$ -New      | AS   | 198  | Sì                     |                                      |
| AS16             | AS   | 150  | NO                     | CM01                                 |
| AS17             | AS   | 69   | NO                     | $\mathrm{AS}05\text{-}\mathrm{AS}10$ |
| $AS19-B$         | AS   | 65   | NO                     | AT32                                 |
| AS19-BIS         | AS   | 65   | NO                     | AT32                                 |
| $\mathrm{AS}26$  | AS   | 347  | NO                     | AS28                                 |
| AT35             | AS   | 344  | NΟ                     | $AS05-AS10$                          |

Tabella 1.4: Tabella riassuntiva Punti di Consegna della Rete Schievenin.

Nella colonna P.C. rif è indicato, per tutti quei punti di consegna in cui non è presente il telecontrollo, il punto di consegna più affine e avente il telecontrollo. Come indicato nella sezione sucessiva si è provveduto ad adattare l'andamento orario del punto di riferimento a quello in analisi.

#### 1.2.6 Le valvole e particolarità nella rete

All'interno della rete di adduzione sono inserite diverse tipologie di valvole che permettono di soddisfare obiettivi differenti. La maggior parte di questi dispositivi sono inseriti in corrispondenza dei punti di consegna per permettere di regolare la connessione tra rete di adduzione e rete di distribuzione. In particolare all'interno delle condotte si possono trovare principalmente valvole che:

• Limitano la *Portata*, come ad esempio subito a valle della rete Schievenin, con l'obiettivo di ridurre l'afflusso di acqua verso valle. Questa tipologia di valvola è presente anche in corrispondenza dei punti di consegna. Nel modello che è stato realizzato e descritto in questo elaborato, non sono state

inserite perché sarebbero state informazioni ridondanti. Infatti, come condizioni al contorno del sistema, sono state inserite in corrispondenza dei P.C. proprio gli andamenti delle portate;

- Limitano la Pressione, sia all'interno delle condotte principali che nei punti di collegamento tra adduzione e distribuzione. Le valvole inserite in questi ultimi punti, in corrispondenza dei P.C., hanno l'obiettivo di ridurre la pressione nei tratti di valle e allo stesso tempo garantire la piezometrica all'interno della rete di adduzione. La maggior parte di valvole inserite nel modello hanno proprio questo obiettivo. Altre invece, come in corrispondenza del ripartitore di S.Sebastiano e del ripartitore di S.Rocca, hanno lo scopo di simulare tale manufatto. In alcuni casi invece, come per il serbatoio di S.Lucia, sono fisicamente esistenti a monte dell'ingresso del serbatoio.
- Riducono la *Pressione* di un determinato valore prefissato. Questa tipologia di valvola viene utilizzata per simulare una perdita di pressione puntuale che può esserci all'interno di una condotta. Nel modello in analisi è stata utilizzata per simulare le perdite di carico dovute alla presenza di una saracinesca parzialmente chiusa nella rete di confine tra Riese Pio X e Altivole;
- Mantegono la Pressione ad un determinato livello. Questa tipologia di valvola è inserita ad esempio subito prima dell'ingresso nel serbatoio di Ciano e serve per mantere alta la pressione nella rete a monte di Ciano.

In un tratto della CMG, in particolare nel Comune di Possagno, nell'anno in analisi è stata riscontrata l'esistenza di una perdita. Per eliminare tale problema è stato deciso di cambiare un tratto di condotta, intervento che ha permesso di eliminare la fuoriuscita di circa 10 l/s. All'interno del modello sono quindi state inserite due condotte in parallelo, la prima, attiva fino al 1 Agosto, giorno dopo il quale è stato messo in attivazione la nuova tubazione, e la seconda attiva nella seconda parte dell'anno. In più, è stato inserito un emitters (si rimanda al capitolo materiali e metodi per un approfondimento della tematica) per simulare la fuoriuscita della portata. Sono state eseguite diverse simulazioni, facendo variare il coefficiente di tale elemento, per ottenere una perdita media di tale valore.

Per quanto riguarda le valvole descritte nella tabella 1.5, sono relative a valvole realmente presenti, come quella prima del serbatoio di Ciano, del serbatoio di S.Lucia e all'interno della condotta Schievenin per limitare la portata (nel tratto di rete in Comune di Quero) e la pressione (in corrispondenza della nodo sorgen-

te Salet-Campo pozzi Fener). Inoltre sono state inserite anche due valvole che limitano la pressione per simulare la presenza dei ripartitori, zone in cui viene raggiunta la pressione atmosferica. Un ultima valvola è stata inserita nel tratto che da Altivole va verso Riese e serve per simulare la presenza di una saracinesca parzialmente chiusa che riduce il flusso di portata verso valle. Per ottenere la perdita di carico effettivamente realizzata in rete, è stata eseguita un analisi del possibile coefficiente legato alle perdite di carico  $k$  sfruttando le equazioni presenti in letteratura [6].

Per quanto riguarda la colonna Valore, esso indica, nel caso di valvola che limitano la pressione, il valore di pressione massimo in metri che può essere presente in quella condotta, nel caso di quelle che limitano la portata, il valore portata massimo in litri al secondo.

| Comune       | Identificativo       | Id  | $D$ [mm] | Tipo       | Valore |
|--------------|----------------------|-----|----------|------------|--------|
| Crocetta     | Serb. Ciano          | 156 | 600      | <b>PSV</b> | 20.0   |
| Cornuda      | Ripart. S.Rocca      | 214 | 300      | <b>PRV</b> | 50.    |
| Montebelluna | Serb. S.Lucia        | 215 | 220      | <b>PRV</b> | 5.0    |
| Alano        | Schievenin           | 333 | 400      | <b>PRV</b> | 360.0  |
| Quero        | Schievenin           | 350 | 800      | FCV        | 100.0  |
| Pederobba    | Ripart. S.Sebastiano | 42  | 302      | <b>PRV</b> | 2.0    |
| Altivole     | Rid. Portata         | 452 | 500      | PRV        | 27     |

Tabella 1.5: Tabella riassuntiva Valvole all'interno della rete.

La maggior parte delle valvole in rete sono poste in corrispondenza dei punti di consegna ed hanno lo scopo di ridurre la pressione verso la distribuzione per sostenerla invece in adduzione. In figura 1.35 sono raffigurate alcune valvole inserite in rete. In alto a sinistra è la tipica valvola PRV automatiche di regolazione a membrana che si attiva quando la pressione a monte supera il valore fissato. Sono molto funzionali perché è presente un sensore che, in base alle variazioni di pressione che avvengono in rete, automaticamente regola l'apertura e la chiusura del dispositivo, assicurando il non superamento del pressato valore di pressione a valle.

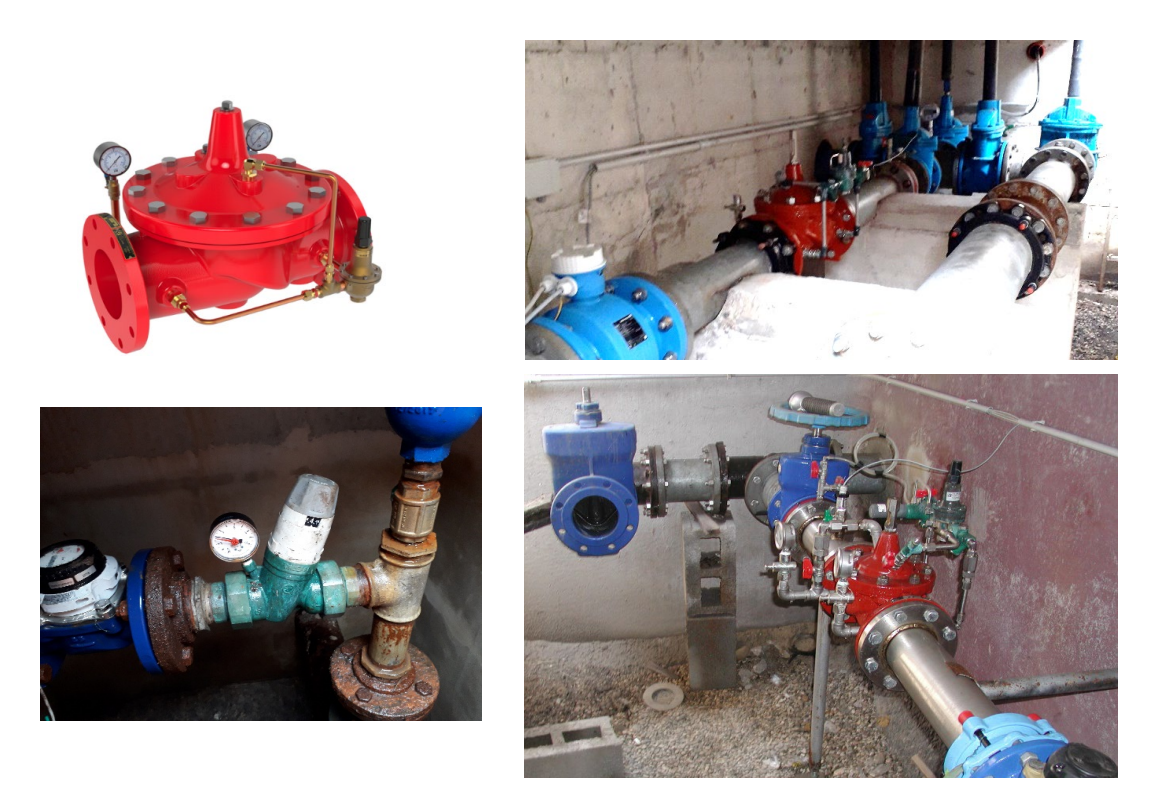

Figura 1.35: Esempio di valvole regolatrici di pressione nei punti di consegna.

| Comune       | Identificativo | $\mathop{\rm Id}\nolimits$ | $D$ [mm] | Tipo       | Valore |
|--------------|----------------|----------------------------|----------|------------|--------|
| Trevignano   | AT35           | 353                        | 175      | <b>PRV</b> | 40.0   |
| <b>Borso</b> | CM09           | 356                        | 200      | <b>PRV</b> | 65.0   |
| <b>Borso</b> | CM23           | 359                        | 200      | <b>PRV</b> | 100.0  |
| Cavaso       | CM15           | 361                        | 150      | <b>PRV</b> | 150.0  |
| Pederobba    | CM02           | 363                        | 150      | <b>PRV</b> | 55.0   |
| Asolo        | CM12           | 368                        | 200      | <b>PRV</b> | 30.0   |
| Paderno DG   | CM13-02        | 369                        | 200      | <b>PRV</b> | 5.0    |
| Paderno DG   | CM01           | 373                        | 400      | <b>PRV</b> | 5.0    |
| Castelfranco | S.FLORIANO     | 375                        | 300      | <b>PRV</b> | 26.0   |
| Vedelago     | AT31           | 378                        | 300      | <b>PRV</b> | 41.0   |
| Vedelago     | $AT14-N$       | 379                        | 300      | <b>PRV</b> | 46.0   |
| Vedelago     | AT14-BIS       | 382                        | 300      | <b>PRV</b> | 37.0   |
| Vedelago     | AT29           | 386                        | 300      | <b>PRV</b> | 30.0   |
| Istrana      | AT34           | 388                        | 300      | <b>PRV</b> | 30.0   |
| Ponzano      | AT19-1         | 390                        | 300      | <b>PRV</b> | 40.0   |
| Ponzano      | AT19-2         | 393                        | 300      | PRV        | 25.0   |
| Ponzano      | AT27           | 395                        | 250      | PRV        | 40.0   |
| Ponzano      | AT28           | 398                        | 400      | <b>PRV</b> | 28.0   |
| Arcade       | AT33           | 400                        | 400      | <b>PRV</b> | 36.0   |
| Giavera      | AT23           | 403                        | 400      | <b>PRV</b> | 42.0   |
| Giavera      | $AT25-A$       | 406                        | 400      | <b>PRV</b> | 50.0   |
| Ponzano      | $AT25-A$       | 408                        | 150      | <b>PRV</b> | 38.0   |
| Volpago      | AT24           | 411                        | 400      | <b>PRV</b> | 30.0   |
| Montebelluna | AT32           | 416                        | 400      | <b>PRV</b> | 36.0   |
| Istrana      | AS05-AS10      | 417                        | 125      | <b>PRV</b> | 35.0   |
| Vedelago     | $AT13-N$       | 419                        | 200      | <b>PRV</b> | 46.0   |
| Montebelluna | AT11           | 421                        | 600      | <b>PRV</b> | 36.0   |
| Riese        | AT17           | 423                        | 300      | <b>PRV</b> | 30.0   |
| Riese        | $AT22-A$       | 426                        | 300      | <b>PRV</b> | 30.0   |
| Riese        | AT16           | 428                        | 200      | <b>PRV</b> | 41.0   |
| Altivole     | AS01           | 431                        | 500      | PRV        | 40.0   |
| Asolo        | AT10           | 433                        | 200      | <b>PRV</b> | 54.0   |
| Cornuda      | AT08           | 435                        | 400      | <b>PRV</b> | 35.0   |
| Moriago      | AT02           | 437                        | 150      | <b>PRV</b> | 36.0   |
| Sernaglia    | $AT03-1$       | 439                        | 150      | <b>PRV</b> | 28.0   |
| Sernaglia    | $AT03-2$       | 441                        | 150      | <b>PRV</b> | 39.0   |
| Refrontolo   | AT05           | 444                        | 200      | <b>PRV</b> | 32.0   |
| Cornuda      | AS26           | 450                        | 220      | PRV        | 100.0  |
| Riese        | $AT22-A$       | 451                        | 300      | <b>PRV</b> | 45.0   |

Tabella 1.6: Tabella riassuntiva Valvole in corrispondenza dei P.C.

## Capitolo 2

## Materiali e metodi

### 2.1 Epanet 2.0

#### 2.1.1 Metodo di calcolo e equazioni fondamentali

Il software alla base della modellazione idraulica della rete acquedottistica di Alto Trevigiano Servizi è EPANET 2.2, sviluppato dall'Agenzia per la Protezione Ambientale Americana (EPA). Il programma nasce con lo scopo di simulare i fenomeni che avvengono all'interno delle condotte in pressione per poter comprendere il comportamento idraulico e l'andamento della qualità dell'acqua. Il software permette di analizzare il flusso di acqua all'interno delle tubazioni e in particolare la pressione, la portata ma anche parametri qualitativi come l'età dell'acqua, la concentrazione di determinate sostanze e innumerevoli altri parametri. Per poter eseguire le analisi si deve scomporre la rete in sottoelementi come i nodi, le condotte, i serbatoi, le sorgenti, le valvole e le condotte con sistemi di pompaggi; di seguito verranno affrontati nel dettaglio.

EPANET, per permettere di descrivere ciò che avviene all'interno delle condotte, utilizza il metodo del bilanciamento delle portate che assume come incognite nel sistema i carichi piezometrici ai nodi. In particolare, considerando una generica condotta in cui i due nodi consecutivi sono denominati i e j e con il termine  $Q_{ij}$ la portata che transita all'interno della condotta, la relazione che viene utilizzata per descrivere le perdite di carico è:

$$
\Delta h = h_i - h_j = \alpha \cdot Q_{ij} |Q_{ij}|^{n-1} + k \cdot Q_{ij} |Q_{ij}| \tag{2.1}
$$

Viene considerato positivo, il flusso che transita dal nodo i al nodo j; se l'acqua scorre all'interno della condotta nel senso inverso, la portata viene considerata negativa.

I termini dell'equazione 2.1 indicano:

- $\bullet$   $\Delta h$ , perdita di carico nella condotta in analisi;
- $\bullet$  *h*, Piezometrica dello specifico nodo in analisi;
- $\bullet$   $\alpha$ , coefficiente che esprime le perdite di carico continue;
- $Q$ , portata che transita all'interno della condotta in analisi;
- $\bullet$  *n*, esponente del flusso;
- $k$ , coefficiente che esprime le perdite localizzato.

I due coefficienti e l'esponente del flusso variano in funzione del metodo utilizzato per valutare le perdite di carico che occorrono all'interno della condotta. Il software permette di utilizzare dierenti metodologie per calcolare le perdite di carico come ad esempio Hazen-Williams, Chezy-Manning o Darcy-Weisbach. Nel caso studio in analisi è stata utilizzata quest'ultima opzione. Questa scelta ha comportato l'utilizzo del valore per l'esponente del flusso pari a  $n=2$ . Per quanto riguarda il coefficiente di resistenza delle perdite continue la formula utilizzata è stata dunque:

$$
\alpha = \frac{\lambda \cdot L}{\frac{\pi^2 g}{8} \cdot D^5} \tag{2.2}
$$

In cui L è la lunghezza della condotta, D il suo diametro e  $\lambda$  è la funzione di resistenza legata al numero di Reyenolds (Re), alla scabrezza della condotta ( $\epsilon$ ) e al raggio idraulico  $(R_H)$ .

All'interno di questo elaborato di tesi, è stata scelta come equazione per risolvere le perdite di carico quella di Darcy-Weisbach, perché essa è valida per tutti i regimi di moto e non solo per quelli turbolenti e pienamente sviluppati.

Per poter ottenere una soluzione, l'equazioni appena elencate devono essere accoppiate a quelle della conservazione della massa ai nodi. Quindi deve valere l'equilibrio tra la portata entrante e quella uscente:

$$
\sum_{j} Q_{ij} - D_i = 0 \tag{2.3}
$$

In cui con il termine  $D_i$  viene definita la domanda ai nodi.

Il calcolatore sfrutta un sistema iterativo per giungere alla soluzione, aggiornando dopo ogni time step il risultato trovato finché non giunge a convergenza. In particolare viene risolto il sistema di equazioni precedentemente illustrato attraverso una matrice:

$$
AH = F \tag{2.4}
$$

In cui:

- $\bullet$  A, è una matrice simmetrica NxN che racchiude i coefficienti;
- H, è un vettore Nx1 dei carichi piezometrici incogniti;
- **•** F, è un vettore Nx1 che racchiude i termini noti costituiti dalle domande nodali.  $\frac{1}{2}$  is an vector *twin* the racemate *f* termini noti essentate danc domande

Epanet continua ad eseguire iterazioni fin tanto che la differenza tra i valori di portata tra due step successivi è trascurabile e al di sotto del limite imposto.

### 2.1.2 Elementi principali e informazioni generiche 3.1 Physical Components

Il programma EPANET per poter analizzare un sistema in pressione, necessita che la rete da modellare sia suddivisa in determinati elementi fisici quali nodi e collegamenti.

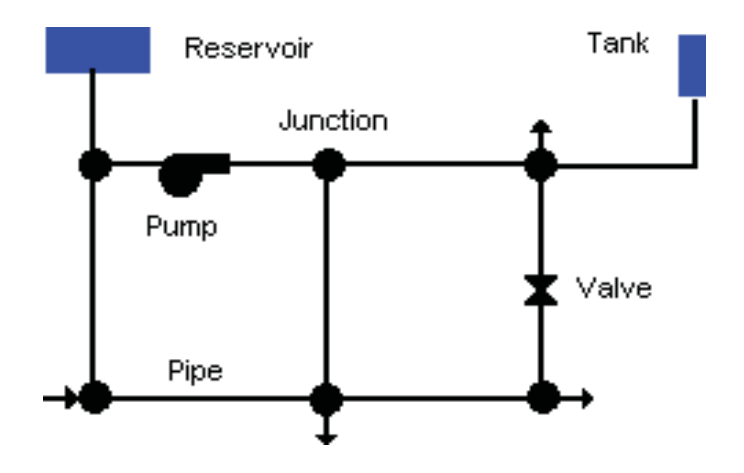

Figura 2.1: Esempio di rete semplice modellata con EPANET.

Junctions are points in the network where links join together and where water enters or leaves the network. The basic Possono essere utilizzati tra tipologie differenti di elementi nodali quali:

## Junctions

I Junctions, sono dei nodi di interconnessione che permettono la confluenza di una o più condotte e sono i luoghi dove la portata può entrare o uscire dal sistema. Il software richiede che per essi siano fornite alcune informazioni fondamentali quali

- La quota geodetiche rispetto ad un sistema di riferimento, ad esempio il livello medio sul mare;
- La domanda di portata richiesta o fornita a tale nodo.

Il calcolatore al termine della simulazione restituisce come output:

- Il carico piezometrico totale;
- Il carico di pressione.

Le domande nodali possono essere anche fatte variare nel tempo in modo da simulare l'andamento giornaliero, mensile, stagionale reale del sistema che si sta analizzando. Per quanto riguarda la domanda assegnata al nodo, se indicata con il segno positivo implica che la portata è sottratta al sistema per essere consegnata all'esterno; viceversa se indicata con il segno negativo, implica che la portata è immessa nel sistema attraverso quel punto nodale.

#### Reservoirs

Gli Reservoirs sono i nodi sorgenti che rappresentano risorse esterne infinite che immettono portata all'interno del sistema. Essi sono usati per rappresentare laghi, umi, acquiferi e altri sistemi naturali fonti di approvvigionamento idrico. Il parametro fondamentale che il programma richiede come input per questi elementi è la quota geodetica della risorsa idrica che è soggetta alla sola pressione atmosferica. Questi nodi sono agli estremi del sistema e il loro carico piezometrico non viene influenzato da quello che ne accade all'iterno: si assume come ipotesi che, essendo la sorgente infinita, possa essere sempre in grado di fornire acqua.

#### Tanks

I Tanks sono i nodi serbatoio che hanno la caratteristiche di poter immagazzinare volumi di acqua. I parametri input richiesti sono:

- La quota geodetica del fondo del serbatoio;
- Il diametro del serbatoio;
- Il livello iniziale, il livello minimo e il massimo livello che l'acqua può raggiungere all'interno del serbatoio.

Come output, il software restituisce il valore di carico piezometrico in quello specifico nodo. Viene richiesto sia il livello minimo che il livello massimo perchè, se al di sotto del primo EPANET blocca la fuoriuscita di portata dal serbatoio, se al di sopra del secondo, viene bloccato l'ingresso. Il range di operatività ammissibile

per i serbatoi sono dunque tra quello minimo e quello massimo.

Per quanto riguarda invece le condotte invece, possono essere utilizzate tre differenti tipologie:

#### Pipes

Le Pipes sono degli elementi che permetto di collegare due nodi e creare la rete dei sistemi in pressione. EPANET, come ipotesi fondamentale, assume che le condotte siano in pressione e quindi che in ogni istante siano completamente piene di acqua. Inoltre la direzione del flusso sarà sempre governata dal gradiente idraulico: da zone con carico piezometrico maggiore a zone con carico piezometrico minore. I parametri input richiesti sono:

- $\bullet$  Il numero caratteristico del nodo iniziale e finale;
- Il diametro della condotta;
- La lunghezza (è possibile utilizzare al funzione *auto-leght* che calcola direttamente la lunghezza sfruttando l'interfaccia grafica);
- $\bullet$  il coefficiente della scabrezza della condotta;
- Lo stato di funzionamento della condotta: aperto o chiuso.

Il calcolatore al termine della simulazione restituisce come output:

- La portata che transita nella condotta;
- $\bullet$  La velocità del flusso;
- le perdite di carico nel tratto della condotta;
- Il valore del coefficiente di resistenza  $\lambda$  della formula di Darcy-Weisbach.

Nell'eventualità si volesse aumentare il grado di dettaglio e tenere conto anche delle perdite localizzate come curve, raccordi, valvole quali saracinesca, etc. è possibile inserire anche il parametro k.

#### Pumps

Le Pumps sono dei collegamenti che permettono di fornire energia al fluido per aumentare il suo carico piezometrico: sono gli impianti di sollevamento. Il funzionamento di tali manufatti è subordinato alla curva caratteristica H-Q che definisce le possibili combinazioni di portata e prevalenza che l'impianto è in grado di sviluppare. Oltre quindi a denire quale sia questa curva, bisogna associare anche

l'indice del nodo iniziale e finale di tale elemento. Anche questo dispositivo, come le condotte, può essere settato dall'operatore come aperto o chiuso e inoltre, durante la fase di calcolo, EPANET può anche'esso bloccare il dispositivo qual'ora la prevalenza richiesta sia superiore a quella che può essere fornita. Una differenza rispetto alla tipologia di condotta illustrata precedentemente è che il flusso è unidirezionale, sarà quindi importante ben denire quale sia il nodo iniziale e quale quello finale.

Le ultime versioni di EPANET permettono inoltre di modificare il numero dei giri della pompa e modificarne quindi la curva H-Q; inoltre è possibile, assegnando informazioni sui costi dell'energia, ricavare il costo totale per l'utilizzo di un determinato impianto di sollevamento.

#### Valves

Le Valves sono dei collegamenti che permetto di imporre alcune limitazioni alle pressioni e alle portate all'interno del sistema. I principali input sono:

- $\bullet$  Il numero caratteristico del nodo iniziale e finale;
- Il diametro della condotta;
- La specifica relativamente alle caratteristiche della valvola;
- Lo stato di funzionamento della valvola: aperta o chiusa.

Il calcolatore al termine della simulazione restituisce come output:

- La portata che transita attraverso la valvola;
- le perdite di carico nel tratto.

Il programma permette un ampia scelta delle tipologie di valvole, le principali e utilizzate nel modello considerato in questo lavoro sono:

- · PRV, Pressure Reducing Valve, che permette di fissare, nel tratto a valle della valvola, un determinato valore di pressione. Quando a monte la pressione e maggiore del valore fissato, la valvola si attiva consentendo la riduzione della pressione; quando il valore della pressione a monte della valvola è minore di quello imposto, la valvola si disattiva;
- FCV, Flow Control Valve, che permette di ssare, nel tratto a valle della valvola, un determinato valore di portata. Se a monte la portata è maggiore di tale numero, la valvola si attiva eseguendo la riduzione, viceversa rimane chiusa.
- PSV, Pressure Sustain Valve, che permette di garantire a monte di essa una pressione pari a quella indicata;
- PBV, Pressure Break Valve, che permette di simulare perdite di carico localizzate. Infatti causa una decrescita della pressione pari al valore inserito.

Oltre agli elementi fisici appena illustrati sono presenti anche degli elementi definiti come Elementi non fisici che completano la parte strutturale del modello e permettono di descrivere il comportamento e gli aspetti operativi di un sistema in pressione; principali elementi sono:

#### Curves

Alcuni elementi fisici hanno la peculiarità di avere alcune caratteristiche definibili attraverso una relazione che lega due variabili. Ad esempio per gli impianti di sollevamento, attraverso l'uso delle *Pump Curves* è possibile definire il legame Prevalenza vs Portata tipico di quell'elemento. Conoscendo le caratteristiche delle pompe associate a quell'elemento fisico, è possibile quindi descriverne con esattezza la funzionalità. In relazione al grado di dettaglio che si vuole avere e alla completezza di informazioni a disposizione, si può decidere di usare differenti tipologie di curve: a punto singolo, a tre punti o a multi punto. EPANET, in relazione quindi a quanti dati in input gli vengono forniti, elabora una curva HvsQ più o meno complessa.

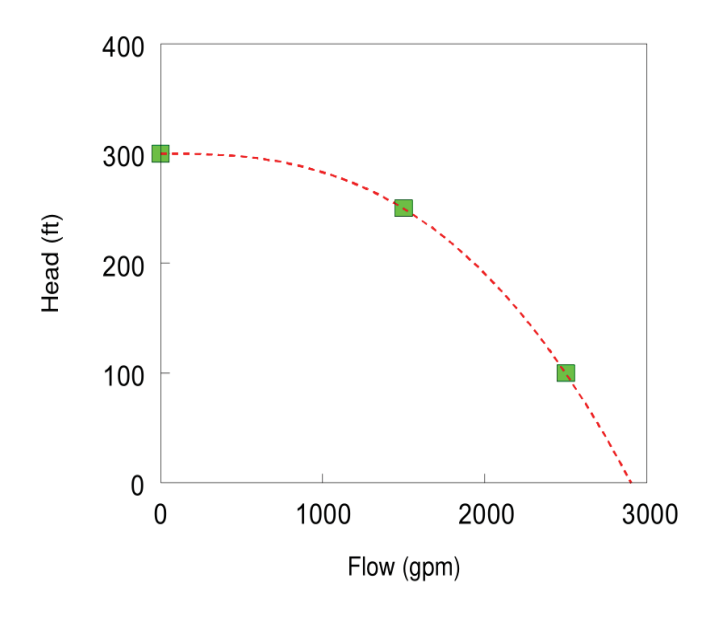

Figura 2.2: Esempio di una Pump Curve eseguita con il metodo tre punti.

Oltre che queste tipologie di curve, EPANET permette anche di associare una curva dei volumi ai serbatoi: nell'eventualità l'elemento in analisi avesse una geometria non riconducibile ad una standard, è possibile descrivere l'andamento dei volumi in funzione dell'altezza. Questa funzione è molto utile quando ad esempio le zone di accumulo di acqua sono ricavate sfruttando dighe, aree naturali come grotte, etc. in cui, in funzione dell'altezza del pelo libero, i volumi aumentano in maniera non costante.

#### Time Pattern

Il Time Pattern altro non è che una tabella in cui sono inseriti una serie di valori numerici che vanno a moltiplicare il valore iniziale di una specifica variabile con l'obiettivo di modificarla nel tempo. Ad esempio si può associare alla piezometrica delle fonti, alla qualità dell'acqua o, come nel caso che verrà presentato nei capitoli successivi, alla domanda dei nodi. L'intervallo di tempo usato in tutte i pattern che vengono definiti è fisso e modificabile tramite il pannello opzioni del programma.

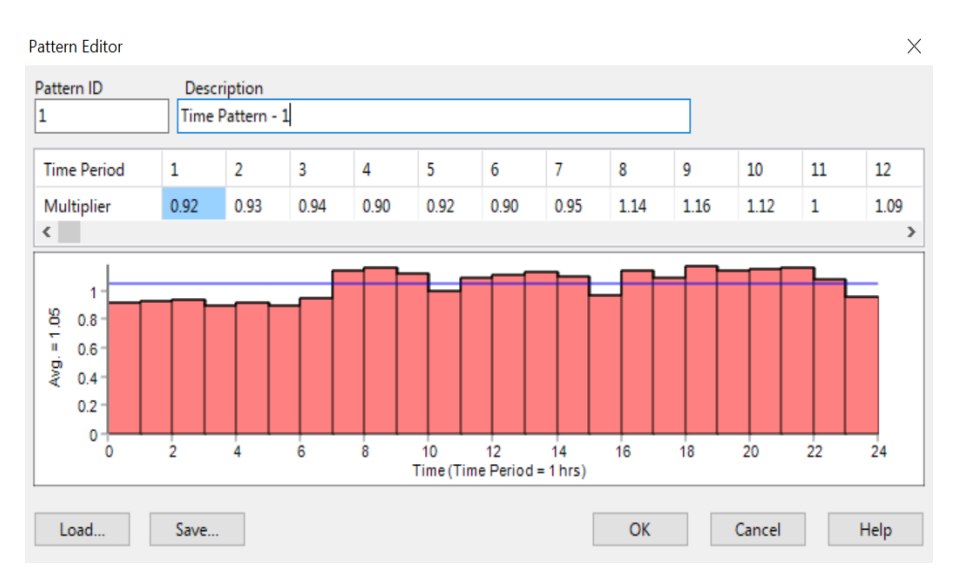

Figura 2.3: Esempio di un Time Pattern.

#### Controls

I Controls sono delle regole che possono essere applicate al sistema per determinare o forzare alcuni comportamenti. Ad esempio possono attivare o disattivare le valvole ad uno specifico istante temporale, chiudere l'uscita di un serbatoio se il livello raggiunge una determinata altezza e innumerevoli altre. Le regole inserite possono essere semplici, se associate ad un unico elemento, oppure complesse se sono presenti concatenazioni e legami tra elementi fisici diversi. Questa funzionalità permette di importare nel modello un po' di quella complessità tipica dei sistemi reali; naturalmente il numero di Controls dipende fortemente dal grado di complessità della rete che si vuole modellare e il grado di dettaglio che si vuole avere.

## 2.2 QGISRed

QGISRed è uno strumento che nasce nel 2004 con lo scopo di facilitare la modellazione di reti di distribuzione di acqua in ottica di miglioramento dei processi decisionali per la gestione e il perfezionamento della rete. Il vantaggio di tale software è che può essere installato come plugin del programma Qgis permettendo quindi di usufruire di tutti gli ulteriori plugin, di tutte quelle funzionalità di gestione e organizzazione dei dati che ha reso Qgis uno dei programmi più utilizzati nel mondo in questo campo. Esso sfrutta le equazioni e il modello di calcolo illustrato nel capitolo precedente e tipico di EPANET ma permette una gestione molto più ampia e facile della rete. Nella figura 2.4 si possono vedere tutte le funzionalità del plugin, oltre alle classiche presenti anche in EPANET (creazioni elementi fisici e non, modificazioni delle opzioni, etc.), ce ne sono ulteriori sia per la gestione degli elementi fisici che per la verifica della geometria della rete. Ad esempio si possono dividere e unire le condotte, muovere i sistemi di sollevamento o le valvole da una condotta dall'altra, invertirne il flusso, ma anche verificare se ci sono nodi isolati, elementi sovrapposti e anche controllare la lunghezza e i diametri fissando dei parametri soglia.

Un ulteriore strumento utile per facilitare il settaggio della rete è l'interpolazione della quota in base ad un file asc (come ad esempio un file lidar) che permette di assegnare in maniera automatica tutte le quote dei nodi.

QGISRed consente in ogni caso l'importazione e l'esportazione del modello in un file *inp* in modo che sia facilmente gestibile anche in EPANET o in software simili. Il vantaggio di questo programma quindi non è tanto legata ad un miglior sistema di calcolo (essendo lo stesso di EPANET) ma permette di creare e modificare in modo più immediato e facile la geometria del sistema e soprattutto permette di sfruttare tutte le funzionalità di QGIS. Inoltre anche la gestione dei risultati è più ecace: tutti i dati possono essere estrapolati facilmente ed esportati in un file excell. Si possono anche caricare più layer di background come ad esempio immagini satellitari, CTR, file shape, si possono eseguire operazioni sulle tabelli attributi e utilizzare anche i plugin di geo-processing.

| QGISRed<br>Help                            |                                                                                     | QGISRed<br>Processing Help                   |                                                            |
|--------------------------------------------|-------------------------------------------------------------------------------------|----------------------------------------------|------------------------------------------------------------|
| <b>B</b> File                              | Project manager                                                                     | <b>图 File</b>                                | <b>TIA</b>                                                 |
| <b>Fea</b> Project                         | Create project                                                                      | Project                                      | Summary                                                    |
| <b>M</b> Edition                           | port data                                                                           | M Edition                                    | Layer management                                           |
| <b>◆</b> Verifications                     | Create backup                                                                       | $\blacktriangleright$ Verifications          | Add data                                                   |
| <b>X</b> Tools                             | X Close project                                                                     | <b>X</b> Tools                               | <b>O</b> Project settings                                  |
|                                            |                                                                                     | Digital Twin                                 | ABS Default values                                         |
| Digital Twin                               |                                                                                     | $i$ About                                    | <b>Read Materials table</b>                                |
| $i$ About                                  |                                                                                     | C Report issues or comments                  | Analysis options                                           |
| C Report issues or comments                |                                                                                     |                                              | ı<br>Run model                                             |
|                                            |                                                                                     |                                              | Show results browser                                       |
|                                            |                                                                                     |                                              | <b>Export to Epanet</b>                                    |
| QGISRed<br>Processing Help                 |                                                                                     | QGISRed Help                                 |                                                            |
| <b>日 File</b>                              | <b>L</b><br>6<br>$\odot$ 2                                                          | <b>門 File</b>                                | $\overline{mn}$                                            |
| <b>For Project</b>                         |                                                                                     | <b>Fail Project</b>                          |                                                            |
| <b>M</b> Edition<br><b>√</b> Verifications | A Add pipe<br>Add tank                                                              | $\triangleright$ Edition                     | ab <sub>o</sub><br>$\sqrt{abc}$                            |
| <b>X</b> Tools                             | Add reservoir                                                                       | $\mathcal V$ Verifications<br><b>X</b> Tools | <b>√</b> Commit changes<br>I's Remove overlapping elements |
| Digital Twin                               | Insert valve in pipe                                                                | Digital Twin                                 | Simplify link vertices                                     |
| $i$ About                                  | <sup>4</sup> Insert pump in pipe                                                    | $i$ About                                    | Join consecutive pipes (diameter, material and year)       |
| C Report issues or comments                | Select multiple elements                                                            | C Report issues or comments                  | Create T Connections                                       |
|                                            | Move node elements                                                                  |                                              | Check connectivity                                         |
|                                            | $\blacktriangleright$ Edit link vertices                                            |                                              | Delete issolated subzones                                  |
|                                            | <b>Z</b> Reverse link                                                               |                                              | $\gg$ Check pipe lengths                                   |
|                                            | Split/Join pipe/s<br>R Merge/Split junctions                                        |                                              | Check diameters                                            |
|                                            | Create/Reverse T connections                                                        |                                              | Check pipe materials<br>Check pipe installation dates      |
|                                            | Create/Reverse crossings                                                            |                                              | Obtain hydraulic sectors                                   |
|                                            | Move valve/pump to another pipe                                                     |                                              |                                                            |
|                                            | Change element status                                                               |                                              |                                                            |
|                                            | Delete elements                                                                     |                                              |                                                            |
|                                            | Edit element properties                                                             |                                              |                                                            |
|                                            | X Edit patterns and curves                                                          |                                              |                                                            |
| QGISRed                                    | <sup>Skil</sup> Edit controls                                                       | QGISRed<br>Processing                        |                                                            |
| Help<br><b>图 File</b>                      |                                                                                     | Help<br><b>图 File</b>                        |                                                            |
| <b>Fo</b> Project                          | $\overline{\text{mm}}$                                                              | Project                                      |                                                            |
| Edition                                    | (ab)                                                                                | M Edition                                    |                                                            |
| <b>√</b> Verifications                     |                                                                                     | <b>√</b> Verifications                       |                                                            |
| Tools                                      | <sup>4</sup> Demands manager                                                        | <b>X</b> Tools                               |                                                            |
| Digital Twin                               | Set Roughness coefficient (from Material and Date)                                  | Digital Twin                                 | 4 Add service connection                                   |
| $i$ About                                  | Convert Roughness coefficient<br><sup>8</sup> Interpolate elevation from .asc files | $i$ About                                    | -4 Add isolation valve                                     |
| C Report issues or comments                | <b>ED</b> Obtain demand sectors                                                     | Report issues or comments                    | <sup>O</sup> + Load meter readings                         |
|                                            | Minimum Spanning Tree                                                               |                                              | → 2 Set pipe's initial status from isolation valves        |
|                                            |                                                                                     |                                              | <sup>8</sup> Convert service connections into pipes/nodes  |

 $T_{\rm eff}$  category contains the management of a project, that is, the basic utilities utilities utilities utilities utilities utilities utilities utilities utilities utilities utilities utilities utilities utilities utilit Figura 2.4: Funzionalità del plugin QGISRed.

## 2.3 Pest e Epanet Matlab Toolkit

integrato all'interno del software per la modellazione della falda acquifera  $\mathit{Modflow},$ Per eseguire una calibrazione automatica del modello si è optato per l'uso del software Pest, un modello indipendente di estimazione parametrica. Esso è stato sviluppato nel 1994 con lo scopo di essere utilizzato nella calibrazione di modelli parametrici utilizzando il confronto tra dati osservati e dati output calcolati. La particolarità di Pest è il fatto che possa dialogare con altri programmi, ad esempio è per procedere in maniera automatica alla denizione del set ottimale dei parametri considerati. In particolare Pest ha lo scopo di minimizzare la funzione obiettivo che è rappresentata dal quadrato delle dierenze tra i dati osservati e i dati calcolati. Quindi valore per valore esegue la differenza, la eleva al quadrato e ne fa la radice per perdere la dipendenza dal segno, e cerca di ottenere lo scarto minore possibile facendo variare entro i range imposti i parametri.

In particolare il software viene lanciato dalla linea di comanda e necessita di:

- $\bullet$  Un file .pst, detto di controllo, nel quale sono racchiuse le informazioni relative a quanti sono i parametri da stimare e quali possono essere gli intervalli di variazione, il numero e l'elencazione dei dati osservati, e una serie di informazioni legate al metodo di calcolo, il numero di iterazioni, tolleranza e vari. In questo file è possibile anche inserire il collegamento agli script di matlab in modo tale che Pest possa direttamente lanciare lo script in automatico;
- $\bullet$  Un file .tlp, dove sono indicati quali siano i parametri da calibrare. In funzione del modello può essere più o meno semplice da costruire;
- $\bullet\,$ un file . $ins,$  nel quale sono racchiuse le informazioni sulla modalità di lettura del file output. Nel caso in oggetto di approfondimento è stato di indicato di confrontare il primo dato dei valori osservato con il primo dato dei valori calcolati. Inoltre è stato specificata anche la lunghezza di tale dato;
- Un file *.out*, nel quale devono essere inseriti i valori calcolati che verranno confrontati con quelli osservati. Pest accetta in questo caso solo una colonna di valori, quindi se sono disponibili diverse serie di dati, devono essere incolonnati uno dietro l'altro ponendo attenzione che vi sia una corrispondenza tra dati osservati e calcolati.

Durante la preparazione dei file per eseguire la calibrazione, la fase più complicata non è stata la redazione dei documenti appena elencati, ma piuttosto la realizzazione del collegamento tra Pest ed Epanet. Inizialmente sono stati eseguiti dei tentativi di lanciare il software Epanet dalla linea di comando Windows in modo da testare questa possibilità (nel file istruzioni Pest può essere inserito il comando di lanciare qualsiasi programma a patto che esso sia eseguibile dalla linea di comando). La problematica principale di questa modalità è che facendo girare in questo modo Epanet i risultati in output sono di tipo binario, non facilmente convertibili in formato ASCII. Per tale ragione, dopo una verifica bibliografica, è stato deciso di utilizzare un toolkit matlab realizzato dal The KIOS Research and Innovation Centre of Excellence, dell'Università di Cipro, che permettesse di eseguire i calcoli idraulici direttamente sfruttando Matlab e non il software Epanet. Questa procedura ha permesso, una volta sistemato lo script per adattarlo allo scopo, di ottenere una procedura automatica di calibrazione. In sostanza il processo creato si svolgeva in differenti fasi:

- Pest viene lanciato dalla linea di comando, analizza i file input e verifica che non ci siano errori. Successivamente fa girare lo script Matlab;
- Lo script Matlab assolve il suo compito aggiornando il file input  $(inp)$ , necessario ad Epanet per calcolare le variabili idrauliche, con i valori iniziali delle scabrezze. Tali valori dipendo dal set dei parametri associati alla curva di crescita della scabrezza in funzione dell'età della condotta (per maggiori informazioni consultare il capitolo relativo ai risultati);
- Una volta aggiornati tali valori, Matlab procede ad eseguire il toolkit di Epanet, ottenendo i valori delle pressioni dei punti di controllo. Delle righe appositamente scritte nello script permettono di incolonnare tutti i risultati delle pressioni in una colonna, come rischiesto da Pest;
- Quando il file output è pronto, Pest inizia a calcolare lo scarto quadratico medio e aggiorna i parametri legati alla scabrezza;
- Con i parametri di secondo tentativo il procedimento entra in loop ripetendo tutto il procedimento dall'inizio;
- Una volta che l'errore rientra all'interno del valore accettabile imposto, Pest fornisce i risultati della calibrazione.

Una volta collaudato il collegamento Pest-Matlab, è stato quindi possibile per pest aggiornare dopo ogni iterazione i valori delle scabrezze, far girare la simulazione di epanet tramite matlab e valutare dei nuovi valori aggiornati di scabrezza.

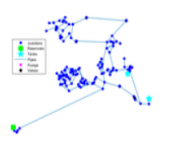

OpenWaterAnalytics/EPANET-Matlab-Toolkit version 2.2.2 (21 MB) by Demetrios Eliades A Matlab class for EPANET water distribution simulation libraries http://www.kios.ucv.ac.cv

Figura 2.5: Toolkit di Matlab che permette di risolvere le equaioni di Epanet.

## Capitolo 3

# Creazione del modello, simulazione numerica e analisi dei risultati

In questo capitolo verranno analizzati i passi logici che hanno portato alla realizzazione del modello e i risultati ottenuti. Prima di presentare ciò, è bene approfondire le particolarità del modello e soprattutto dei dati input forniti.

## 3.1 I dati input del modello

#### 3.1.1 Portate e Time pattern

Il software, come è stato illustrato nel capitolo precedente, per analizzare il sistema idraulico richiede come condizioni al contorno le portate immesse ed emunte ai nodi al variare del tempo. Come si nota nella gura 1.34, non per tutti i punti di consegna sono disponibili i dati in tempo reale ma semplicemente misure bimestrali. Per ovviare a questo problema, è stata eseguita un'analisi di tutti i punti di consegna con letture periodiche per comprendere, sulla base di fattori come numero di abitanti serviti, tipologia di fabbricati, posizione geografica, quale potesse essere un punto di consegna avente il TLC simile. A parità di questi fattori si è prediletto punti di consegna con TLC aventi un andamento più lineare. Una volta eseguita questa prima analisi ed associato ad ogni punto di consegna un andamento orario (Andamento $_{TLC}$ ), si è provveduto a verificare tale andamento tenendo a mente che il volume bimestrale era noto ed andava rispettato. Il procedimento eseguito è illustrato di seguito.

Per prima cosa si è focalizzata l'attenzione sui punti di consegna aventi il telecontrollo e, in particolare, è stato valutato l'andamento orario delle portate per ogni bimestre.

$$
Andamento_{(TLC,bin)} = \frac{Q_{oraria,TLC}}{Q_{bin,TLC}}
$$
\n(3.1)

Sfruttando tale andamento è stato possibile ipotizzare le portare orarie dei punti di consegna non aventi il telecontrollo:

$$
Q_{oraria,NO-TLC} = Andamento_{(TLC,bin)} \cdot Q_{bin,NO-TLC}
$$
\n(3.2)

Successivamente sono state apportate delle modiche per sopperire al fatto che l'andamento bimestrale valutato sopra presuppone di poter cambiare il valore di portata iniziale, che moltiplica tale andamento, ogni bimestre. Il programma però consente di poter inserire solo un valore di portata iniziale per ogni punto di consegna che moltiplica tale l'andamento (Time Pattern).

Per tale ragione è possibile definire l'andamento orario finale considerando la portata media annua e dividendo ogni valore di portata ottenuta sfruttando l'andamento bimestrale.

$$
Andamento_{finale} = \frac{Andamento_{TLC,bin} \cdot Q_{bin,NO-TLC}}{Q_{median} \cdot \rho_{O-TLC}} \tag{3.3}
$$

Questo permette sia di rispettare il volume totale annuo prelevato ma soprattutto di rispettare l'andamento bimestrale rilevato dagli operatori. Per verificare che il procedimento garantisse la conservazione della massa, si è adoperata la seguente formula:

$$
V_{annuo} = \sum_{i=1}^{8760} \sum_{j=1}^{6} \left( \text{Andamento}_{(TLC, bim)}(i, j) \cdot Q_{\text{med, bim}}(j) \cdot \Delta t \right) \tag{3.4}
$$

Dove con i si indica il progressivo orario e quindi da 1 a 8760 (il numero di ore in un anno) e con j invece si identifica il bimestre di riferimento (per un totale di 6 bimestri in un anno). L'Andamento<sub>(TLC,bim</sub>), è l'evoluzione oraria adimensionale del punto di consegna avente il telecontrollo e applicabile anche a quello in analisi. Una piccola precisazione è da eseguire sul termine  $Q_{media-annua,NO-TLC}$ ; infatti essa è frutto di una media ponderata delle portate bimestrali in funzione anche dei numeri dei giorni associati ad ogni bimestre.

Una volta determinato e associato ad ogni punto di controllo il suo caratteristico andamento orario è stato possibile inserire all'interno del modello tutte le informazioni essenziali.

Per ogni punto di consegna quindi sarà associato un andamento orario e una portata media. Tale portata sarà un valore medio annuo anche per quei nodi che non hanno il telecontrollo attivo ma una lettura dei consumi bimestrali. La quantità assegnata ad essi sarà una media pesata dei vari valori bimestrali in funzione del

numero dei giorni associati a tale bimestre.

Le portate medie per ogni punto di consegna sono illustrate nelle seguenti tabelle.

Tabella 3.1: Tabella riassuntiva delle portate associate ai Punti di Consegna della Rete della Comunità Montana del Grappa.

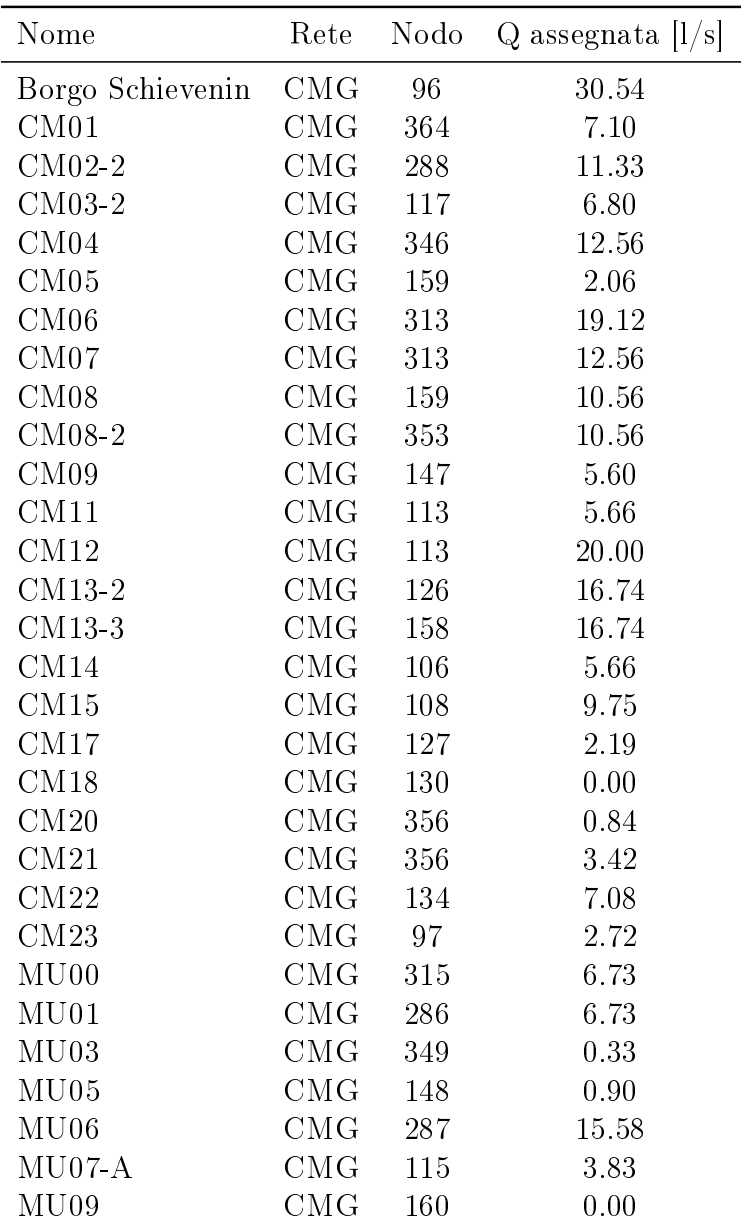

| Nome             | Rete | Nodo             | $Q$ assegnata $ l/s $ |
|------------------|------|------------------|-----------------------|
| AM03             | АT   | $32\,$           | 13.35                 |
| AM04             | AT   | 289              | 13.35                 |
| AM06             | AT   | 83               | 2.25                  |
| AS01             | AT   | 43               | 3.56                  |
| $AT01-N$         | AT   | 73               | 1.84                  |
| AT01-New         | AT   | 73               | 21.81                 |
| AT <sub>02</sub> | AT   | 8                | 3.82                  |
| $\rm AT03-1$     | AT   | 301              | 2.62                  |
| AT03- $2$        | AT   | 240              | 13.64                 |
| AT05-2           | AT   | 434              | 11.74                 |
| $AT07-A$         | AT   | 87               | 9.11                  |
| AT08-new         | AT   | 26               | 31.10                 |
| AT10             | AT   | 16               | 5.82                  |
| AT11             | AT   | 33               | 54.12                 |
| AT12-2           | AT   | 236              | 7.92                  |
| $AT13-N$         | AT   | 374              | 32.12                 |
| AT14-BIS         | AT   | 363              | 10.92                 |
| $AT14-N$         | AT   | 231              | 43.44                 |
| AT16             | AT   | 20               | 47.87                 |
| AT17-1           | AT   | $\boldsymbol{0}$ | 28.72                 |
| $AT19-1$         | AT   | 384              | 39.99                 |
| $AT19-2$         | AT   | 120              | 8.95                  |
| AT20             | AT   | 416              | 8.05                  |
| AT21             | AT   | 394              | 6.22                  |
| AT22             | AT   | 402              | $58.55\,$             |
| AT22-A           | AT   | 217              | 6.99                  |
| AT23             | AT   | 239              | 11.17                 |
| AT24             | AT   | 389              | 23.45                 |
| AT25             | AT   | 369              | 11.61                 |
| $AT25-a$         | AТ   | 405              | 7.72                  |
| AT26             | AТ   | 242              | 0.27                  |
| AT27             | AT   | 309              | 31.33                 |
| AT28             | AТ   | 421              | 6.93                  |
| AT29             | AТ   | 76               | 1.54                  |
| AT30             | AТ   | 91               | 0.44                  |
| AT31             | AT   | 82               | 4.58                  |
| AT32             | AT   | 397              | 17.63                 |
| AT33             | AТ   | 13               | 6.82                  |
| AT34             | AТ   | 377              | 4.52                  |
| AT36             | AТ   | 86               | 28.98                 |
| P.C. S.Floriano  | AT   | 291              | 3.11                  |

Tabella 3.2: Tabella riassuntiva delle portate associate ai Punti di Consegna della rete Alto Trevigiano.

| Nome     | Rete | Nodo | Q assegnata<br> l/s |
|----------|------|------|---------------------|
| AM04-A   | AS   | 155  | 17.13               |
| AM11     | AS   | 195  | 4.53                |
| AM12     | AS   | 70   | 4.53                |
| AM13     | AS   | 70   | 4.53                |
| AM14     | AS   | 199  | 4.53                |
| AM15     | AS   | 199  | 4.53                |
| AS03-A   | AS   | 199  | 7.10                |
| AS05-2   | AS   | 199  | 9.93                |
| AS07-2   | AS   | 199  | 6.55                |
| AS07-New | AS   | 153  | 6.55                |
| $AS10-2$ | AS   | 198  | 9.93                |
| AS16     | AS   | 198  | 0.00                |
| AS17     | AS   | 150  | 11.77               |
| $AS19-B$ | AS   | 69   | 13.59               |
| AS19-BIS | AS   | 65   | 13.59               |
| AS26     | AS   | 65   | 4.49                |
| AS28     | AS   | 347  | 9.92                |
| AT35     | AS   | 344  | $_{\rm 0.90}$       |

Tabella 3.3: Tabella riassuntiva delle portate associate ai Punti di Consegna della rete della Schievenin.

Nella colonna Q assegnata è indicata la portata media di ogni punto di consegna, valore richiesto dal programma per poter generare, sfruttando l'andamento adimensionale orario associato ad ogni nodo, le portate orarie.

In alcuni casi ad un singolo nodo sono assegnati più punti di consegna; il valore di portata assegnato è la somma dei singoli.

Un ultimo punto di consegna aggiuntivo, associato alla CMG, è stato introdotto in un secondo momento per simulare il flusso di portata da tale rete verso il Muson. Sostanzialmente si è chiuso l'effettivo collegamento tra le reti ed inserito una sottrazione di portata alla rete della CMG. Tale collegamento nel 2021 si è attivato solo sporadicamente e con maggior frequenza nel periodo autunnale.

#### 3.1.2 Scabrezze delle condotte

Il programma necessita, per valutare le perdite di carico e quindi risolvere le equazioni fondamentali, i valori di scabrezza della condotta. Tale parametro in generale è fortemente condizionata dal tipo di materiale ma soprattutto dall'età della tubazione. Una condotta nuova tenderà ad opporre meno resistenza al flusso; con il passare degli anni, e il conseguente deterioramento del materiale, è molto probabile che si formino delle irregolarità sulla superficie della condotta che comporta un aumento della scabrezza e degli atriti.

Per poter inserire dei valori attendibili, si è deciso di rappresentare l'invecchiamento delle tubazione tramite una funzione crescente in funzione dell'età. I valori da assegnare alla curva sono di difficile valutazione e per tale motivo si è cercato di valutare sperimentalmente i valori di scabrezza attuali delle condotte. Per mettere in pratica questa procedura si sono riscontrate notevoli difficoltà perché, per stimare tale parametro, è necessario isolare un tratto di condotta avente stesse caratteristiche (età, materiale e diametro) ma soprattutto nel quale sia possibile determinare la portata transitata e le pressioni a monte e a valle, in modo da poter stimare le perdite di carico. La problematica principale è stata proprio isolare una condotta in cui fosse presente un misuratore di portata e uno di pressione sia a monte che a valle. Tra i vari punti individuati dove valutare la scabrezza, dopo averne scartati alcuni perchè restituivano grandezze non attendibili, è stato possibile identificare tre valori di tale parametro associati a tre differenti anni di posa. In particolare è stata valutata in un tratto della rete Schievenin che dalla sorgente Tegorzo arriva al punto di consegna AS16, e due tratti della rete Alto Trevigiano; il primo dal serbatoio di Ciano verso il Booster di Caerano, e il secondo sempre dal serbatoio di Ciano ma questa volta verso l'anello a Sud, verso l'AT11.

Una volta quindi identificata la portata all'interno della condotta, le varie caratteristiche geometriche, le perdite di carico nel tratto interessato e, sapendo la lunghezza del tratto, la relativa j (cadente piezometrica) è possibile identificare il coefficiente di Gauckler-Strickler tramite l'equazione:

$$
K_s = \frac{Q}{A \cdot R_h^{(2/3)} \cdot \sqrt{J}}
$$
\n(3.5)

Una volta ottenuto tale coefficiente è possibile utilizzare un'applicazione dell'equazione di Colebrook-White descritta da Achour e Amara nel loro articolo di Marzo 2022[7]:

$$
\frac{K_s}{\sqrt{g}} = \frac{7.127}{D^{1/6}} log\left(\frac{3.7 \cdot D}{\epsilon}\right)
$$
\n(3.6)

Successivamente si è provveduto a testare differenti valori di parametri in modo da meglio approssimare i punti osservati. Dopo una serie di tentativi si è deciso di privilegiare, in ottica anche cautelativa, i due valori che presentavano una scabrezza maggiore. Per tale ragione si è deciso di associare al valore iniziale di una condotta nuova un  $\epsilon_{new}$ =1mm, al valore massimo un  $\epsilon_{old}=3$ mm e al coefficienti di crescita un valore pari a  $\alpha$ =0.022 [1/anno]. La funzione anticipata precedentemente che si è deciso di usare è dunque:

$$
\epsilon(t) = \epsilon_{old} - \epsilon_{old}^{-\alpha \cdot t} \cdot (\epsilon_{old} - \epsilon_{new}) \tag{3.7}
$$

Considerando questo set di valori, la condotta sperimenta il valore massimo di scabrezza (3mm) dopo oltre 200 anni. Osservando il grafico 1.6 si nota come la quasi totalità delle condotte Schievenin hanno come anno posa pari al 1932: saranno tutte con un valore di scabrezza nell'intorno di 2.70mm. Per quanto riguarda le altre due sotto reti, essendo state posate per la maggior parte nei decenni 1980- 2000, hanno meno di 40 anni di età e quindi sperimentano valori di scabrezza al di sotto del valore di 2.0mm.

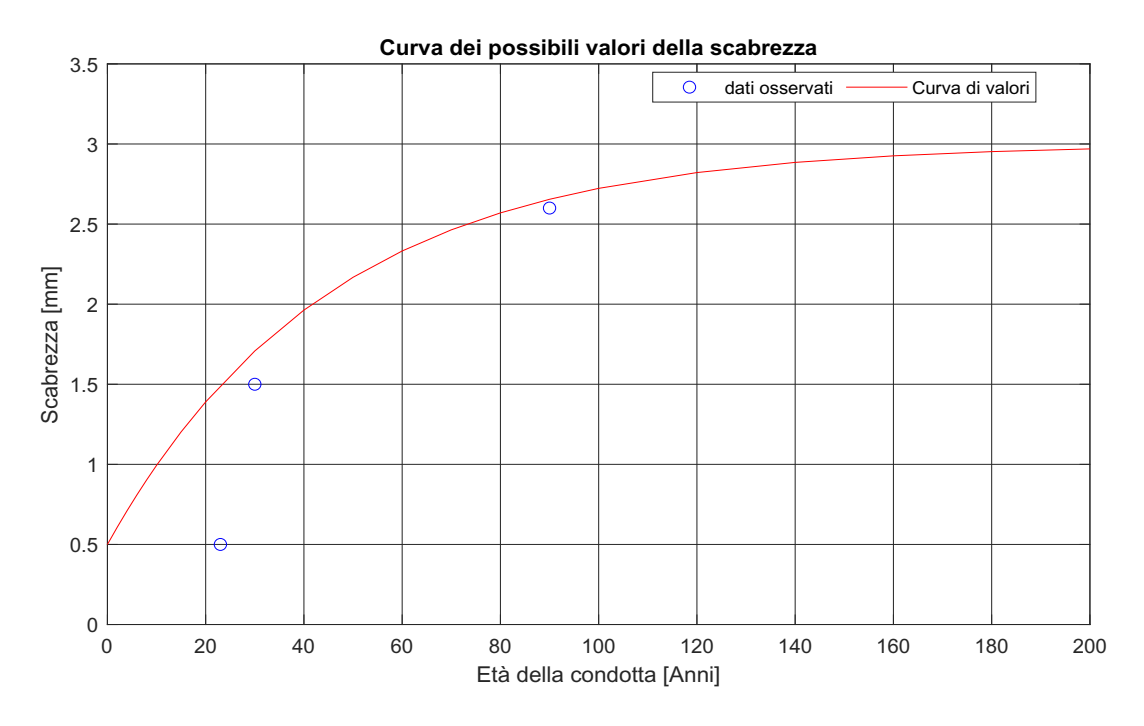

Figura 3.1: Possibili valori che la scabrezza può assumere in funzione dell'età della condotta.

| Tratta             | Lunghezza [km] D [mm] Anno posa Materiale $\epsilon$ [mm] |     |      |    |     |
|--------------------|-----------------------------------------------------------|-----|------|----|-----|
| Sorg. Tegorzo-AS16 | 7.50                                                      | 350 | 1932 | GG | 2.6 |
| Serb. Ciano-AT36   | 4.3                                                       | 600 | 1998 | GS | 0.5 |
| Serb. Ciano-AT11   | 37                                                        | 600 | 1991 | GS | 1.5 |

Tabella 3.4: Caratteristiche dei tratti di condotta utilizzati per la valutazione sperimentale della scabrezza.

La valutazione dei valori di scabrezza riportati in tabella 3.4, presentano alcune incertezze; infatti sono state eseguite delle medie dei valori di portata e pressione che i tratti di condotta sperimentano nell'anno 2021, per cercare di eliminare l'errore fisso legato alla strumentazione. Infatti per tutte e tre le situazione, sia i termini di portata che di pressione tendono a variare giornalmente in funzione della domanda a valle. Questo comporta che non sempre il misuratore riesce a fornire un dato orario esatto e ciò può comportare delle variazioni nella valutazione delle scabrezze. Inoltre, anche la quota esatta dei vari nodi è soggetta ad incertezza e ciò può causare una sovrastima o una sottostima delle effettive perdite di carico. Per tutte queste ragioni è stato deciso, in maniera cautelativa, di utilizzare scabrezze elevate lasciando ad un secondo momento la possibilità di abbassare i valori. Nelle tabelle sottostanti sono riportati, per ogni condotta inserita nel modello, il codice di riferimento, la lunghezza, il diametro, il valore di scabrezza, l'anno di

posa e la rete di appartenenza.
| Id      | Lunghezza $[m]$ | $D \vert \text{mm} \vert$ | $\epsilon$  mm | Anno posa | Materiale           | Rete         |
|---------|-----------------|---------------------------|----------------|-----------|---------------------|--------------|
| 54      | 490.0           | 150                       | 1.98           | 1984      | <b>GS</b>           | CMG          |
| 86      | 10.0            | 200                       | 1.95           | 1985      | Acc.                | CMG          |
| 102     | 1015.2          | 200                       | 1.95           | 1985      | Acc.                | CMG          |
| 114     | 768.2           | 450                       | 1.87           | 1988      | GS                  | CMG          |
| 115     | 1532.6          | 450                       | 1.87           | 1988      | GS                  | CMG          |
| 116     | 2003.7          | 450                       | 1.87           | 1988      | GS                  | CMG          |
| 117     | 1580.9          | 450                       | 1.87           | 1988      | GS                  | CMG          |
| 119     | 1952.6          | 450                       | 1.93           | 1986      | GS                  | CMG          |
| 120     | 1881.5          | 400                       | 1.98           | 1984      | GS                  | CMG          |
| 121     | 408.0           | 150                       | 1.98           | 1984      | GS                  | CMG          |
| 122     | 2214.0          | 400                       | 1.98           | 1984      | GS                  | CMG          |
| 123     | 10.0            | 150                       | 1.98           | 1984      | GS                  | CMG          |
| 124     | 742.8           | 400                       | 1.98           | 1984      | GS                  | CMG          |
| 125     | 820.3           | 400                       | 1.98           | 1984      | GS                  | CMG          |
| 126     | 1264.6          | 200                       | 1.95           | 1985      | Acc.                | CMG          |
| 127     | 2005.0          | 200                       | 1.95           | 1985      | Acc.                | CMG          |
| 128     | 266.0           | 125                       | 1.95           | 1985      | Acc.                | CMG          |
| 131     | 368.8           | 400                       | 1.98           | 1984      | GS                  | CMG          |
| 133     | 1605.0          | 400                       | 1.98           | 1984      | GS                  | CMG          |
| 135     | 1507.5          | 400                       | 1.98           | 1984      | GS                  | CMG          |
| 137     | 828.8           | 300                       | 1.57           | 1998      | GS                  | CMG          |
| 138     | 961.5           | 300                       | 1.57           | 1998      | GS                  | CMG          |
| 139     | 444.4           | 225                       | 1.67           | 1995      | Acc.                | CMG          |
| 140     | 1187.6          | 250                       | 1.82           | 1990      | <b>PVC</b>          | CMG          |
| 141     | 985.7           | 250                       | 1.82           | 1990      | <b>PVC</b>          | CMG          |
| 142     | 923.9           | 250                       | 1.82           | 1990      | <b>PVC</b>          | CMG          |
| 143     | 742.7           | 250                       | 1.82           | 1990      | <b>PVC</b>          | CMG          |
| 144     | 485.5           | 400                       | 0.94           | 2013      | GS                  | CMG          |
| $145\,$ | 771.9           | 400                       | 0.94           | 2013      | GS                  | CMG          |
| 146     | 240.7           | 200                       | 0.94           | 2013      | $\operatorname{GS}$ | CMG          |
| 147     | 1717.2          | 400                       | 0.94           | 2013      | <b>GS</b>           | CMG          |
| 153     | 668.8           | 400                       | 1.98           | 1984      | <b>GS</b>           | CMG          |
| 154     | 1423.8          | 250                       | 1.95           | 1985      | <b>GS</b>           | CMG          |
| 155     | 1763.6          | 200                       | 1.82           | 1990      | <b>GS</b>           | CMG          |
| 157     | 1177.7          | 250                       | 1.98           | 1984      | <b>GS</b>           | $_{\rm CMG}$ |
| 160     | 1650.0          | 200                       | 1.98           | 1984      | <b>GS</b>           | CMG          |
| 161     | 200.6           | 200                       | 1.98           | 1984      | <b>GS</b>           | CMG          |
| 162     | 1681.6          | 250                       | 1.98           | 1984      | <b>GS</b>           | CMG          |
| 167     | 243.0           | 400                       | 0.99           | 2012      | <b>GS</b>           | CMG          |

Tabella 3.5: Tabella riassuntiva dei valori assegnati ad ogni condotta della Rete della Comunità Montana del Grappa.

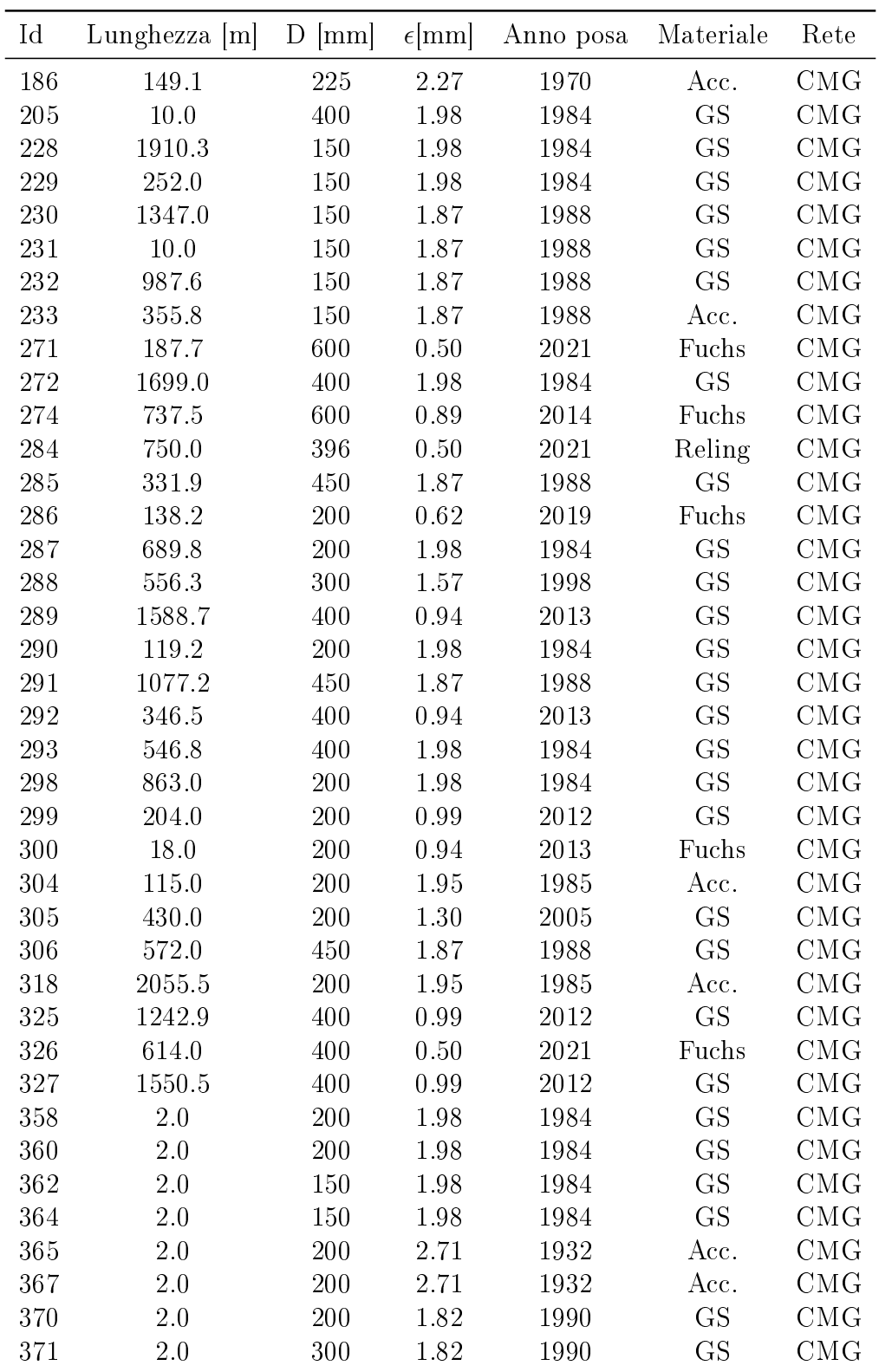

| Id  | Lunghezza $ m $ | D<br>mm | $\epsilon$ [mm] | Anno posa | Materiale | Rete |
|-----|-----------------|---------|-----------------|-----------|-----------|------|
| 372 | 2.0             | 400     | 1.98            | 1984      | GS        | CMG  |
| 374 | 2.0             | 400     | 1.98            | 1984      | GS        | CMG  |
| 454 | 93.0            | 400     | 1.98            | 1984      | GS        | CMG  |
| 455 | 94.7            | 400     | 1.98            | 1984      | GS        | CMG  |
| 456 | 2.0             | 450     | 1.87            | 1988      | GS        | CMG  |
| 459 | 20              | 300     | 1.57            | 1998      | GS        | CMG  |

Tabella 3.6: Tabella riassuntiva dei valori assegnati ad ogni condotta della Rete della Schievenin.

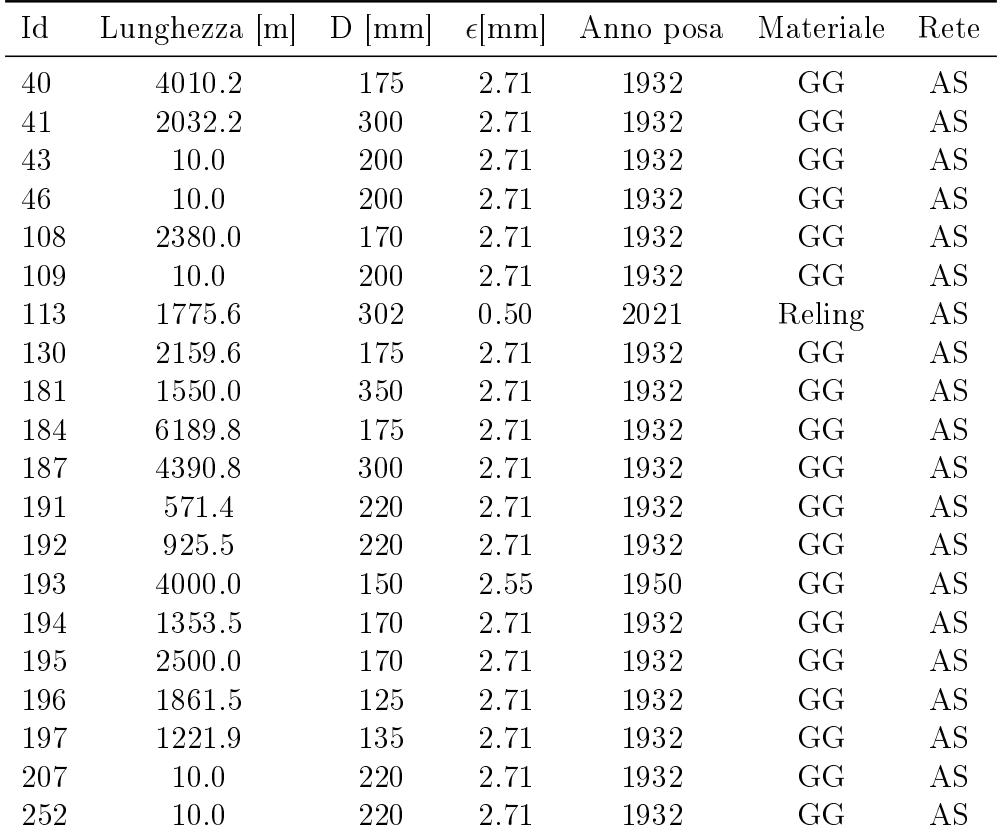

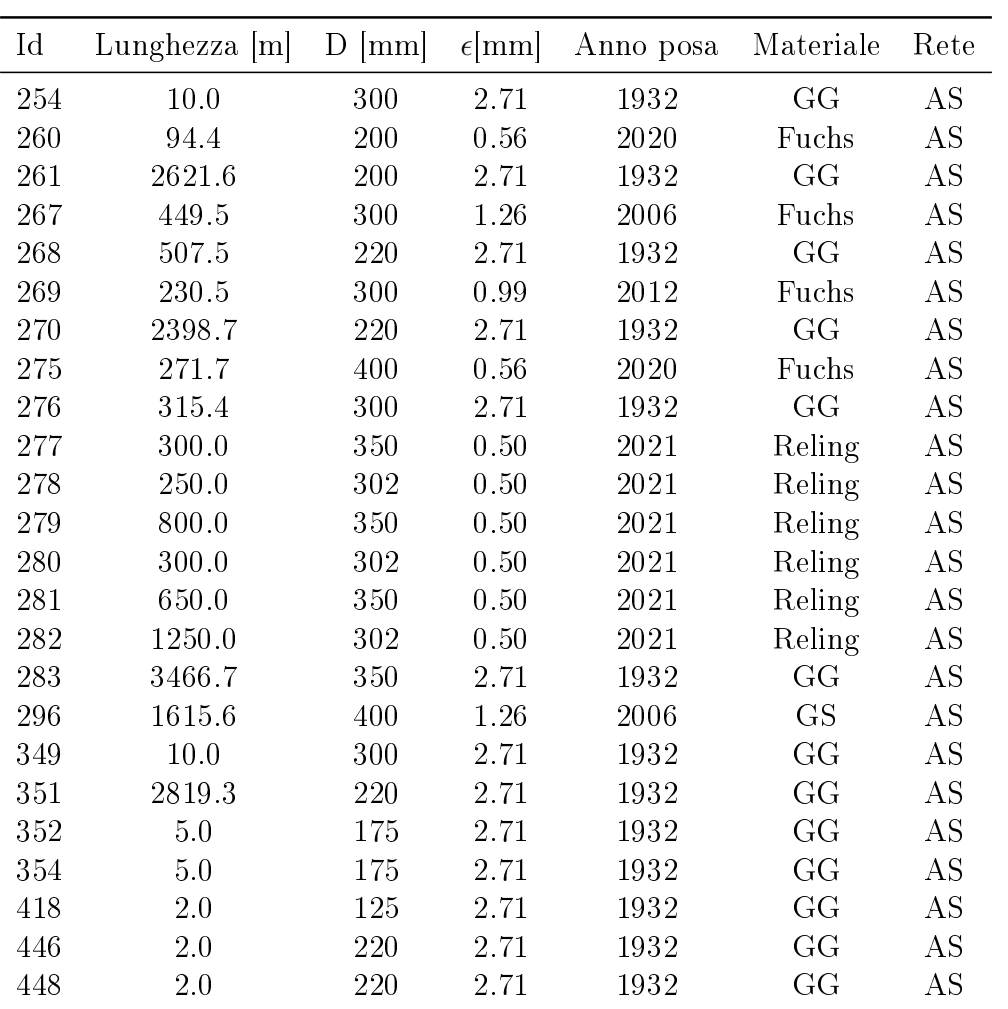

| Id               | Lunghezza $[m]$ | $D$ [mm] | $\epsilon$ [mm] | Anno posa | Materiale | Rete                   |
|------------------|-----------------|----------|-----------------|-----------|-----------|------------------------|
| $\mathbf 1$      | 3477.6          | 800      | 1.57            | 1998      | <b>GS</b> | AT                     |
| $\boldsymbol{2}$ | 2307.9          | 800      | 1.57            | 1998      | <b>GS</b> | AT                     |
| $\overline{3}$   | 2632.0          | 800      | 1.57            | 1998      | <b>GS</b> | AT                     |
| $\overline{4}$   | 5272.3          | 800      | 1.57            | 1998      | GS        | AT                     |
| $\overline{5}$   | 238.4           | 800      | 1.57            | 1998      | GS        | AT                     |
| $\,6$            | 2310.0          | 800      | 1.57            | 1998      | <b>GS</b> | $\mathbf{A}\mathbf{T}$ |
| $\overline{7}$   | 2110.0          | 800      | 1.57            | 1998      | <b>GS</b> | AT                     |
| 8                | 318.0           | 800      | 1.57            | 1998      | <b>GS</b> | AT                     |
| $\boldsymbol{9}$ | 300.0           | 250      | 2.27            | 1970      | Acc.      | AT                     |
| 10               | 546.4           | 600      | 1.82            | 1990      | <b>GS</b> | AT                     |
| 11               | 507.6           | 400      | 1.57            | 1998      | Acc.      | AT                     |
| $13\,$           | 204.2           | 200      | $1.50\,$        | 2000      | Acc.      | AT                     |
| $16\,$           | 404.6           | 600      | 1.82            | 1990      | GS        | AT                     |
| 17               | 2736.9          | 600      | 1.82            | 1990      | <b>GS</b> | AT                     |
| $18\,$           | 441.6           | 600      | 1.82            | 1990      | <b>GS</b> | AT                     |
| $19\,$           | 6342.1          | 600      | 1.82            | 1990      | <b>GS</b> | AT                     |
| $20\,$           | 1160.8          | 200      | 1.82            | 1990      | <b>GS</b> | AT                     |
| 21               | 909.0           | 500      | 1.82            | 1990      | GS        | AT                     |
| 22               | 4081.1          | 500      | 1.82            | 1990      | <b>GS</b> | AT                     |
| $23\,$           | $63.0\,$        | 300      | 1.53            | 1999      | <b>GS</b> | AT                     |
| $24\,$           | 1763.9          | 300      | 1.63            | 1996      | <b>GS</b> | AT                     |
| $25\,$           | 1486.7          | 300      | 1.63            | 1996      | <b>GS</b> | AT                     |
| $26\,$           | 2715.4          | 300      | 1.53            | 1999      | <b>GS</b> | AT                     |
| $27\,$           | 1820.1          | 300      | 1.53            | 1999      | <b>GS</b> | AT                     |
| 32               | 10.0            | 300      | 1.63            | 1996      | <b>GS</b> | AT                     |
| $\rm 45$         | 2946.3          | 300      | 1.82            | 1990      | <b>GS</b> | AT                     |
| 47               | 1111.9          | 400      | 1.73            | 1993      | <b>GS</b> | AT                     |
| $48\,$           | 3000.0          | 400      | 1.73            | 1993      | <b>GS</b> | AT                     |
| 49               | 175.1           | 150      | 1.73            | 1993      | <b>GS</b> | AT                     |
| $50\,$           | 100.0           | 400      | 1.73            | 1993      | <b>GS</b> | АT                     |
| 51               | 3139.9          | 400      | 1.73            | 1993      | GS        | AТ                     |
| 52               | 1100.0          | 400      | 1.73            | 1993      | <b>GS</b> | AT                     |
| $55\,$           | 3116.6          | 300      | 1.73            | 1993      | <b>GS</b> | AT                     |
| 56               | 431.3           | 150      | 1.73            | 1993      | <b>GS</b> | AT                     |
| 57               | 2727.6          | 300      | 1.73            | 1993      | <b>GS</b> | AT                     |
| $58\,$           | 1421.3          | 300      | 1.73            | 1993      | <b>GS</b> | AT                     |
| 59               | 1051.7          | 300      | 1.50            | 2000      | <b>GS</b> | AT                     |
| 60               | 1769.2          | 250      | 1.50            | 2000      | <b>GS</b> | AT                     |
| 62               | 715.9           | 125      | 2.25            | 1971      | Acc.      | AT                     |

Tabella 3.7: Tabella riassuntiva dei valori assegnati ad ogni condotta della Rete della Alto Trevigiano.

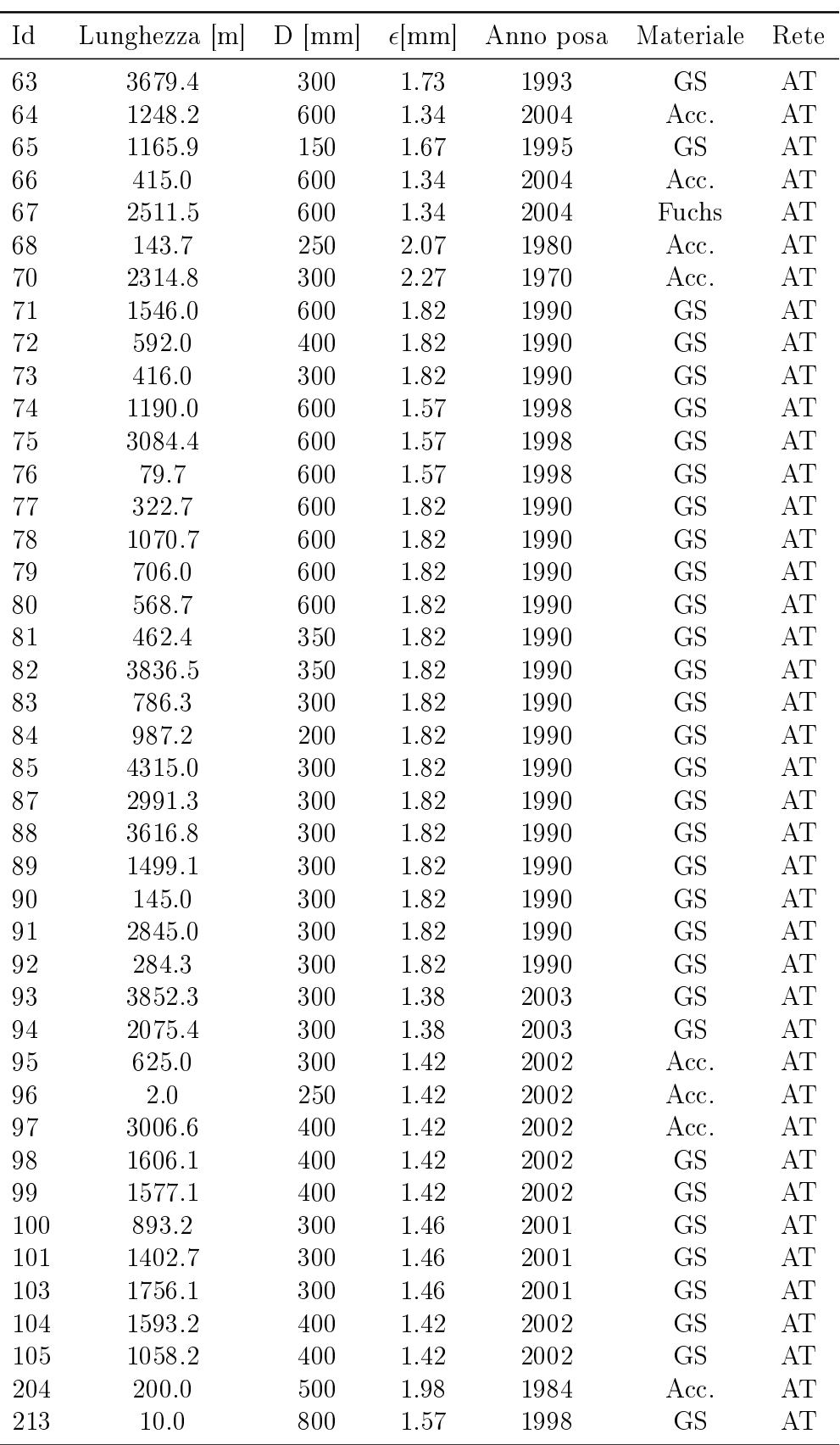

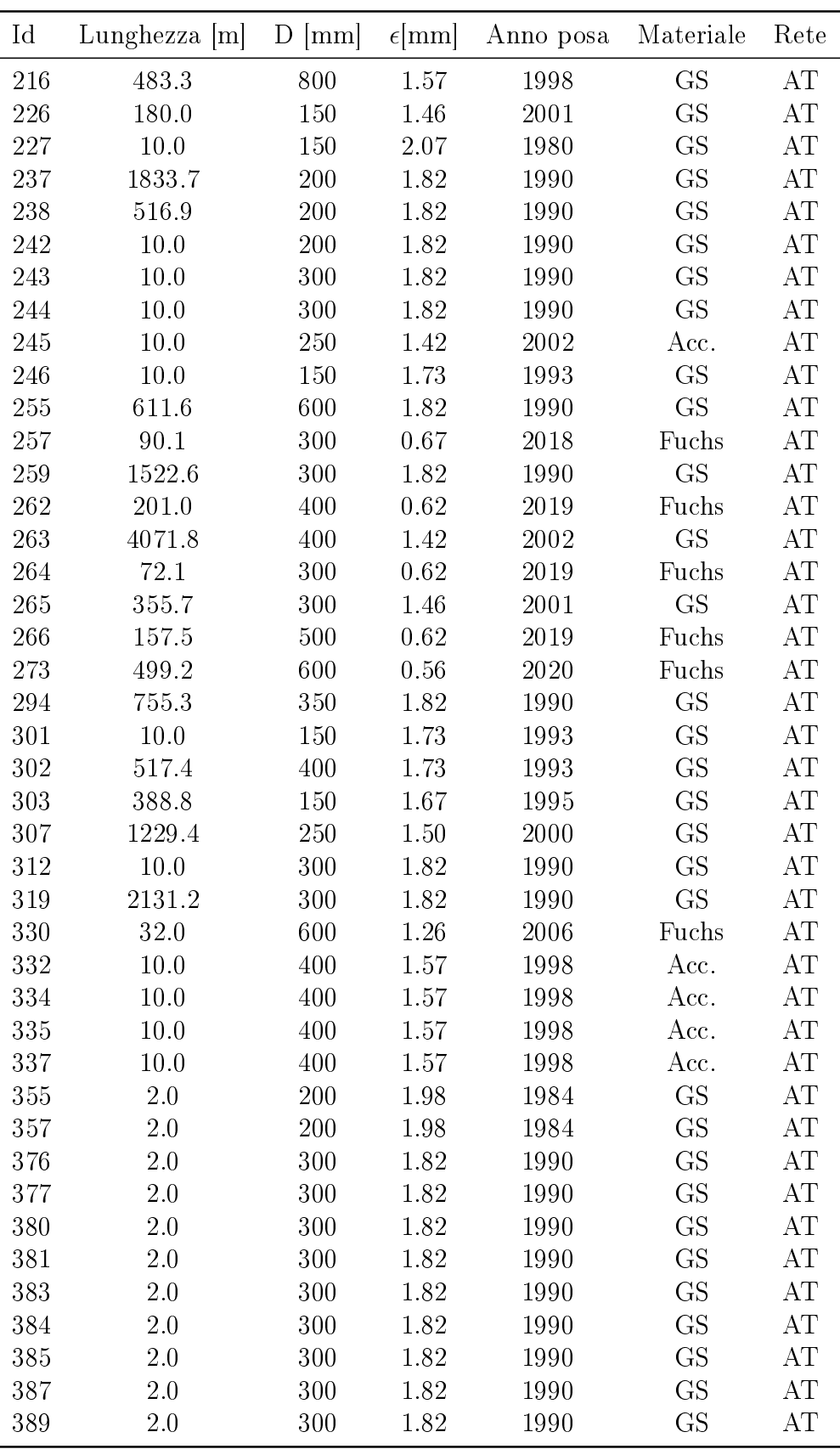

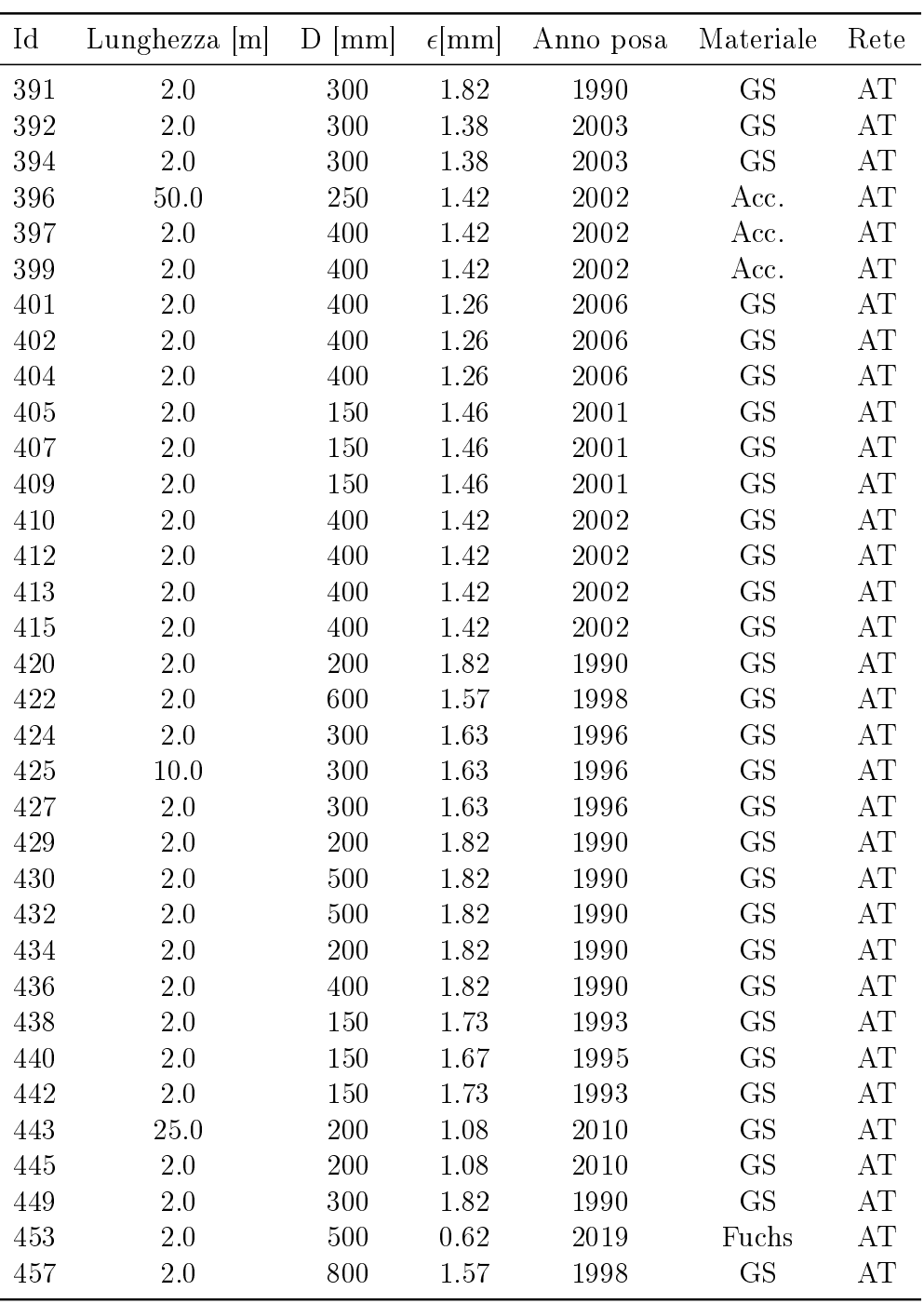

Nella colonna materiale è indicata con GS la Ghisa Sferoidale, con GG la Ghisa Grigia e con Acc. l'acciaio. Si può notare come le condotte che presentano anno di posa molto recente sono quelle che sono state interessate dall'intervento di Re-

ling nel 2020; è stato indicato come anno di posa il 2021 per assicurare a queste tubature il valore più basso possibile di scabrezza.

## 3.1.3 Costruzione e preparazione del modello

La realizzazione del modello idraulico di una parte della rete di adduzione di Alto Trevigiano Servizi si è svolta con aggiustamenti continui e, per arrivare alla versione denitiva, sono state necessarie ricerce, uscite in campo e molteplici considerazioni.

Per iniziare, si è deciso di focalizzare l'attenzione sulle tre principali sottoreti: l'Altotrevigiano, lo Schievenin e la Comunità Montana del Grappa; questo perchè una delle fonti di produzione di portata a cui attingono è in comune: il campo pozzi di Fener e la vicina sorgete Salet. Inoltre, come già anticipato, le altra sotto reti come la Calcola, S.Anna, la Comunità Montana Bellunese e le altre reti minori, sono facilmente analizzabili singolarmente avendo sorgenti e punti di consegna non in comunicazione tra loro. Inoltre realizzare un modello idrauilico delle tre sottoreti principali consente di ottenere uno strumento fondamentale sia per monitorare lo stato di fatto ma per studiare possibili configurazioni e migliorie alla rete, valutando come i cambiamenti apportabili modichino gli andamenti delle portate e pressioni all'interno delle condotte.

Una volta definito quali reti sarebbe stato utile modellare, si è passati al reperimento delle informazioni relative al diametro, anno di posa, materiale e lunghezze delle singole condotte. Queste informazioni sono state ottrenute sfruttando il Sit (Sistema Informativo Territoriale) e in particolare estrapolando i layer delle condotte di adduzione in formato shape. Fondamentale in questa fase, è stato il programma Qgis, e in particolare il plugin descritto nel capitolo 2 (Qgisred), che ha permesso di rappresentare in 2D la rete di adduzione ed eseguire un pre-processing evidenziando e suddividendo le varie reti indicandone anche il diametro, anno di posa e materiale. Sfruttando quindi le informazioni a disposizione è stata realizzata la struttura del modello:

1. Il Primo step ha comportato la realizzazione delle condotte e dei nodi associando ad ogni elemento le corrette caratteristiche geometriche e proprietà.

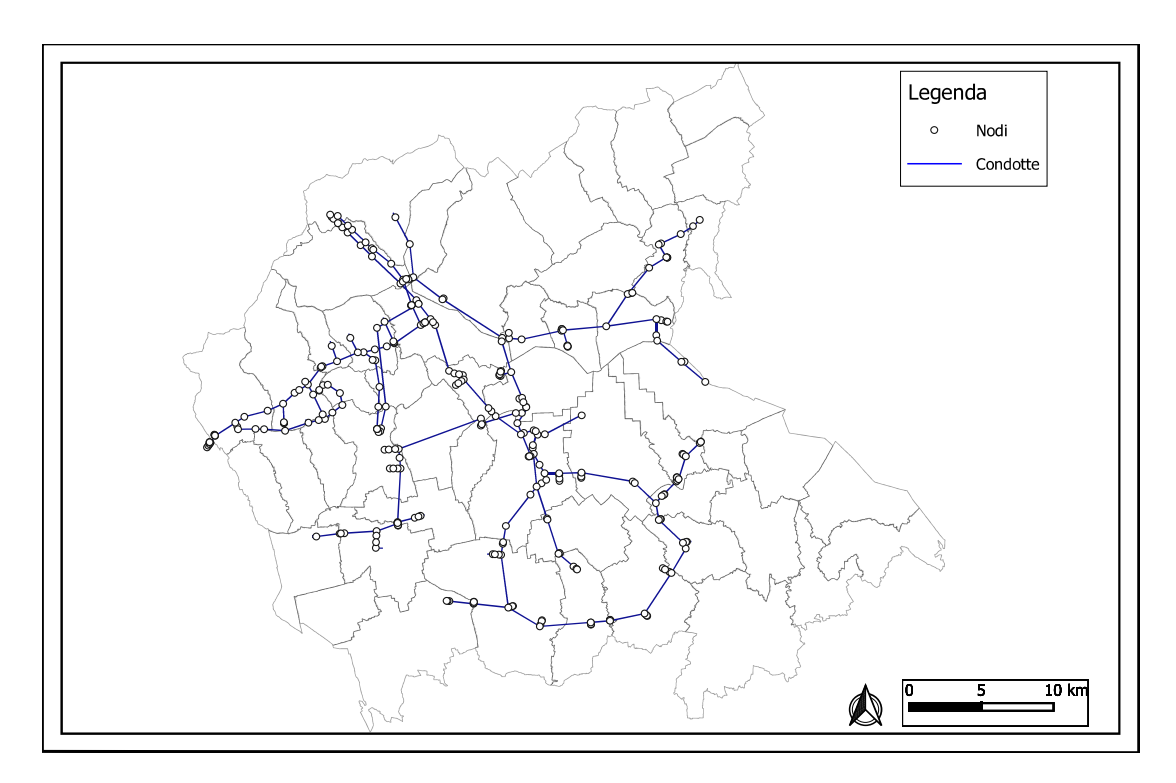

Figura 3.2: Primo step nella realizzazione del modello.

La posizione dei nodi è fortemente legata a cambi di caratteristiche (diametro, materiale, anno di posa) delle condotte, presenza di valvole, sistemi di pompaggio o di punti di consegna. Infatti, in tutti quei punti in cui è necessario inserire informazioni puntuali (es emungimenti dalla rete) o intensificare il grado di dettaglio, è necessario inserire questi elementi;

2. Il Secondo step invece ha permesso di inserire i serbatoi e le sorgenti associando ad ognuno di essi dimensioni e quote geodetiche corrette. In questa fase si è anche deciso di non inserire i serbatoi pensili perché, come anticipato, i i misuratori di portata e pressione sono posti prima dell'ingresso alla struttura e pertanto, ponendo la condizione al contorno in corrispondenza di quei punti, il pensile non influisce sugli andamenti delle variabili in rete;

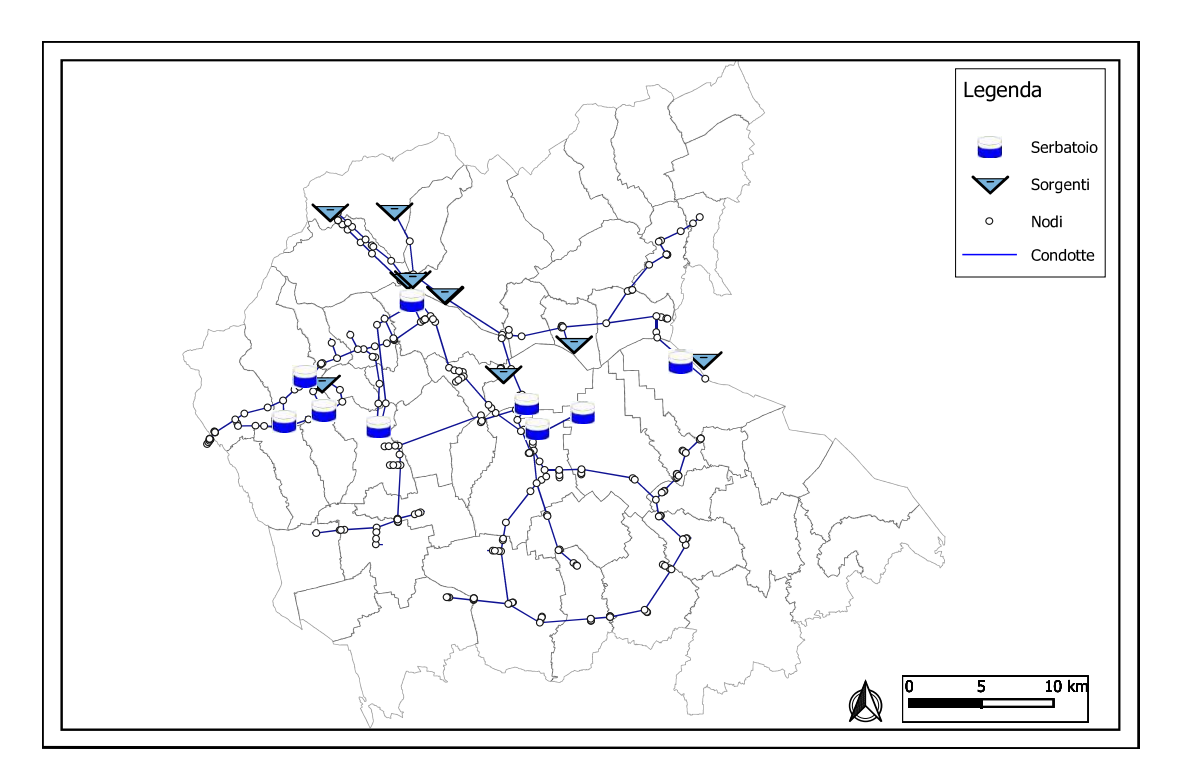

Figura 3.3: Secondo step nella realizzazione del modello.

3. Il terzo step invece ha posto l'attenzione sugli impianti di pompaggio e le valvole presenti in rete. I primi sono stati inseriti cercando di approssimare al meglio le curve Portata-Prevalenza in modo da avvicinarsi il più possibile alla realtà. Le secondo invece hanno comportato indagini più approfondite e valutazioni dettagliate. Per quanto riguarda sei delle sette valvole presenti in rete, l'inserito non ha comportato molte difficoltà. La settimana, quella presente al confine tra Altivole e Riese che riduce la portata che transita in rete, è stata lasciata completamente aperta con l'obiettivo di calibrarla una volta settate tutte le componenti del modello. Per determinare quali degli 89 punti di consegna avessero una valvola, la tipologia e il valore settato, è stato necessario condurre un'analisi più dettagliata che ha richiesto un tempo non indifferente. Infatti per alcune, dopo un'attenta analisi della documentazione fotografica per poter eseguire un primo screening degli elementi, è stato eseguito anche un sopralluogo con personale operativo. Per altri invece si sono adoperate analisi dal telecontrollo, per poter comprendere quale potesse essere il valore massimo consentito a valle. In conclusione sono stati rilevati 39 punti di consegna aventi delle valvole di regolazione della pressione.

4. L'ultimo passaggio si è concentrato sulle forzanti del modello. Dopo una prima analisi del sistema si compreso la necessità di ridurre i gradi di libertà del modello andando ad imporre ulteriore condizioni al contorno. Questo si è reso necessario perché, per cercare di riprodurre le condizioni sperimentate dalla rete nel 2021, è necessario manipolare i punti di immissione di ussi idrici per far in modo che i bilanci di portata nelle singole fonti di produzioni siano rispettate. Infatti è stata fissata la portata in ingresso alla CMG dalla sorgente Tegorzo, sostituendo la sorgente con un'immissione puntuale di portata, essendo disponibile al telecontrollo l'andamento orario di tale immissione. Inoltre sono stati imposti le accensioni e spegnimenti delle differenti pompe dei campi pozzi. Successivamente, una volta sistemate le camponenti, è stato possibile imporre l'ultima limitazione anche alla sorgente Fium, lasciata come Reservoir in un primo momento. Questa soluzione ha permesso di ottenere un notevole miglioramento per quanto riguarda la corrispondenza portata calcolata e portata osservata.

Una precisazione va fatta riguardo alla procedura che ha permesso di ottenere gli andamenti delle accensioni e spegnimenti dei sistemi di pompaggio. I dati a disposizione facevano riferimento alle portate immesse in rete relative alle singole pompe con un intervallo di 15 minuti. Per poter inserire queste informazioni all'interno del modello è stata eseguita, sfruttando uno script di Matlab, una media oraria di tali valori. Per ogni singola pompa, in base alla sua curva di funzionamento, è stato deciso un valore soglia oltre il quale si potesse considerare acceso il dispositivo di pompaggio. Questa procedura ha quindi comportato delle approssimazioni fondamentali per poter adattare i dati reali alle informazioni richieste da Epanet e allo stesso tempo ha condotto a delle imprecisioni. Infatti, se la pompa rimane accesa i primi 15 minuti ma non i successivi, a tutti gli effetti nel modello viene considerata spenta. Dopo una prima simulazione, è stato notato come questo fatto comportasse, per qualche ora all'anno, problematiche nella valutazione della pressione con alcuni valori che si attestavano a grandezze pari a 10<sup>5</sup>bar. Ponendo l'attenzione su cosa accadesse in questi singoli istanti temporali, si è notato come fosse proprio legato alle approssimazioni appena descritte. In questi casi è stata eseguita una modifica manuale delle accensioni e spegnimenti delle pompe, correggendo il possibile errore. Si fa presente che questi picchi di pressione si sono verificate, nelle varie simulazione, al massimo per due istanti temporali.

|                   | Scenario's Name: RETE DI ADDUZIONE DI ALTO TREVIGIANO SERVIZI |                          |             |  |  |  |  |
|-------------------|---------------------------------------------------------------|--------------------------|-------------|--|--|--|--|
| Notes:            |                                                               |                          |             |  |  |  |  |
| <b>Elements</b>   |                                                               | <b>Options</b>           |             |  |  |  |  |
| <b>Nodes</b>      | 350                                                           | <b>Flow Units</b>        | LPS.        |  |  |  |  |
| Links             | 359                                                           | <b>Headloss Formula</b>  | $D-W$       |  |  |  |  |
| Junctions         | 307                                                           | <b>Quality Parameter</b> | <b>NONE</b> |  |  |  |  |
| <b>Tanks</b>      | 23                                                            |                          |             |  |  |  |  |
| <b>Reservoirs</b> | 20                                                            |                          |             |  |  |  |  |
| Pipes             | 288                                                           |                          |             |  |  |  |  |
| Pumps             | 23                                                            |                          |             |  |  |  |  |
| <b>Valves</b>     | 48                                                            |                          |             |  |  |  |  |

Figura 3.4: Riassunto degli elementi presenti nel modello.

Una volta eseguiti tutti gli aggiustamenti necessari per poter rappresentare al meglio la situazione reale, il numero di elementi è riassunto nella figura 3.4.

## 3.1.4 I punti di controllo

Per poter calibrare e verificare la correttezza delle informazioni, è fondamentale avere a disposizione di alcuni punti in cui la portata o la pressione siano noti. Fondamentale per ottenere queste informazioni sono i misuratori dispersi in differenti tratti della rete connessi in tempo reale con il telecontrollo. In particolare in 17 punti della rete sono inseriti misuratori di portata, la maggior parte in corrispondenza dei luoghi di produzione di portata; fatta eccezione per il punto di misura di Via IV Novembre, a Paderno del Grappa (Comune di Pieve del Grappa), dove è presente un misuratore all'interno della linea principale di adduzione. Nella tabella 3.8 sono riassunti tutti i punti di controllo della portata; ad essi va aggiunta la portata uscente dalla sorgente Fium, facilmente ottenibile applicando la differenza tra la portata misurata in corrispondenza di Settolo e la portata in ingresso alla rete AT dal Campo Pozzi Fener.

Queste informazioni relative alle portate permettono di comprendere se tutti i dati quali curve di prevalenza-portata delle pompe, accendimenti e spegnimenti delle pompe ma anche andamenti degli andamenti delle portate uscenti dai punti di consegna, siano state inserite correttamente. Inoltre permette di eseguire una prima analisi e verificare se il sistema risponde in maniera ottimale e realistica alle condizioni imposte.

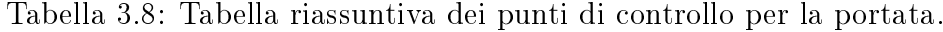

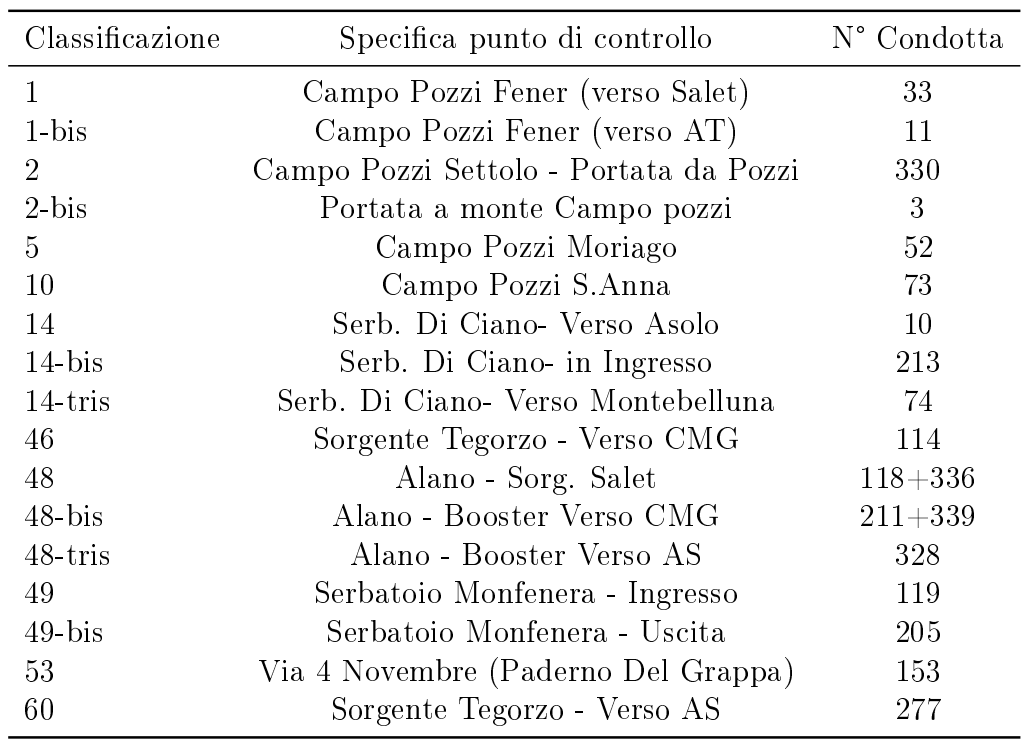

Una volta sfruttati i dati delle portate per poter comprendere se il sistema risponda in maniera realistica e ottimale sono necessarie altre informazione per calibrare e verificare il modello: i valori di pressione. All'interno della rete, anche in questo caso, sono diversi i punti di misura collegati al telecontrollo che forniscono dunque, in tempo reale, queste informazioni. La maggior parte di essi sono inseriti o in corrispondenza delle principali fonti di produzione o in corrispondenza dei punti di consegna. Per le reti Altotrevigiano, Schievenin e Comunità montana del grappa sono in totale 38, la maggior parte (33) sono relativi alla AT.

| Classificazione | Specifica punto di controllo        | $N^{\circ}$ nodo |
|-----------------|-------------------------------------|------------------|
| $\mathbf 1$     | Campo Pozzi Fener                   | 28               |
| $\overline{2}$  | Campo Pozzi Settolo                 | $\overline{4}$   |
| 3               | $AT01-N$                            | 301              |
| $\overline{4}$  | AT <sub>02</sub>                    | 428              |
| 5               | Campo Pozzi Moriago                 | 144              |
| 7               | AT <sub>05</sub>                    | 84               |
| 8               | Booster Solighetto                  | 85               |
| 9               | $AT07-A$                            | 87               |
| 10              | Campo Pozzi S.Anna                  | 241              |
| 11              | $AT08-N$                            | 426              |
| 12              | AT18                                | 8                |
| 13              | AM03-AM04                           | 65               |
| 14              | Serb. Ciano                         | 205              |
| 15              | AT36                                | 13               |
| 16              | AT10                                | 425              |
| 17              | AT16                                | 419              |
| 18              | $AT22-A$                            | 417              |
| 19              | AT17-1                              | 414              |
| 20              | $AT22-A$                            | 440              |
| 23              | AT11                                | 33               |
| 24              | AT32                                | 55               |
| 25              | AT24                                | 54               |
| 26              | AT25                                | 56               |
| 27              | AT23                                | 58               |
| 28              | AT28                                | 52               |
| 29              | AT27                                | 51               |
| 30              | $AT19-2$                            | 49               |
| 31              | AT19-1                              | 47               |
| 32              | AT34                                | 46               |
| 33              | AT14-BIS                            | 44               |
| 34              | $AT14-N$                            | 42               |
| 35              | AT31                                | 316              |
| 37              | $AT13-N$                            | 410              |
| 48              | Sorgente Salet - Verso AS           | 327              |
| 48-bis          | Sorgente Salet - Verso CMG          | 326              |
| 53              | Via 4 Novembre (Paderno Del Grappa) | 111              |
| 55              | CM06                                | 117              |
| 65              | AM11-12-13-14-15                    | 199              |
| 66              | $AS07-N$                            | 198              |

Tabella 3.9: Tabella riassuntiva dei punti di controllo per la pressione.

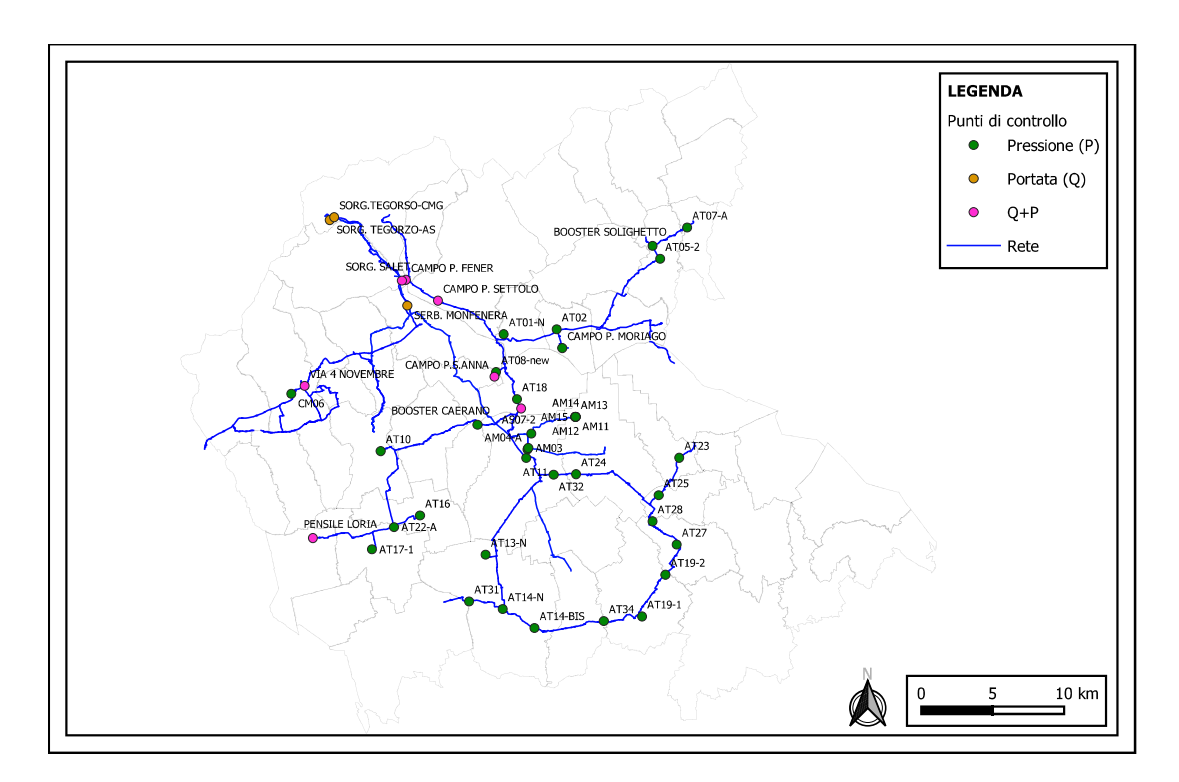

Figura 3.5: Distribuzione dei punti di Controllo nella rete.

Si può notare immediatamente osservando la gura 3.22 come la maggior parte dei punti di controllo relativi alla pressione sono relativi alla rete Altotrevigiano, anche se non presenta nessuna misura di portata intermedia, se non gli emungimenti nei punti di consegna. La Rete Schievenin e Muson invece non presenta punti di misura delle pressione all'interno della rete e questo complica la valutazione della correttezza nel modello in quei tratti. La Comunità Montana del Grappa invece ne presenta due ravvicinati a confine tra Borso del Grappa e Pieve del Grappa, fondamentali per poter comprendere se il modello riesce a rappresentare la piezometrica della rete.

Come anticipato sono stati utilizzate le informazioni relativi ai nodi descritti nelle tabelle 3.9 e 3.8 andando a plottare i valori osservati e calcolati, per poter eseguire delle prime considerazioni su base grafica. Per rendere più completa l'analisi e meglio interpretare i risultati sono stati calcolati anche due parametri statistici che permettono di comprendere quanto sono in accordo due serie di valori. Il primo, facilmente calcolabile e ampiamente utilizzato, è l'Errore Quadratico Medio (RMSE) che permette un'analisi preliminare della qualità della simulazione. L'equazione alla base di questo parametro statistico è:

$$
RMSE = \sqrt{\sum_{i}^{n} \frac{(x_o - x_c)^2}{n}},
$$
\n(3.8)

L'RMSE ha il vantaggio di essere facilmente calcolabile e di dare un'immediata distanza tra il valore osservato e quello calcolato ma non tiene in considerazione minimamente l'andamento dei valori. Per tale ragione è stato considerato un ulteriore parametro statistico il  $King-Gupta$  efficiency parameter:

$$
KGE = 1 - \sqrt{(r-1)^2 + (\alpha - 1)^2 + (\beta - 1)^2}.
$$
 (3.9)

Nel quale:

$$
r = \frac{Cov_{c,o}}{\sigma_s \cdot \sigma_o},
$$
  
\n
$$
\alpha = \frac{\sigma_c}{\sigma_o},
$$
  
\n
$$
\beta = \frac{\mu_c}{\mu_o}.
$$
\n(3.10)

Dove  $\mu$  è la media dei valori,  $\sigma$  è la deviazione standard, Cov è la covarianza, "c" sottintende i calcolati e " $o$ " sottintende i calcolati.

Questo parametro può essere negativo ma deve essere minore di 1; più il KGE è vicino ad 1 più i dati calcolati si avvicinano sia come andamento che come valori ai dati osservati.

## 3.2 Analisi e considerazioni preliminari

Una volta inseriti tutti i dettagli del modello, si è provveduto ad eseguire diverse simulazioni aggiustando alcuni dettagli relativi alle quote delle Reservoir, alle accensioni e spegnimenti delle pompe e vericando se non si fosse compiuto qualche errore nel caricamento delle informazioni. Come elementi di verifica si sono tenute in considerazione gli andamenti delle portate e delle pressioni nei punti di controllo precedentemente illustrati. Alla fine della fase preliminare è stato ottenuto un buon set di risultati sia per quanto riguarda le portate che le pressioni che di seguito è rappresentato.

Per meglio apprezzare gli andamenti e i confronti tra risultati osservati e calcolati, sono state eseguite medie mobili settimanali dei risultati orari. Questo procedimento è stato compiuto per eliminare i picchi orari che riducono la chiarezza grafica non permettendo in maniera rapida un confronto visivo.

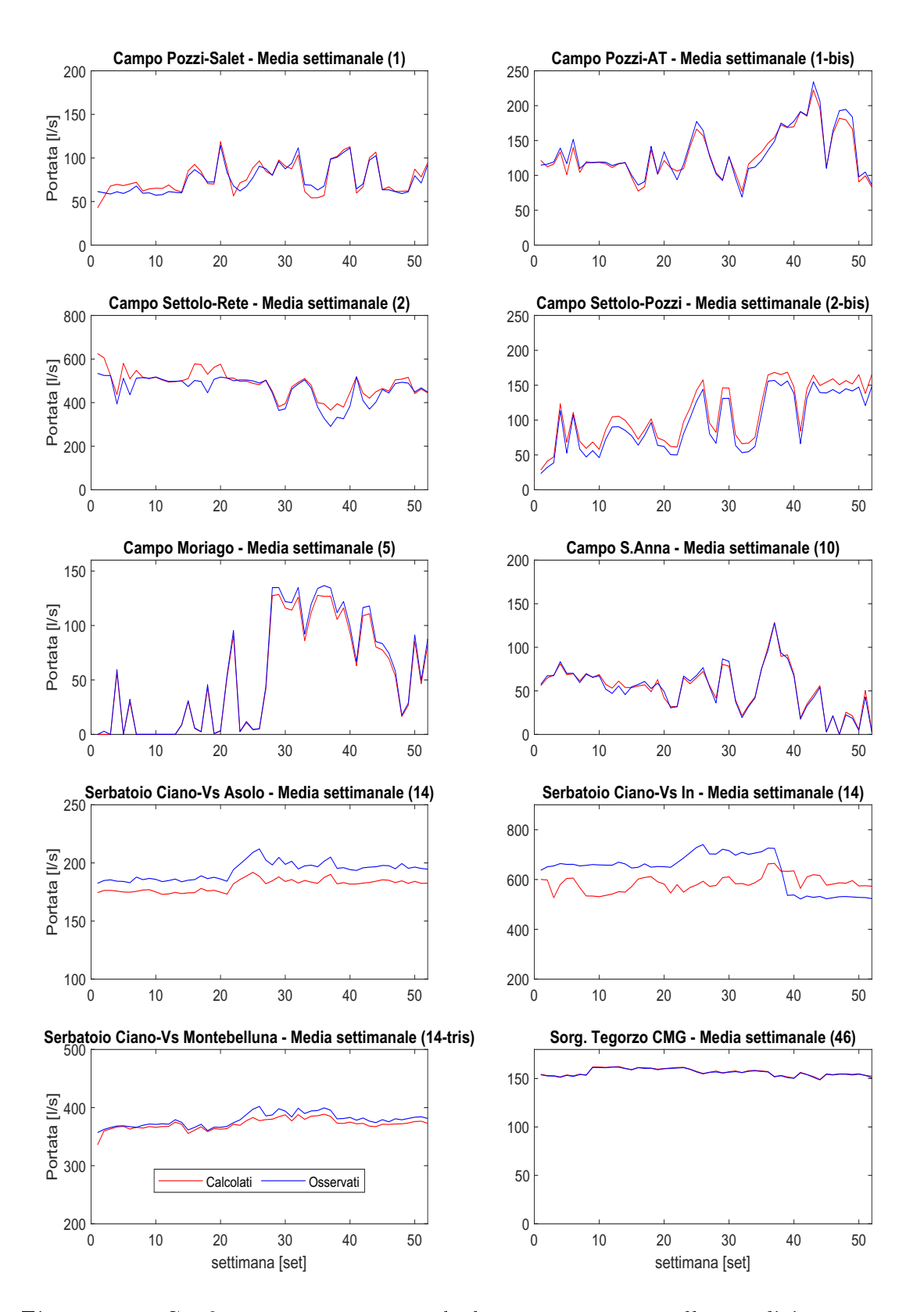

Figura 3.6: Confronto tra portata calcolata e osservata nella condizione precalibrazione.

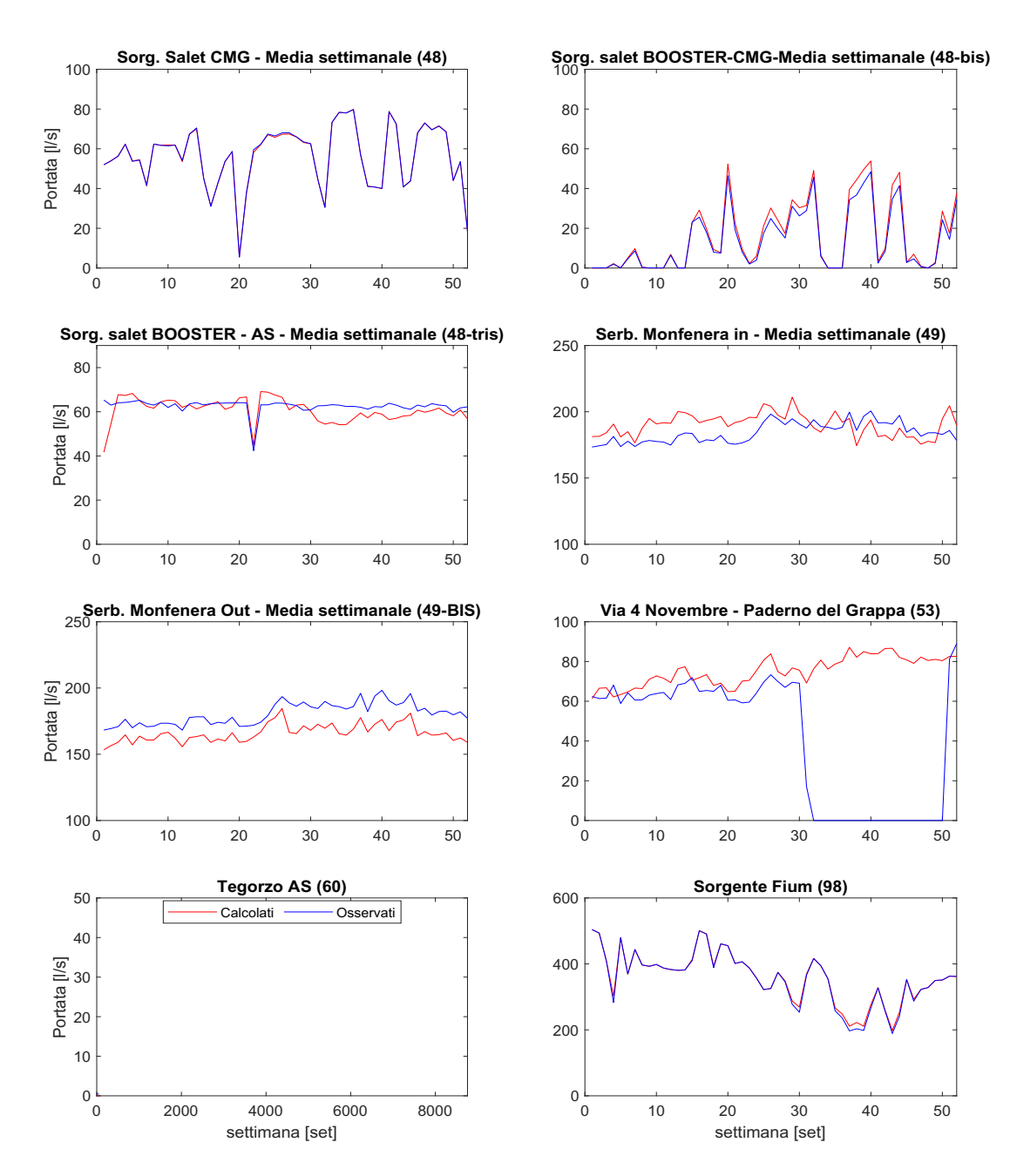

Figura 3.7: Confronto tra portata calcolata e osservata nella condizione precalibrazione.

Si può notare come, già ad un primo sguardo, in tutti i punti di controllo delle portate è presente una buona corrispondenza e quindi si possono considerare attendibili le informazioni inserite nel sistema. Leggere differenze possono essere legate sia ad errori di lettura del dato osservato, come ad esempio in corrispondenza del punto di controllo a Paderno del Grappa di Via IV Novembre e in corrispondenza dell'ingresso del serbatoio di Ciano, sia alle approssimazioni fatte per poter inserire all'interno di Epanet le accensioni e spegnimenti dei sistemi di pompaggio.

Successivamente si è eseguita un'analisi più approfondita delle pressioni per valutare come il sistema rispondesse alle condizioni al contorno per poter comprendere se, soprattutto i dati relativi alla scabrezza, potessero essere realistici o meno. Di seguito sono illustrati il confronto delle pressioni calcolate e osservate nei punti di controllo.

In tutte le fasi di valutazioni delle pressioni, si è notato come i confronti tra i dati osservati e calcolati in corrispondenza dei campo pozzi non è ottimale. Infatti, seppur gli andamenti presentano sviluppi simili, i picchi tendono a venire sovrastimati. Inoltre, per quanto riguarda le zone di verifica in corrispondenza della sorgente Salet, i risultati calcolati presentano notevoli fluttuazioni sinonimo delle dicoltà del modello a rappresentare ciò che succede realmente in quel tratto. La complessità della realtà rapportata al modello, crea delle difficoltà di calcolo che si tenterà di risolvere andando a sistemare le accensioni e spegnimenti delle pompe, nonché ad una verifica dell'accuratezza del dato.

In generale, per meglio perfezionare il modello, sarebbe ottimale eseguire delle verifiche sulle effettive curve di funzionamento degli impianti di sollevamento e delle valutazioni delle possibili perdite puntuali che possono formarsi in corrispondenza di tali punti.

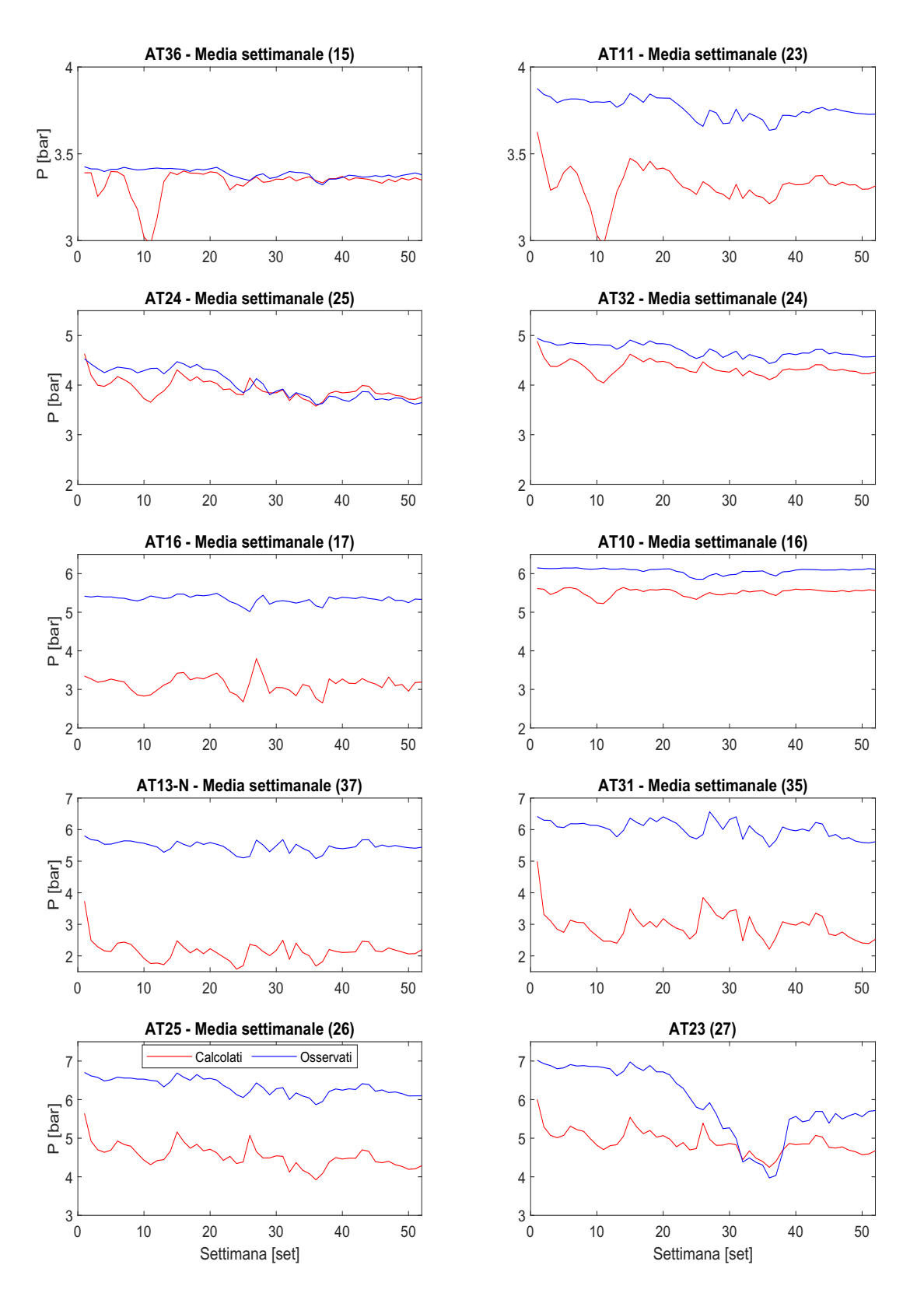

Figura 3.8: Confronto tra pressione calcolata e osservata nella condizione precalibrazione.

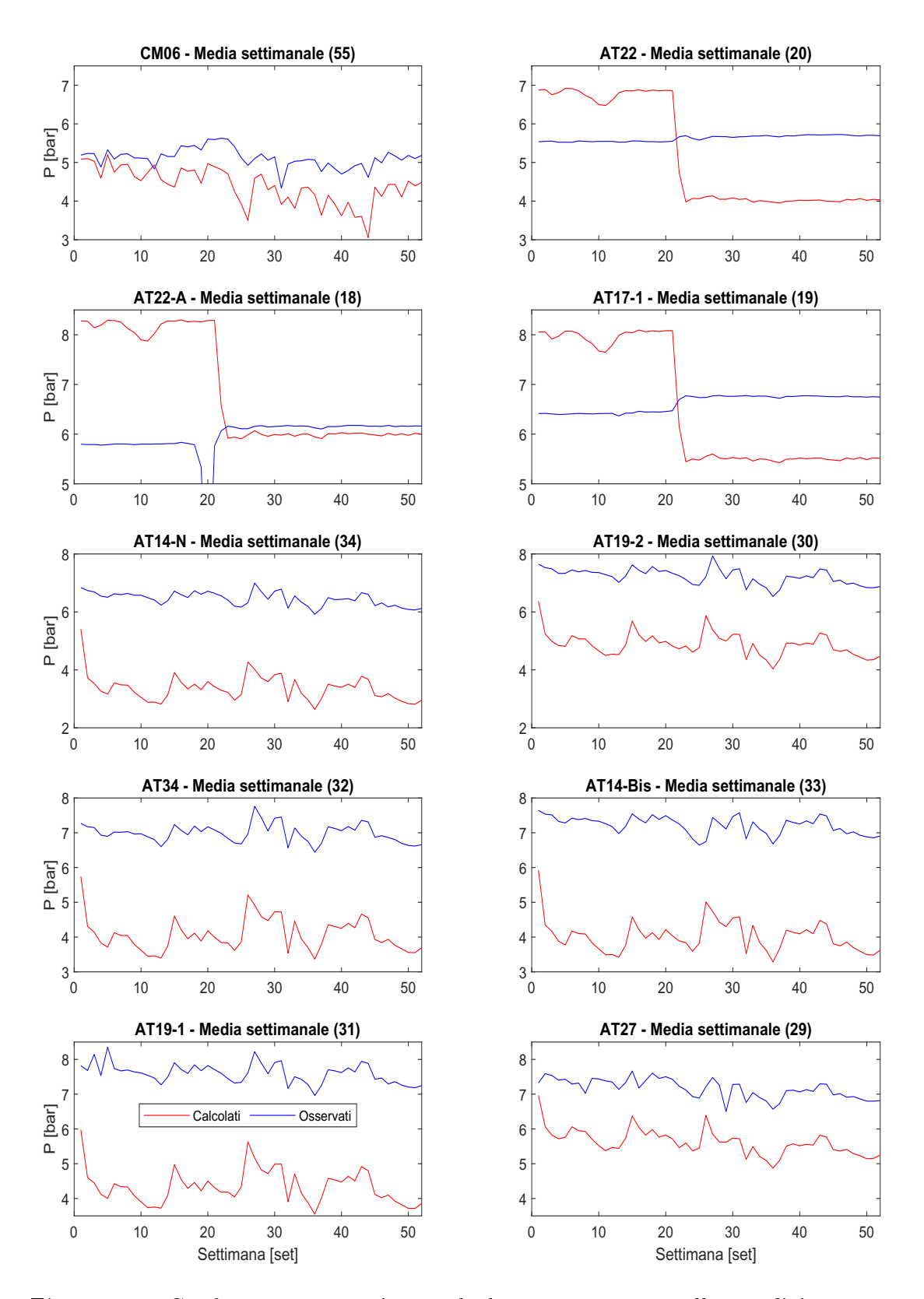

Figura 3.9: Confronto tra pressione calcolata e osservata nella condizione precalibrazione.

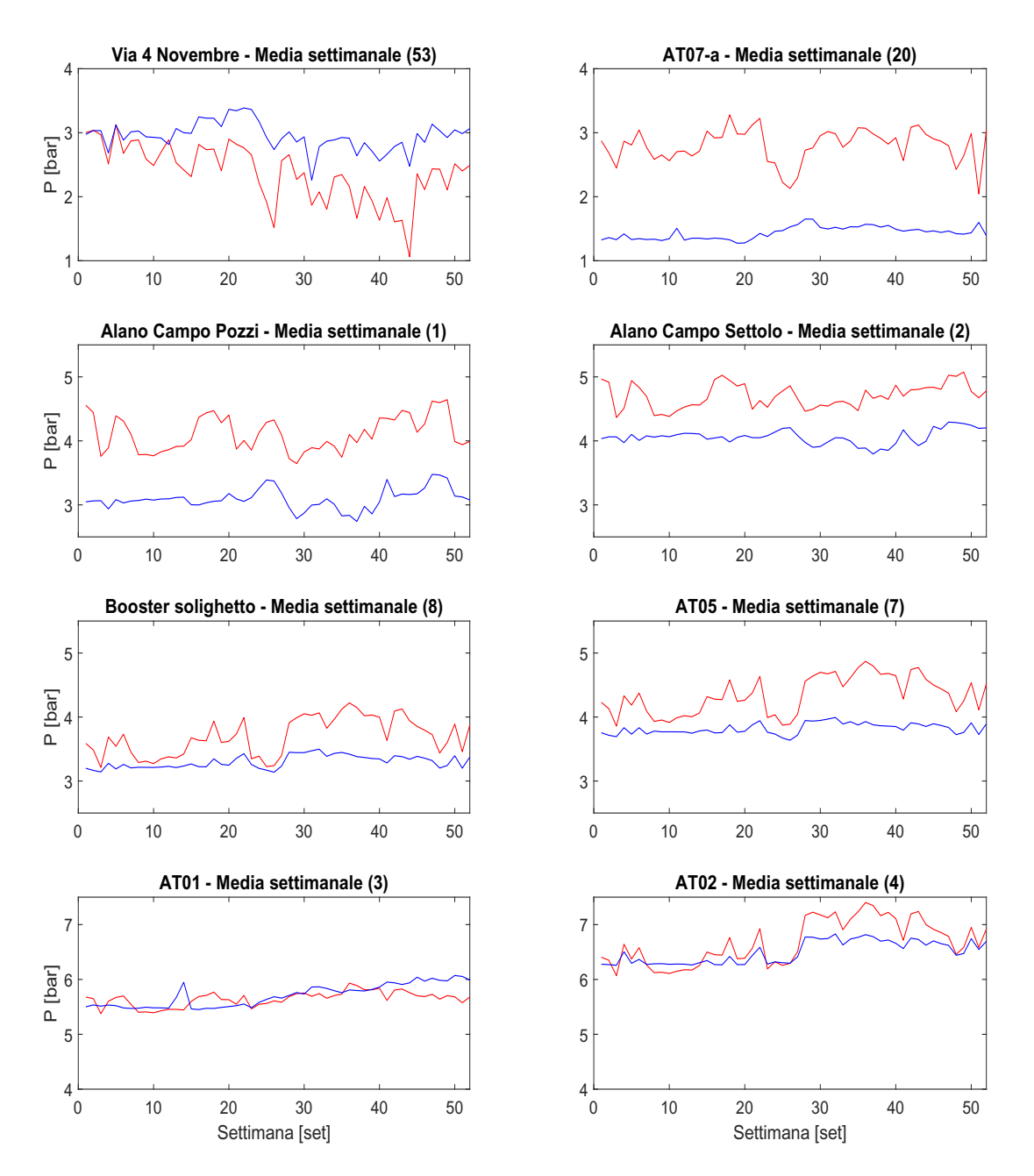

Figura 3.10: Confronto tra pressione calcolata e osservata nella condizione precalibrazione.

Osservando le figura fino ad ora inserite si può notare come il modello riesca in quasi tutti i punti di controllo a riprodurre l'andamento delle pressioni: quando nella realtà si è sperimentato un calo delle pressioni, anche il modello risponde con un calo di tale variabile. Nella maggior parte dei casi però, nonostante l'evoluzione temporale sia ben riprodotta, restituisce valori di pressione più bassi, con differenze che variano da punto a punto; questo suggerisce un non valore ottimale di scabrezza. Infatti, nei punti di controllo più vicini al Serbatoio Ciano (AT11 e AT36) in cui è già stata verificata l'ottima corrispondenza tra portata osservata e calcolata, gli andamenti sono pressoché sovrapposti. Osservando i valori intorno alla decima settimana si nota una problematica, per tutti i punti di controllo a valle del serbatoio di Ciano; infatti i dati calcolati sperimentano un abbassamento anomalo delle pressioni. Un'analisi attenta di ciò che avviene in quella finestra temporale ha portato alla conclusione che la causa è legata ad un abbassamento del livello del serbatoio a causa di una riduzione di portata in ingresso a tale elemento. Questo fatto comporta una riduzione di pressione di circa mezzo bar all'interno delle condotte a valle.

Si nota come, per quanto riguarda i punti di controllo AT17-1, AT22 e AT22-A posti a valle del confine tra Riese Pio  $X$  e Altivole, l'andamento calcolato presenta differenze notevoli rispetto a quello osservato. Dopo indagini e reperimento di informazioni dal personale tecnico di Alto Trevigiano Servizi, si è venuti a conoscenza che, proprio a monte del punto di consegna AT22-A, è presente una saracinesca che limita il flusso a valle. Inoltre, proprio in corrispondenza della 21 esima settimana, è stata sostituita ed è stata oggetto di modifica del grado di apertura. Non conoscendo a priori quanto fosse la strozzatura e quale sia stata la manovra di apertura eseguita, si provvederà una volta calibrato il modello, a sistemare la perdita di carico che provoca la saracinesca. Per tale ragione ci si aspetterà durante tutte le simulazioni, dei risultati non ottimali per i tre punti di controllo citati.

Per meglio analizzare i risultati, come già anticipato, sono stati calcolati i valori di RMSE e KGE per ogni singolo punto di controllo e sono stati inseriti in una mappa per facilitarne la lettura.

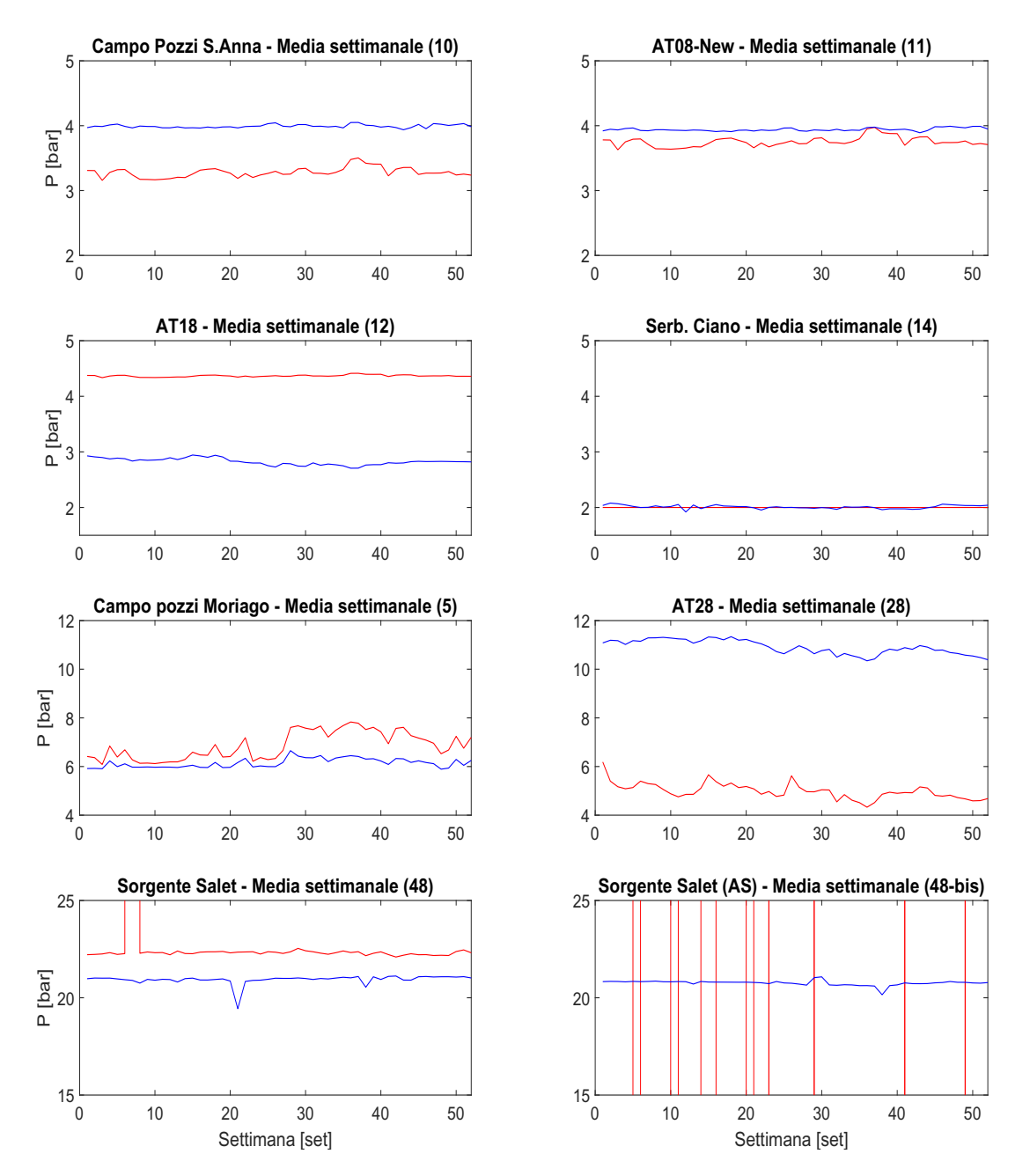

Figura 3.11: Confronto tra pressione calcolata e osservata nella condizione precalibrazione.

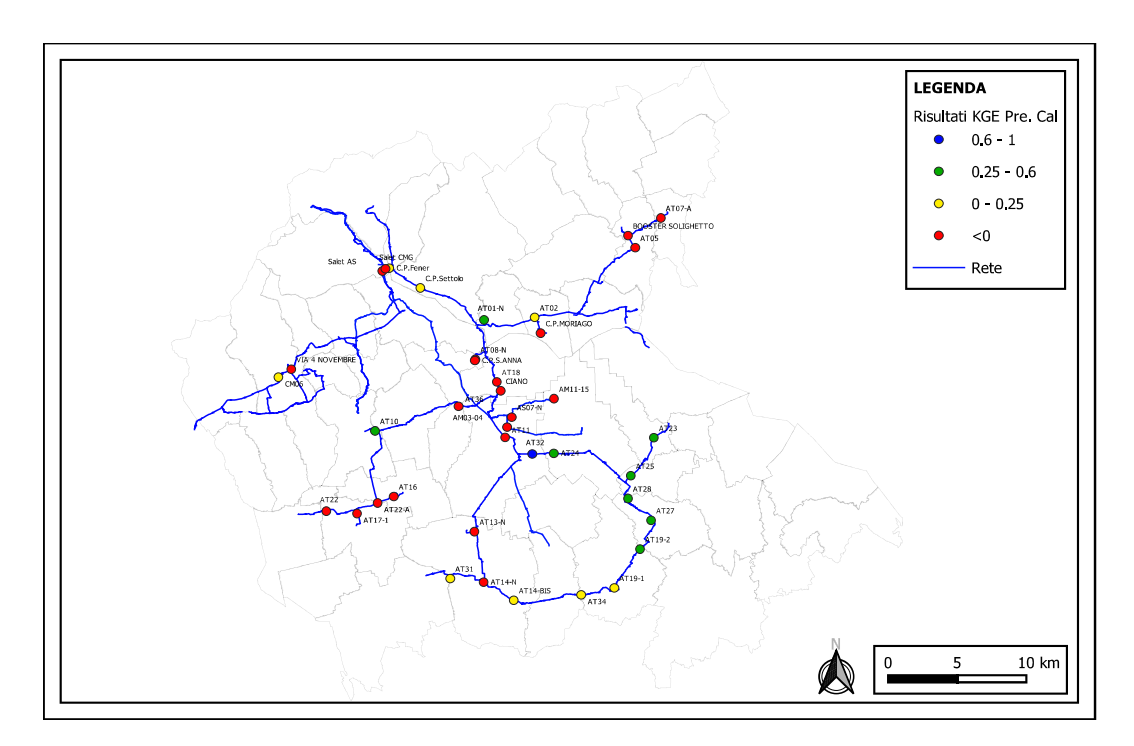

Figura 3.12: Distribuzione dei valori di KGE nei vari punti di controllo della rete.

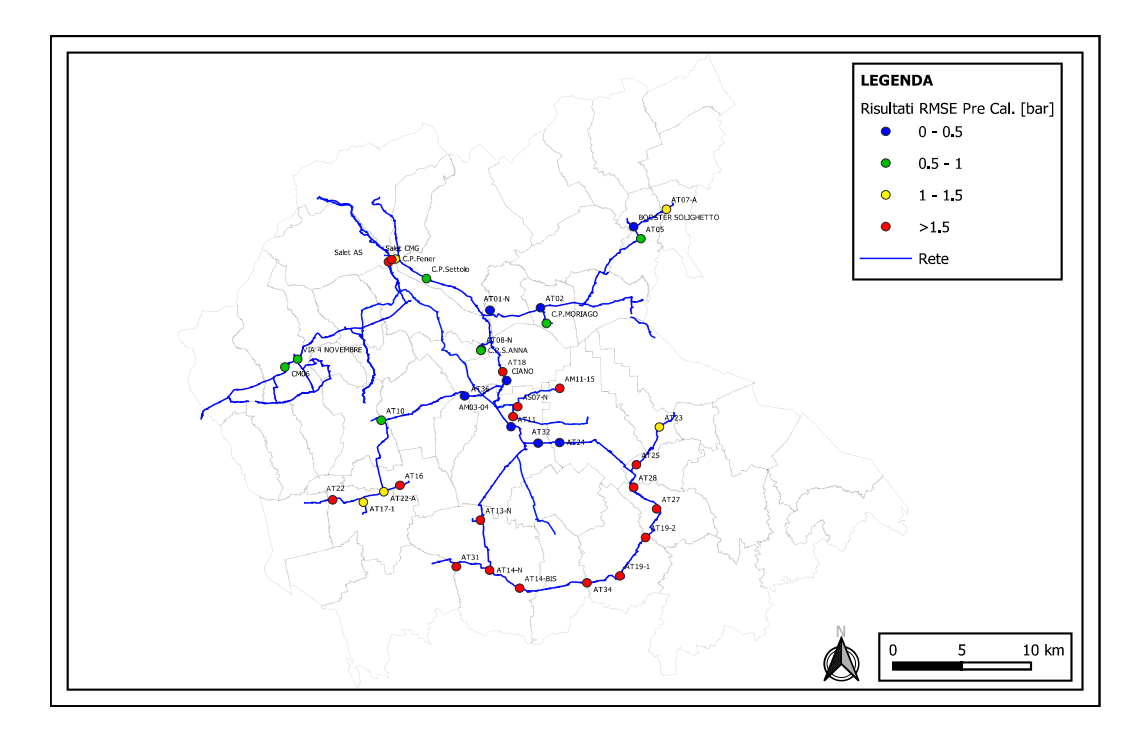

Figura 3.13: Distribuzione dei valori di RMSE nei vari punti di controllo della rete.

Osservando le due figura che rappresentano la distribuzione dell'RMSE e del KGE sul territorio si nota come in generale i punti di consegna dell'anello di pianura dell'Altotrevigiano, soprattutto il tratto ad Est, presentano un valore discreto di KGE. I due punti di consegna AT11 e AT36 presentano i valori più bassi di RMSE ma sono condizionati comunque dall'abbassamento anomalo del livello del serbatoio di Ciano e per tale ragione hanno un KGE inferiore a zero. Per quanto riguarda i punti di controllo nel ramo Ovest, che dal Serbatoio di Ciano si estende verso Riese, si può notare come sia i valori di KGE che di RMSE non siano ottimali; questo è dipeso dalla valvola di riduzione di portata non ancora calibrata. Il tratto di rete a monte di tale serbatoio e che, comprende tutti i campi pozzi, presenta grandezze dei parametri statistici non del tutto errate. I valori di RMSE si attestano inferiori ad 1bar, discorso diverso per il KGE che, da punto a punto varia leggermente. Comunque, anche graficamente si notava come gli andamenti fossero in generale ben approssimati fatta eccezione per i picchi che risultavano essere sovrastimati. Una spiegazione di questa ragione può essere legata alla valvola di mantenimento della pressione a monte di Ciano che condiziona fortemente i valori di piezometrica in condotta. Dunque sebbene vi siano differenze sostanziali nei diversi punti della rete, e i parametri statistici non siano totalmente ottimali, si ha una conferma della buona risposta del modello.

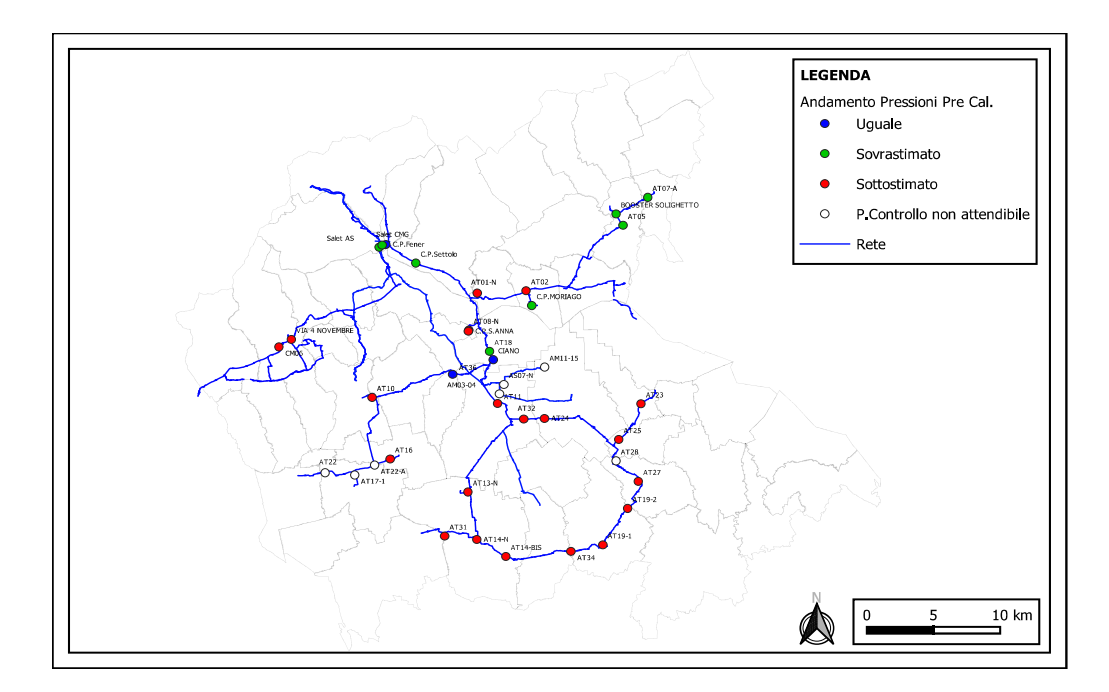

Figura 3.14: Distribuzione degli andamenti delle pressioni nei vari punti di controllo della rete.

Quest'ultimo grafico è fondamentale per capire come, scartando i punti che presentano problematiche legate ad elementi non ancora calibrati oppure ad errori di misura (come per il punto di controllo AT28 dell'anello dell'Altotrevigiano) in generale la pressione in rete tende ad essere sottostimati di almeno 0.5-1bar. Per tale ragione si è deciso di provvedere ad una modifica della curva delle scabrezze per cercare di ottenere risultati migliori.

## 3.3 Calibrazione del modello

Dopo un primo tentativo di calibrazione manuale, si è deciso di affidare tale procedura ad un software specifico (Pest) che avesse la capacità di procedere in maniera automatica a diverse simulazione facendo variare la curva di crescita della scabrezza. Come anticipato nel capitolo 2, si è realizzato uno script matlab che, sfruttando il toolikit integrato in matlab, aggiornasse i dati delle scabrezze del modello di Epanet dopo ogni run di Pest e successivamente facesse rigirare la simulazione di Epanet. L'obiettivo dunque è stato quello di ottenere dei valori aggiornati dei tre parametri associati alla curva di crescita della scabrezza. Per fare questo è stato necessario fornire dei valori estremi a questi parametri:

Tabella 3.10: Valori estremi dei parametri della curva di scabrezza.

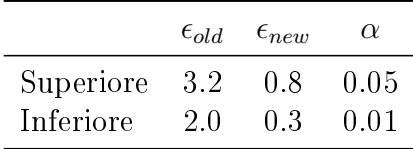

La calibrazione è stata eseguita tenendo tutti i punti di controllo attendibili ad eccezione di quelli relativi ai campi pozzi o limitrofi perchè soggetti ad incertezza dei dati; naturalmente non sono stati considerati neanche quelli che, nella prima fase, sono stati rilevati compromessi.

Per velocizzare la procedura è stata sfruttata la capacità di Pest di lavorare su più computer; utilizzando questa possibilità operativa si è ridotto notevolmente il tempo di calcolo riuscendo ad ottenere i risultati dopo qualche giorno di simulazione. Dopo una veloce analisi dei risultati della calibrazione si è notato come il sistema ha trovato convergenza avvicinandosi ai valori estremi inferiori della curva. Il risultato poteva essere predetto per il semplice fatto che, osservando la gura 3.14, la maggior parte degli andamenti delle pressioni risultato essere sottostimate. Di seguito sono presentati i valori di portata ottenuti dal modello con i valori aggiornati di scabrezza.

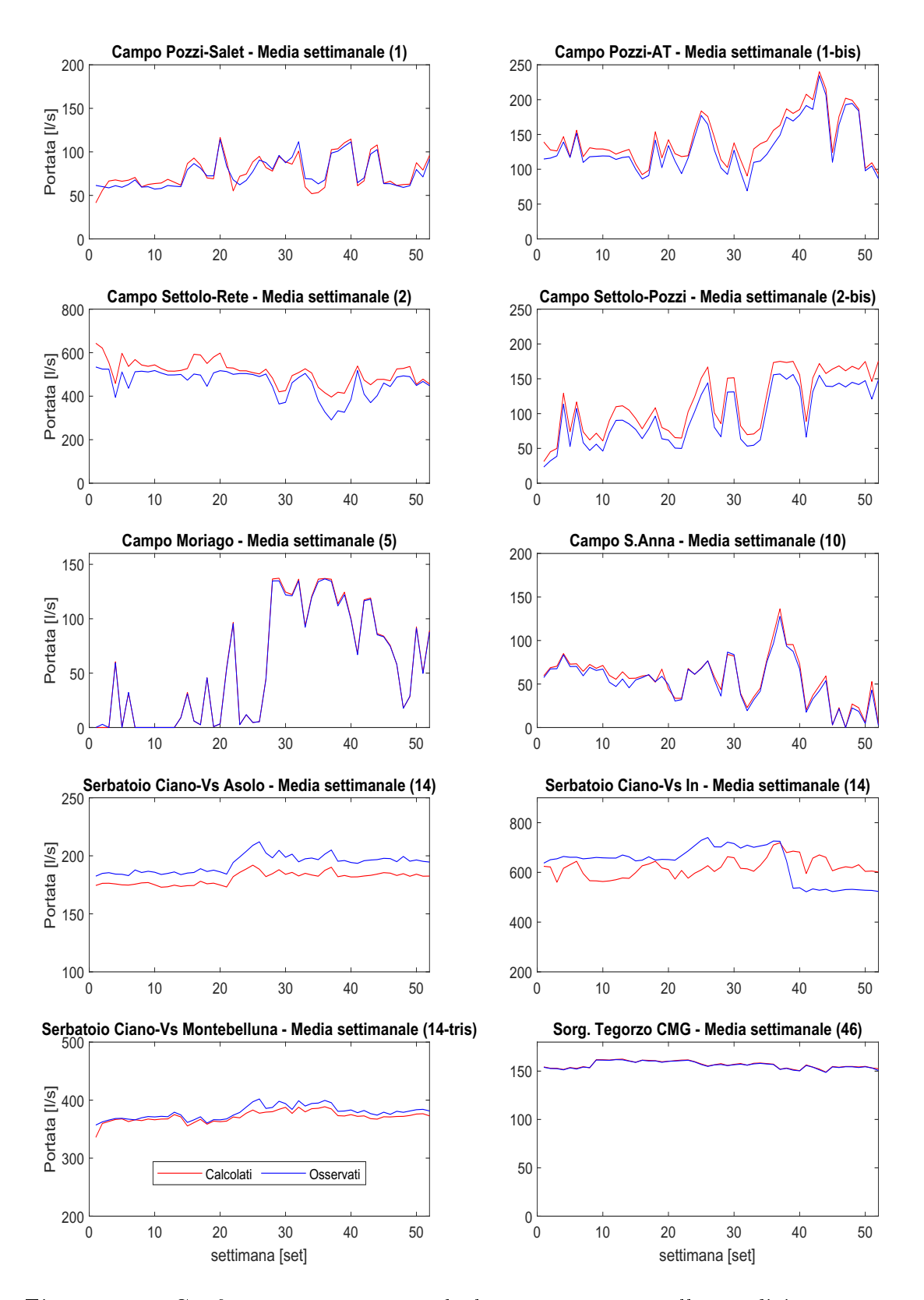

Figura 3.15: Confronto tra portata calcolata e osservata nella condizione postcalibrazione.

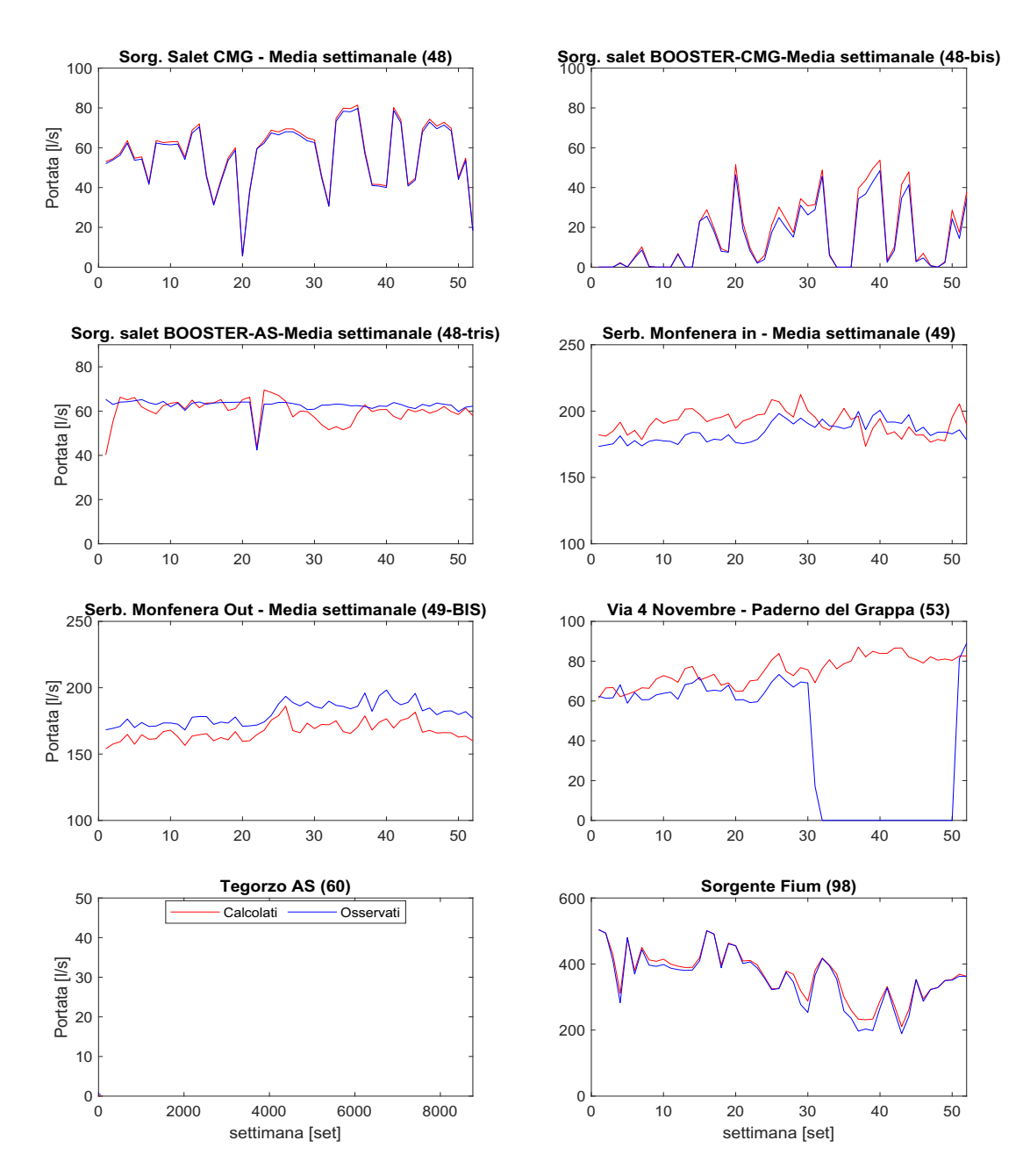

Figura 3.16: Confronto tra portata calcolata e osservata nella condizione postcalibrazione.

Osservando gli andamenti delle portate si nota come, anche in questo caso, le modiche eseguite non comportano peggioramenti degli andamenti. Rispetto al caso precedente la distribuzione delle portate nelle varie fonti di produzioni varia ma senza squilibrare il sistema. Questo perché variando le pressioni in rete si modi cano anche le portate che le pompe possono immettere. Si è notato come, nel periodo in cui nella fase di pre calibrazioni il serbatoio di Ciano si svuotava, ora ciò non accade più e non si ha la riduzione anomala di pressione nei tratti di valle.

Per quanto riguarda le pressioni invece, rispetto alla situazione precedente, si nota immediatamente come i risultati degli andamenti delle pressioni, siano notevolmente migliorate nella maggior parte dei punti di controllo. Quelli distribuiti lungo la rete AT presentano curve molto più ravvicinate con sviluppi temporali che in alcuni casi sono praticamente sovrapposti ai dati osservati. In alcuni casi continuano ad esserci punti di controllo che manifestano andamenti corretti ma sottostimati anche di valori tra 1-2bar. Le motivazioni possono essere molteplici, ma le più attendibili sono: un valore di quota geodetica inserito di quel punto non perfettamente corretta oppure, come è stato comprovato per il punto di controllo AT28, una non perfetta precisione della strumentazione. Per eliminare i dubbi sarebbe opportuno eseguire un rilievo GPS puntuale di queste zone, in modo da ridurre l'errore entro il range del centimetro, ed eseguire una verifica sulle stazioni di misura, per controllare non ci sia un malfunzionamento del dispositivo. Se il problema persiste sarebbe idoneo inserire dei misuratori di portata e pressione in rete e tentare di stimare in modo sperimentale il corretto valore di scabrezza in quelle tratte. Rimangono invece alcune problematiche nella parte della rete cosiddetta Alta dove, nonostante i valori medi siano più o meno riprodotti, rimane la difficoltà del modello a rappresentare i picchi di pressione quando parte il sistema di pompaggio di Moriago della Battaglia. Per quanto riguarda i due punti di controllo della CMG sebbene anche essi abbiano subito una traslazione dei valori verso l'alto, presentano ancora ottimi risultati.

Come già anticipato nella sezione precedente rimangono di non ottima rappresentazioni gli andamenti in corrispondenza dei campi pozzi, dove le pressioni risultano lievemente sovrastimate di circa 0.5bar, e dei punti di controllo nelle immediate vicinanza come l'AT08-New e l'AT18. Se però focalizziamo l'attenzione sui punti di controllo legati ai campi pozzi di Moriago, Alano e Settolo, possiamo vedere come le differenze tra i dati osservati e calcolati non siano così elevate. Il problema principale rimane legato alle approssimazioni dei picchi e delle pressioni in corrispondenza della sorgente Salet.

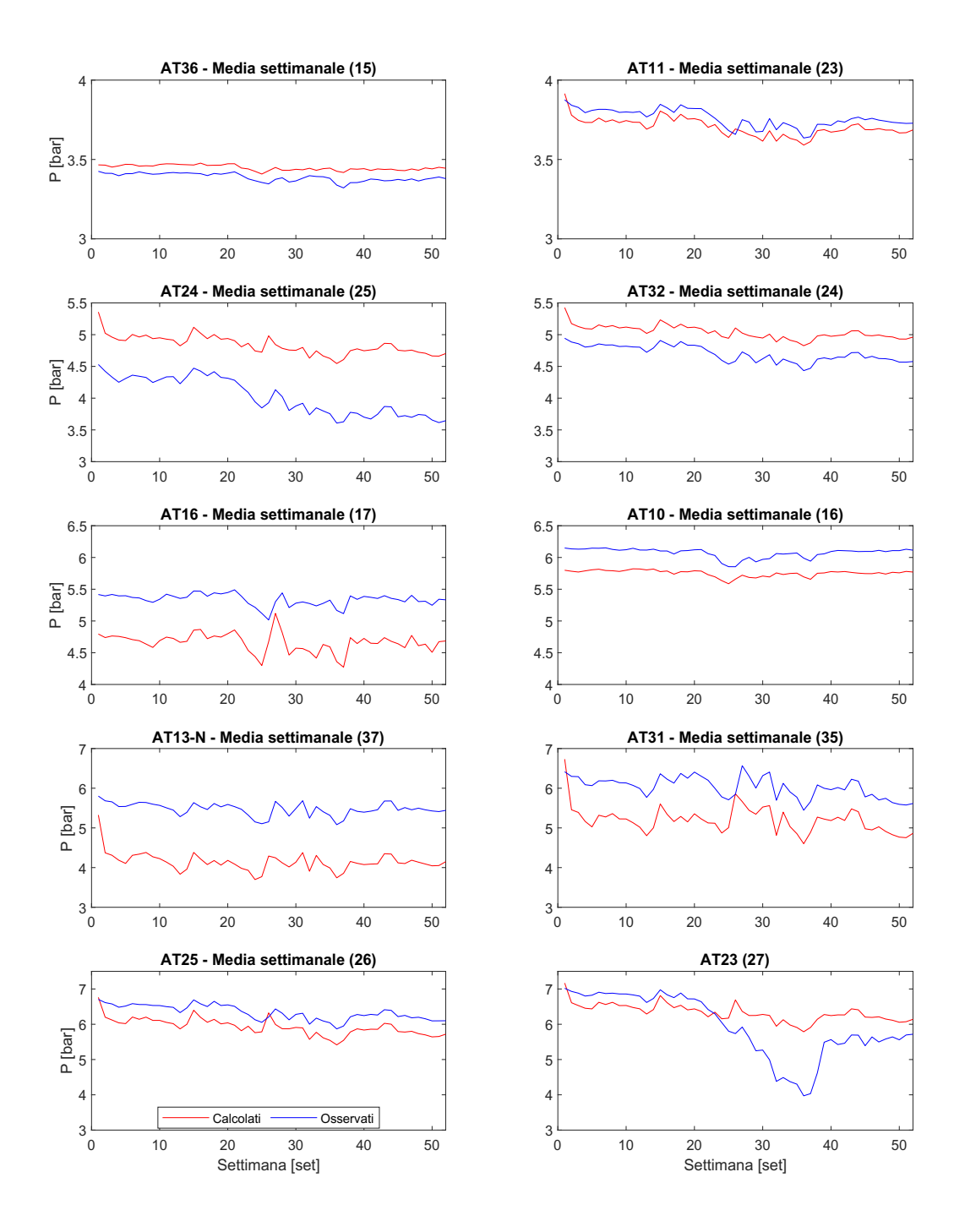

Figura 3.17: Confronto tra pressione calcolata e osservata nella condizione postcalibrazione.

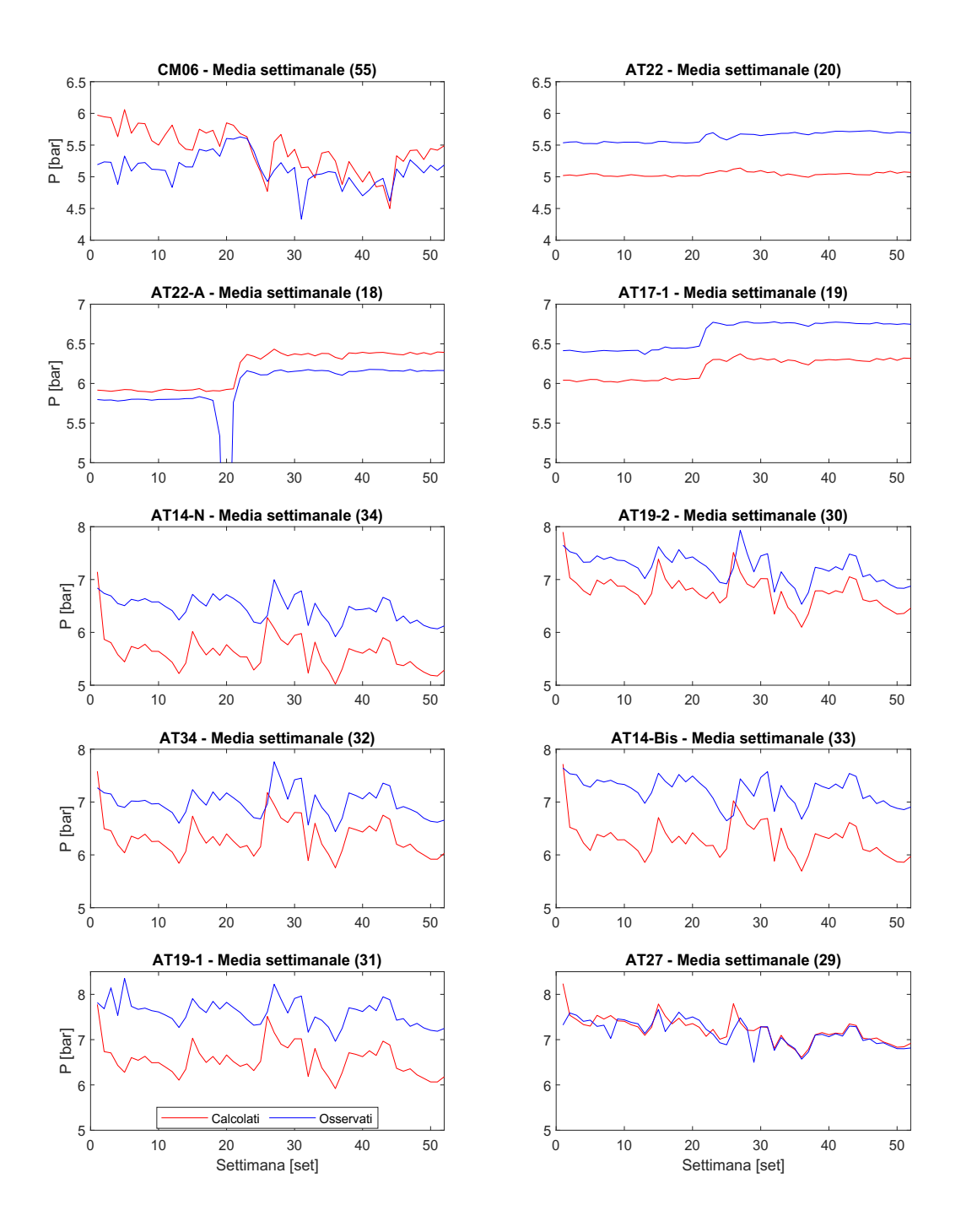

Figura 3.18: Confronto tra pressione calcolata e osservata nella condizione postcalibrazione.

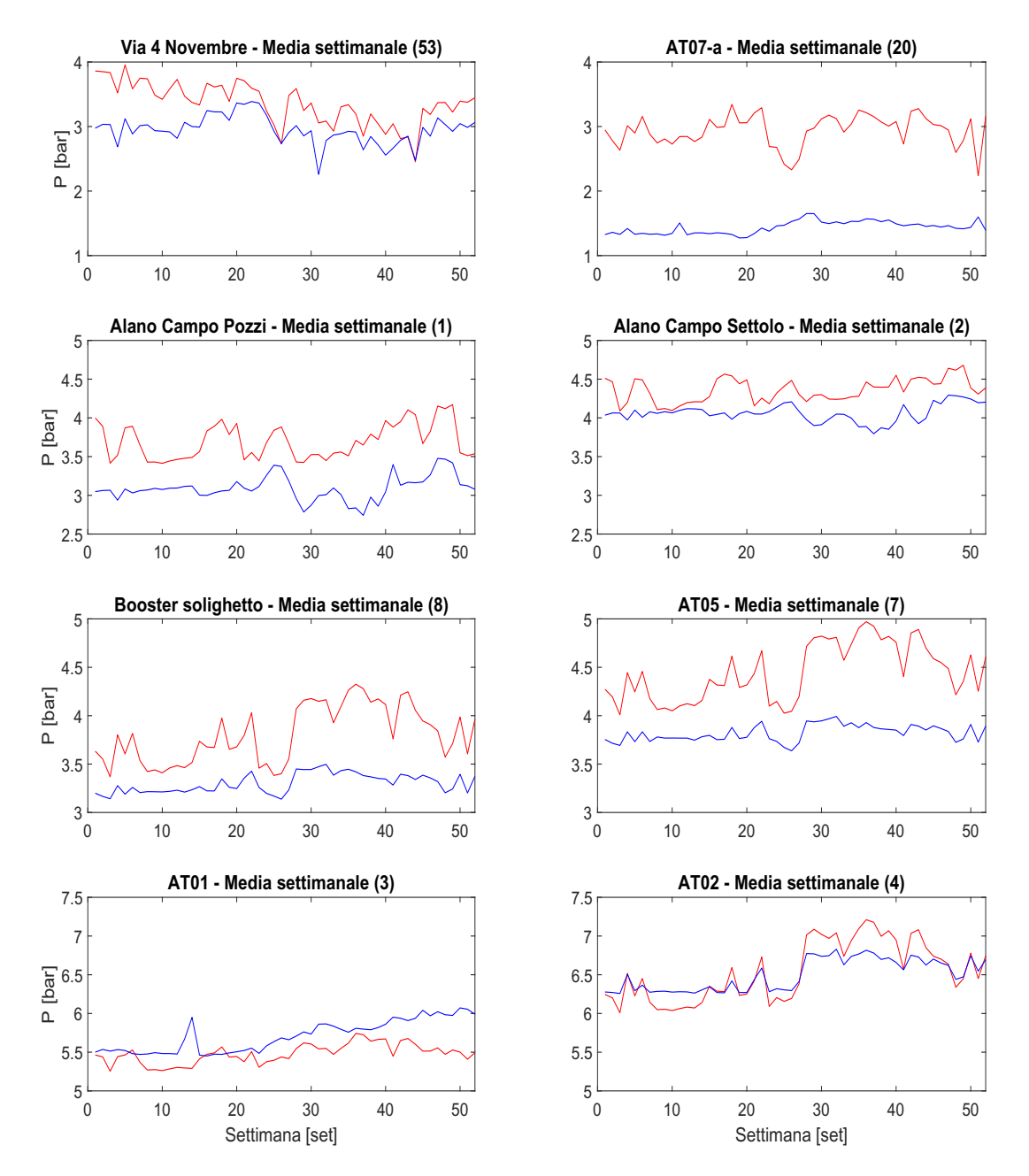

Figura 3.19: Confronto tra pressione calcolata e osservata nella condizione postcalibrazione.

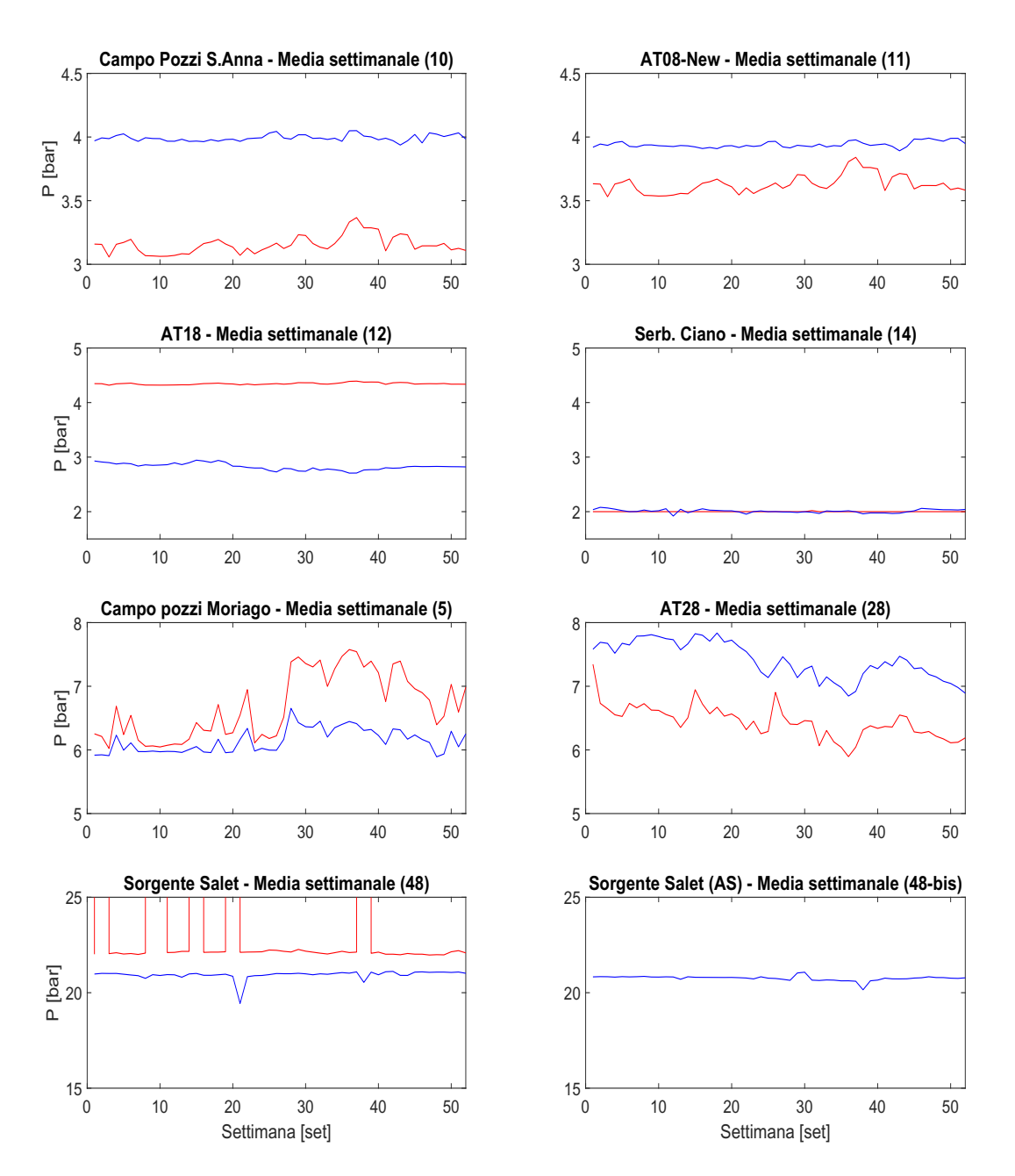

Figura 3.20: Confronto tra pressione calcolata e osservata nella condizione postcalibrazione.

Anche in questo caso per semplificare la lettura dei risultati si è provveduto ad inserire su mappa i valori di KGE, RMSE e degli andamenti dei vari punti di controllo.

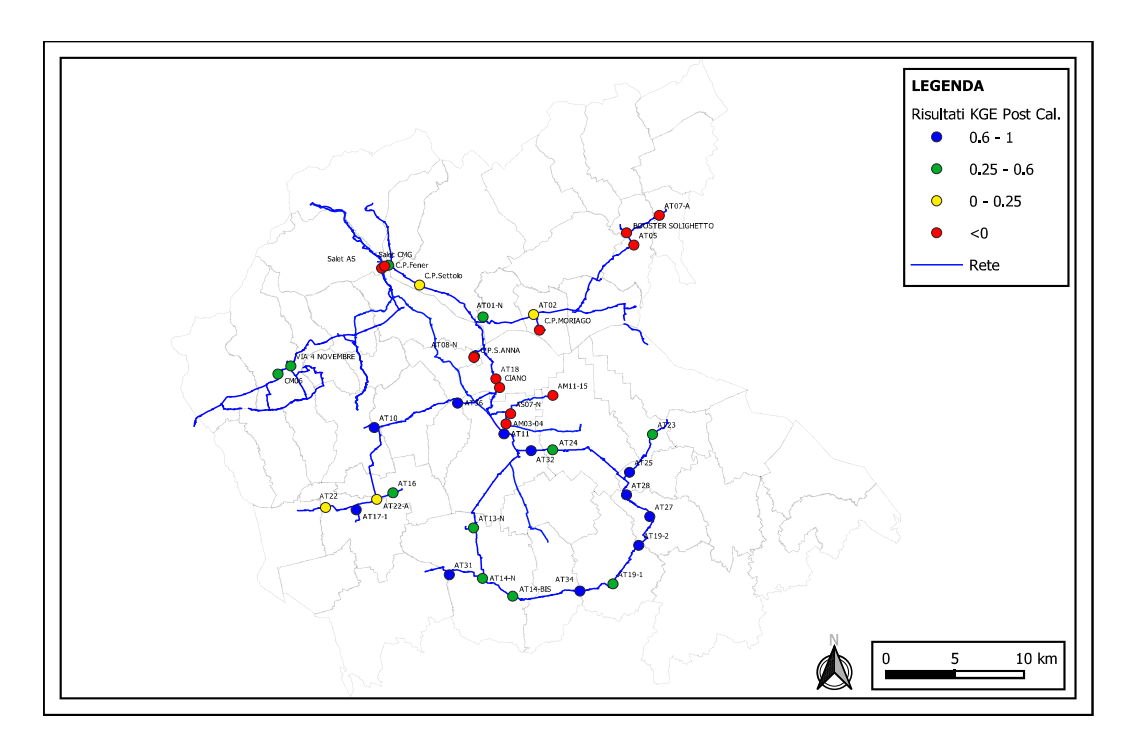

Figura 3.21: Distribuzione dei valori di KGE nei vari punti di controllo della rete.

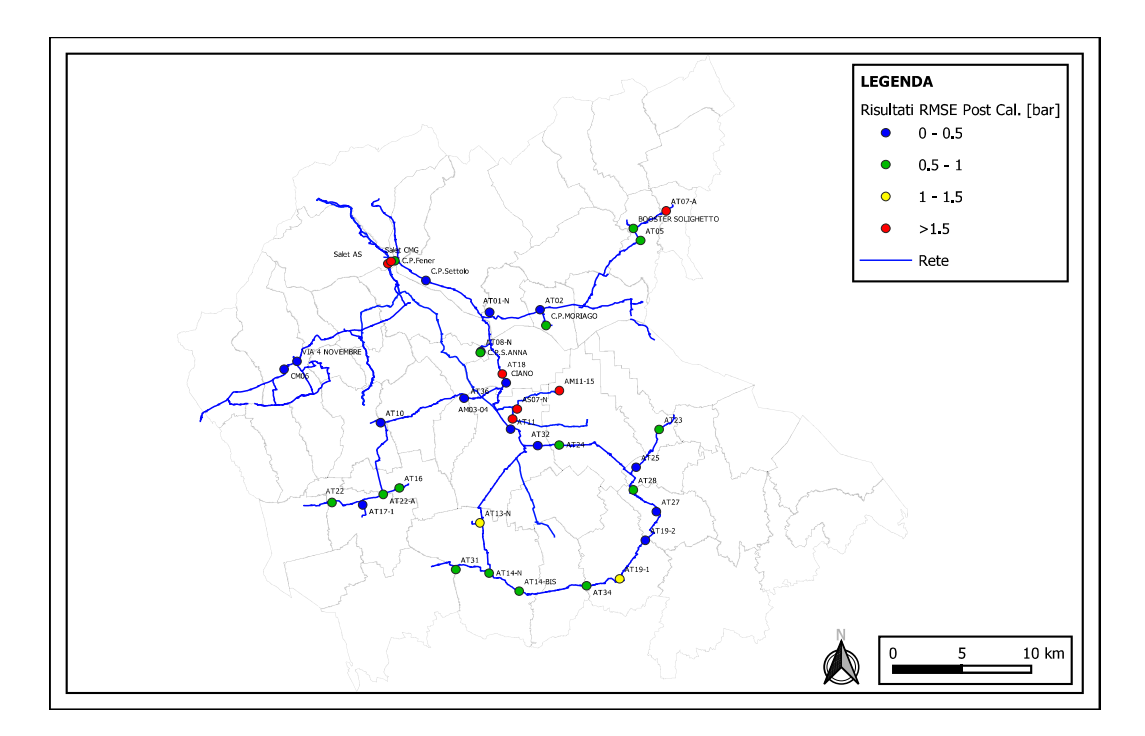

Figura 3.22: Distribuzione dei valori di RMSE nei vari punti di controllo della rete.
Osservando le due figure precedenti si nota come in generale, tutti i punti di controllo della rete Altotrevigiano da Ciano verso valle e della Comunità Montana del Grappa sperimentano notevoli miglioramenti rispetto al caso precedente, sia in termini di KGE che di RMSE. In particolare si nota come la differenza tra dati osservati e dati calcolati si attesta per quasi tutti al di sotto di 1bar di pressione, molti dei quali anche al di sotto di 0.5bar. Per quanto riguarda i punti di controllo nella parte di rete alta di AT, la situazione rispetto al caso precedente non ha avuto più di tanti miglioramenti. Le possibili cause sono molteplici, innanzitutto ci potrebbero essere delle errate valutazioni delle quote dei singoli nodi, rispetto che in pianura è più difficile ottenere una quota attendibile anche perché sforniti di un rilievo dettagliato di tutto il territorio, in alcuni casi ci si è dovuti affidare alle quote della carta tecnica regionale. In secondo luogo perché il funzionamento di quel tratto di rete è complesso, con molteplici impianti di pompaggio, diverse fonti di produzione e dati relativi alle accensioni e spegnimenti delle pompe non sempre attendibili.

Nel complesso comunque si può notare come gli andamenti delle pressioni siano ben rappresentati in ogni punto di controllo e gli scarti tra risultati osservati e calcolati si sono ridotti notevolmente.

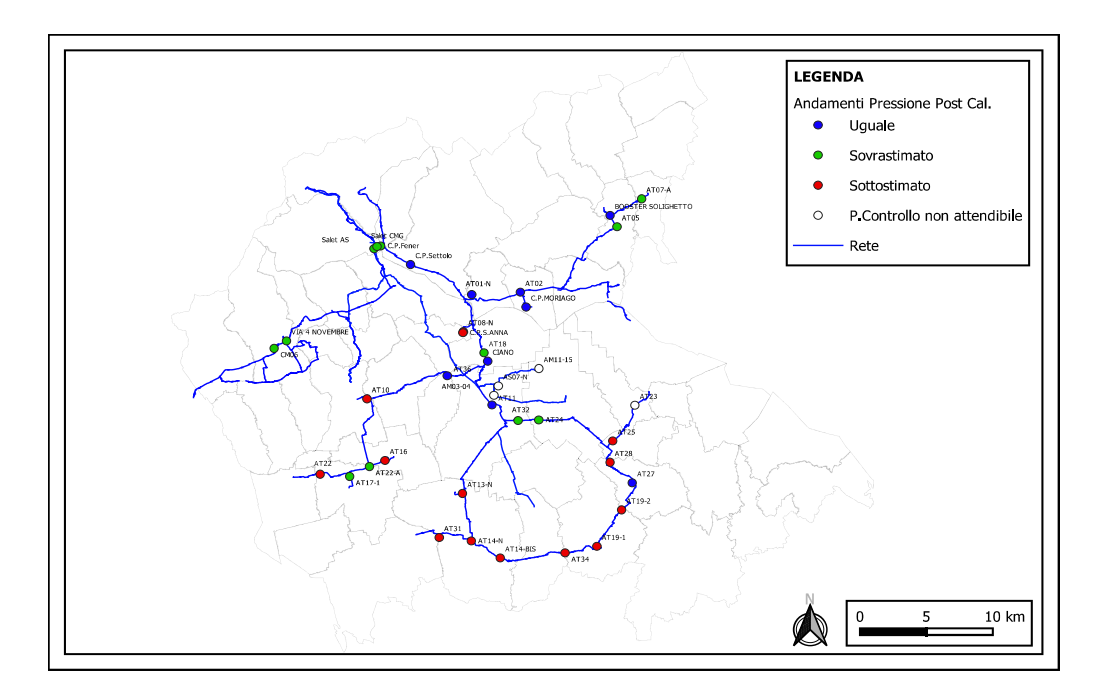

Figura 3.23: Distribuzione degli andamenti di pressione nei vari punti di controllo della rete.

Rispetto al caso precedente, si può notare come in fiugra 3.23 siano presenti maggior punti di controllo il cui andamento rispecchia sia per grandezze che per comportamento temporale i dati osservati. La simulazione si può dunque ritenere accettabile e soddisfacente.

Piccola nota è legata al punto di controllo AT28; come già anticipato nella sezione precedente dopo l'analisi preliminare si era notato dei valori di pressione dei dati osservati notevolmente maggiori rispetto ai punti di verifica subito limitrofi. In seguito ad una verifica in campo della strumentazione si è comprovata la deriva dello strumento che, una volta calibrato nuovamente, ha ridotto i suoi valori di pressioni misurati di circa 3.5 bar. Per tale ragione, i dati osservati relativi all'AT28 e rappresentati in questa sezione presentano già i valori aggiornati; si è adoperata una differenza di tutti i valori medi di 3.5bar. I risultati sono rappresentati in figura  $3.24$  e si nota come, una volta eseguita la correzione dei dati osservati, le differenze tra valori osservati e calcolati si riducono notevolmente allineandosi con i punti di controllo limitrofi.

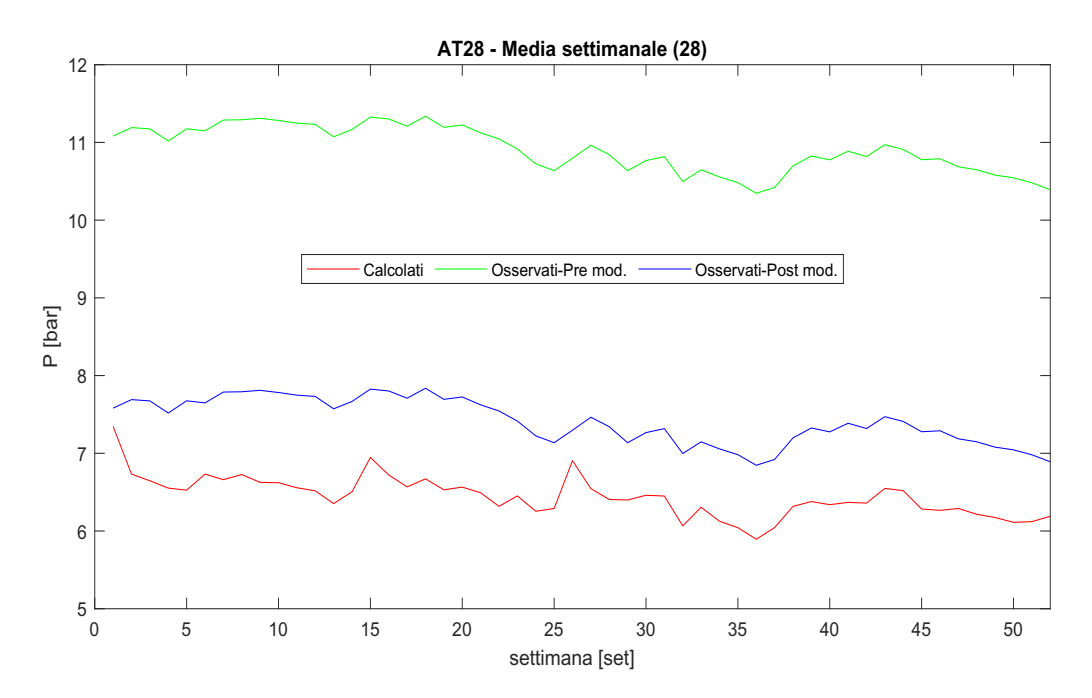

Figura 3.24: Confronto tra risultati calcolati, osservati pre modifiche e osservati post modifiche per l'AT28.

## 3.4 Sistemazioni finali

Nella sezione precedente sono stati presentati per semplicità e snellezza di lettura i dati finali, comprendenti le modifiche anche del valore di perdita di carico causato dalla strozzatura presente nel tratto di rete che dal serbatoio di Ciano prosegue verso Riese Pio X. La calibrazione di quella valvola è stata eseguita considerando che in presenza di una saracinesca, il flusso attraversante perde una sua quota di energia pari a:

$$
\Delta h = \frac{k \cdot v^2}{2 \cdot g} \tag{3.11}
$$

dove con ∆h si intende la perdita di carico, k è una costante che dipende dal grado di apertura, v è la velocità del fluido che attraversa la sezione e g l'accelerazione di gravità. Come indicato nel manuale *Sistemi Acquedottistici*[6], è possibile stimare il coefficiente di resistenza in funzione del grado di apertura sfruttando il grafico illustrato in figura 3.25.

Non conoscendo a priori il grado di apertura, sono stati eseguiti diversi tentativi di calibrazione per poter identificare la soluzione migliore. Fissando il flusso e facendo variare la dimensione della strozzatura è stato possibile identificare differenti valori di perdite di carico. Dopo vari tentativi e simulazioni è stata trovata la configurazione ottimale imponendo un grado di apertura del 20% fino alla 21° settimana e successivamente intorno al 25%. Sostanzialmente si è passati da una perdita di carico di 27 metri ad una perdita di carico di 21 metri.

Nella figura 3.26 si nota immediatamente quando la manovra è eseguita, infatti analizzando i dati osservati, si nota come è presente un incremento di pressione. In quello stesso periodo, quel tratto di rete sperimenta anche un aumento di portata, dovuta alla maggior richiesta di acqua da parte del serbatoio di Riese Pio X. La variazione del grado di apertura della valvola in quel periodo è stato eseguito proprio per sopperire a questa richiesta di flusso ed ha comportato, rispetto alla situazione della settimana precedente, un aumento di pressione pari circa a 0.5 bar.

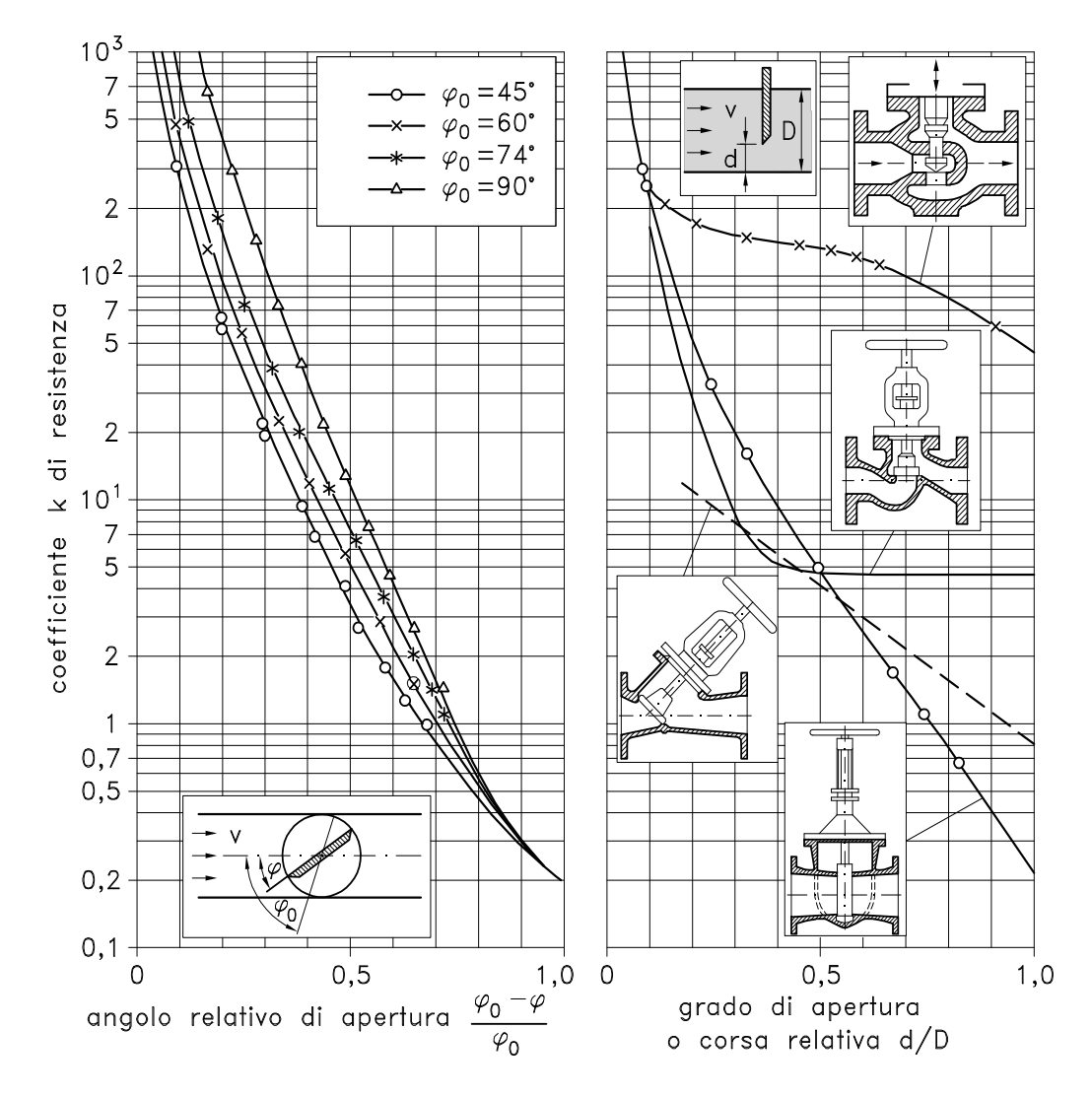

Figura 3.25: Grafico che illustra coefficiente di perdita in funzione del grado di apertura per valvole a farfalla[6].

Nel complesso si può notare come in tutti e tre i punti di controllo la configurazione finale comporta una buona approssimazione dei dati osservati. In generale, nelle zone di verifica AT17-1 e AT22 i valori delle pressioni risultano sottistimati di circa 0.5bar, in quello AT22-A, subito a valle della strozzatura, invece presenta degli andamenti lievemente sovrastimati ma nel complesso praticamente sovrapposti.

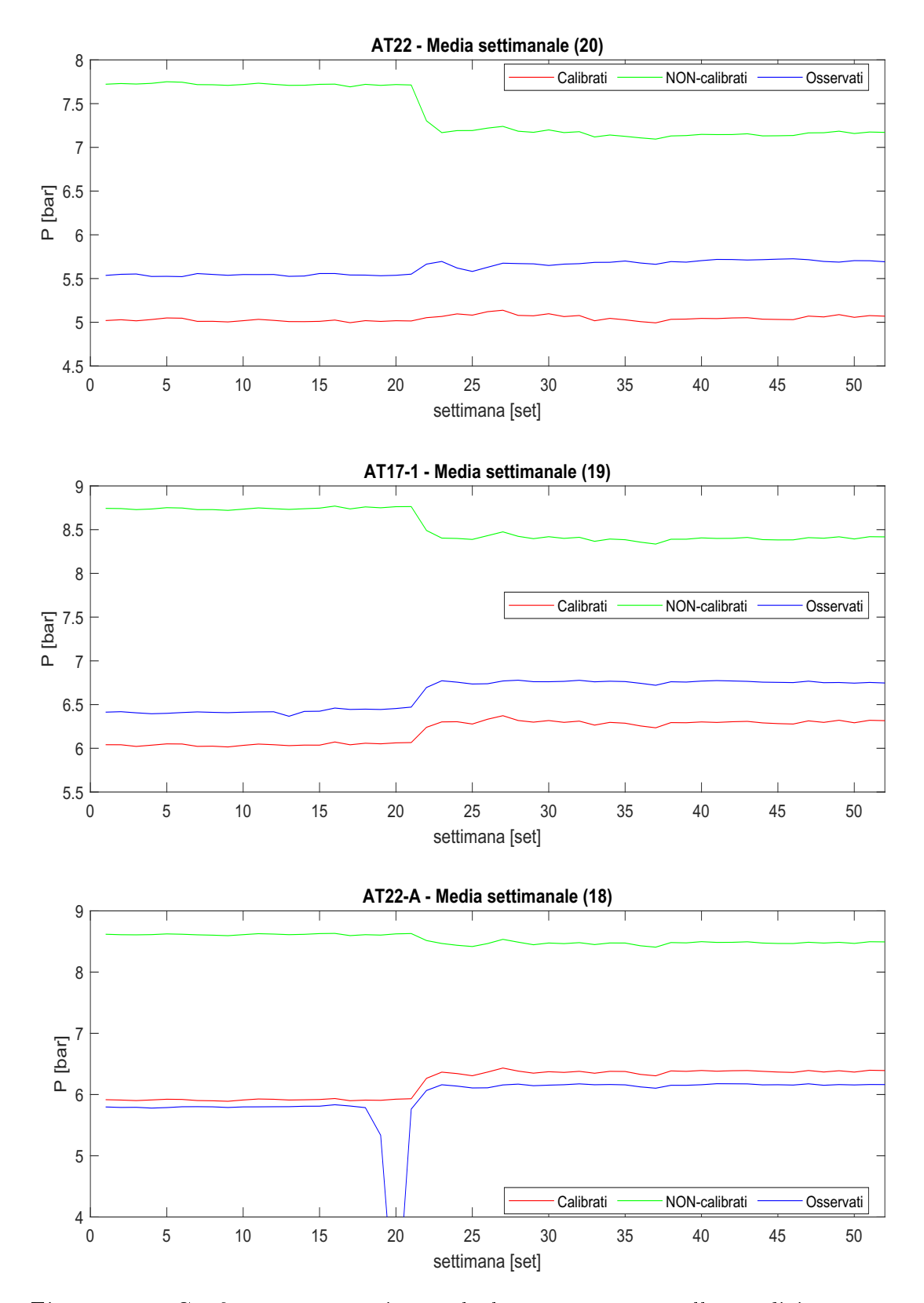

Figura 3.26: Confronto tra pressione calcolata e osservata nella condizione postcalibrazione e pre-calibrazione della strozzatura a confine tra Riese Pio X e Altivole.

## Capitolo 4

## Conclusioni

Per un gestore di un servizio idrico integrato come è Alto Trevigiano Servizi che mira ottimizzare le potenzialità a disposizione in ottica di sostenibilità e risparmio della risorsa idrica, è fondamentale poter contare su un modello idraulico della rete. L'obiettivo di questo elaborato di tesi è stato proprio quello di realizzare uno strumento potenzialmente in grado di eseguire indagini, verifiche, previsioni e analisi delle condotte idriche.

In particolare la prima fase è stata dedicata alla scelta di quali porzioni di rete andare ad indagare e modellare. Sì è deciso, insieme al personale ATS, che fosse utile ottenere un modello delle tre principali sotto reti di adduzione, strettamente connesse tra loro: Altotrevigiano, Comunità Montana del Grappa e Schievenin. Esse infatti sono dipendente l'una dall'altra in quando presente, in corrispondenza della località Ponte di Fener ad Alano di Piane, un punto di connessione che permette lo scambio di portata da una condotta all'altra attraverso la sorgente Salet, il Campo Pozzi di Fener e i Booster verso la CMG e l'AS.

Una volta definite le condotte da modellare, sono state acquisite informazioni quali diametri, materiali, lunghezze e anno di posa del condotte, dimensioni geometriche e quote dei serbatoi e delle sorgenti, caratteristiche delle valvole e dei sistemi di pompaggio e, soprattutto, informazioni sulle portate e pressioni all'interno della rete. Per quanto riguarda i primi elementi, sono state utilizzate informazioni contenute nel sistema GIS e, dove non disponibili, si sono utilizzati i dati in archivio (ad esempio per i serbatoi è stata eseguita una ricerca negli archivi storici), per le informazioni relative alle portate e pressioni è stato sfruttato il telecontrollo. In alcuni punti di consegna però non è installata tale tecnologia e pertanto, per ottenere informazioni relative alle portate, sono state considerate le letture bimestrali dei contatori posti subito a monte della rete di distribuzione. Tramite un analisi approfondita delle caratteristiche dei vari punti di consegna, è stato associato ad

ognuno di essi sprovvisti di telecontrollo, un andamento orario di un punto di consegna simile, per il quale fossero però disponibili informazioni ad intervallo orario. I dati a disposizione forniti dal telecontrollo sono ogni 15 minuti ed è stato necessario eseguire una media oraria per ottenere dati in accordo a quanto richiesto dal software Epanet.

Definito il modello in termini geometrici, acquisiti o ricostruiti gli andamenti orari delle portate nei vari punti di consegna, si è passati a fissare le condizioni al contorno. Ad ogni punto di consegna è stato assegnato il corrispettivo emungimento di portata orario e in più, simulazione dopo simulazione, si è via via provveduto ad affinare il modello assegnando ulteriori specifiche. Lo schema finale vede tutti le fonti di produzioni con andamenti imposti esternamente: la sorgente Tegorzo e quella di Fium sono schematizzate ognuna con un singolo nodo con portata immessa che varia da ora ad ora in accordo ai dati disponibili; i sistemi di pompaggio nel modello funzionano con accensioni e spegnimenti imposti in funzione dei dati del telecontrollo. Questi accorgimenti hanno permesso di ottenere la situazione descritta nelle analisi preliminari. Altre piccole modifiche si sono rese necessarie in quanto, le accensioni e gli spegnimenti orari, sono stati ottenuti analizzando le effettive portate orarie di ogni singola pompa. Tali valori però originano da una media orari dei valori a disposizione ogni 15 minuti. Quindi si è notato che in alcuni casi il modello non riuscisse a simulare con esattezza il reale andamento delle pressioni perché era stato inserito lo spegnimento di una pompa ad una determinata ora quando in realtà ciò accadeva a metà dell'ora stessa, e viceversa. Sostanzialmente queste problematiche sono legate alla scelta del parametro soglia utilizzato per definire quando la pompa risultasse accesa o spenta. Si è provveduto dunque ad una verifica puntuale delle situazioni problematiche e si sono apportati le correzioni del caso.

Concluso tutto il lavoro iniziale di analisi della rete, ottenimento delle informazioni, e aggiustamenti delle condizioni al contorno, è stato possibile simulare l'intero funzionamento dell'anno 2021. I risultati preliminari hanno fornito un ottimo riscontro per quanto riguarda le portate, in tutti i punti di verifica è presente una buona corrispondenza tra dati osservati e calcolati, a conferma della bontà del modello. Per quanto riguarda le pressioni si è potuto notare come, benché sia ben riprodotto nel tempo l'andamento di pressioni e portate, in alcuni casi i valori medi sono risultati essere sottostimati, talvolta con criticità specifiche in alcuni punti di consegna. Ad esempio l'AT28, rispetto a tutti gli altri punti di controllo limitrofi, presentava dati osservati notevolmente maggiori. Si è provveduto ad eseguire una verifica in campo che ha portato alla scoperta di un malfunzionamento: i dati erano sovrastimati di circa 3.5bar. Altri punti problematici sono quelli legati al tratto di rete che dal serbatoio Ciano si dirige verso Riese, in particolare in corrispondenza del confine tra Altivole e Riese, verso il pensile di Riese. Qui nella realtà è presente una valvola che ha subito una manovra di apertura intorno alla 21esima settimana. Durante la fase finale di sistemazione del modello si è provveduto a calibrare la perdita di carico provocata e i risultati calcolati hanno presentato un notevole miglioramento. Situazione particolare invece risulta essere la parte di rete Alta di AT, dove sono presenti tutti i campi pozzi. Infatti, nonostante i valori medi siano riprodotti in modo soddisfacente, il modello sovrastima i picchi di pressione. Le problematiche possono essere diverse ma le più probabili sono legate alla non precisa assegnazione delle quote, a causa della conformità del terreno, alle approssimazioni eseguite per convertire le informazioni in dati orari e soprattutto a probabili curve di alcune pompe non più totalmente attendibili, soprattutto per quanto riguarda il campo pozzi di Moriago della Battaglia. Malgrado queste inevitabili incertezze che richiederanno ulteriori verifiche puntuali anche sul campo, possono ritenersi abbastanza soddisfacenti i risultati ottenuti da questo primo settaggio del modello.

Successivamente si è adoperata una calibrazione della curva di crescita della scabrezza per verificare se fosse possibile ottenere un miglioramento dei risultati. Per assolvere tale compito è stato realizzato uno script matlab che potesse permettere al software di calibrazione Pest di eseguire le simulazioni di Epanet aggiornando di volta in volta i valori della scabrezza. Dopo diversi giorni di iterazioni, Pest ha fornito un set di parametri che minimizzasse gli scarti tra i dati osservati e calcolati: i valori sono coincisi con i limiti inferiori.

Aggiornato il modello con i nuovi dati relativi alle scabrezze, si è notato un generale miglioramento degli andamenti delle pressioni in molti punti di controllo della rete AT e CMG; infatti i valori di KGE si sono attestati per quasi tutti i punti di verifica pari a 0.5, e i valori di RMSE inferiori ad 1bar, con miglioramenti notevoli in alcuni punti e raggiungimento di valori inferiori a RMSE=0.5bar.

Come si è potuto notare analizzando i vari grafici, le zone più problematiche rimangono quelle limitrofe ai campi pozzi dove il modello fa più fatica ad elaborare correttamente i picchi di pressione, a causa probabilmente dei sistemi di pompaggio soggetti certamente a difformità tra prototipo e modello. Per cercare di migliorare questo aspetto è stato proposto di eseguire un'indagine più approfondita delle quote dei principali punti nevralgici del sistema e uno studio sulle effettive curve di Prevalenza-Portata dei principali sistemi di pompaggio. Infatti le informazioni a disposizione sono legate a valori teorici che potrebbero aver subito modiche con l'usura del tempo e non tengono conto del contesto concreto in cui le pompe sono inserite; inoltre potrebbero esserci perdite di carico che occorrono in prossimità di questi dispositivi che creano difformità tra i dati osservati e quelli calcolati dal modello idraulico.

Durante la seconda metà del 2021 e nel 2022 è stata attivata una campagna di inserimento di nuovi punti di misura all'interno della rete e di collegamento al telecontrollo di un notevole numero di punti di consegna. Queste informazioni sono fondamentali per affinare meglio il modello e permettere una più accurata della calibrazione. Dunque nei primi mesi dell'anno 2023, verranno nuovamente estrapolate tutte le informazioni necessarie per aggiornare le condizioni al contorno ed eseguire un'ulteriore verifica del modello.

Per concludere, sebbene siano presenti imprecisioni soprattutto nella zone di rete fortemente condizionata dai campi pozzi, i risultati ottenuti possono essere considerati soddisfacenti. E' auspicabile e lecito immaginare che, con i nuovi e più accurati dati che saranno disponibili dal prossimo anno, il modello possa essere reso del tutto aderente alla realtà, venendo quindi a rappresentare uno strumento fondamentale per il monitoraggio e lo studio della rete di adduzione di Alto Trevigiano Servizi.

## Bibliografia

- [1] REF ricerche srl, Bilancio di sostenibilità, Alto Trevigiano Serivizi, 31 dicembre 2020.
- [2] Lewis A.Rossman, Hyoungmin Woo, Michael Tryby, Feng Shang, RObert Janke, Terranna Haxton EPANET 2.2 User Manual United States Environmental Protection Agency.
- [3] Fernando Martìnez Alzamora QGISRed v.0.15 User's Manual Istitute of Water and Environmental Engineering, Technical University of Valencia, Spain, 2022.
- [4] Pest, Model-Indipendent Parameter Estimation Manual, Water Numerical Computing, 7th Edition Published in 2018.
- [5] Martìnez Alzamora F., Lerma N., Bartolin H., Vegas Nino O.T., Upgrade of Upgrade of the GISRed application for the free analysis of WDN under GIS environment Research Institute of Water and Environmental Engineering (IIAMA). Universitat Politècnica de València. 17th International Computing & Control for the Water Industry Conference 1-4 September 2019, Exeter, United Kingdom.
- [6] L. Da Deppo, P.Salandin, Sistemi acquedottistici, lezioni di costruzioni idrauliche, Libreria Progetto, Dicembre 2021.
- [7] Achour B., Amara L., Analytical Relationship Between the Stickler Roughness coefficient and the absolute roughness in rough turbulent flow regime ResearchGate, March 2022

[8] Hoshin V. Gupta, Harald Kling, Koray K. Yilmaz, Guillermo F. Martinez Decomposition of the mean squared error and NSE performance criteria: Implications for improving hydrological modelling, journal of hydrology, 377, 2009